# **Паскаль тілінде программалау**

- **1.Кіріспе**
- **2.Тармақталу**
- **3.Күрделі шарттар**
- **4.Циклдер**
- **5.Шартты циклдер**
- **6.Таңдау операторы**
- **7. Графика**
- **8. Функциялардың графигі**

1

- **9. Процедуралар**
- **10. Рекурсия**
- **11. Анимация**
- **12. Кездейсоқ сандар**
- **13. Функциялар**

# **Паскаль тілінде программалау Тақырып 1. Кіріспе**

2

## **Алгоритм**

#### **Алгоритм** – атқарушы орындайтын амалдардың тиянақты жоспары.

#### **Алгоритм қасиеттері**

- **• дискреттілік**: жекелеген қадамдардан(командалардан) тұрады
- **• айқындылық**: атқарушыға түсінікті болатын командалардан тұруы керек
- **• белгілілік**: бастапқы деректері бірдей болған жағдайда нəтижесі де бірдей болады
- **• нəтижелік**: əрекеттердің шектеулі санынан кейін белгілі бір уақытта қорытынды нəтиже алуымыз керек
- **• жалпылық**: алгоритм əр түрлі алғашқы мəліметтер үшін əр түрлі нəтижелер беруі тиіс
- **• дұрыстылық**: алғашқы мəліметтер əр түрлі болғандығына қарамастан барлық жағдайда дұрыс нəтиже береді

#### **Программа** дегеніміз -

- қандай да бір программалау тілінде жазылған алгоритм
- компьютерге қажетті командалардың жиынтығы

**Команда** – компьютер орындауға міндетті əрекеттің өрнектелуі.

- алғашқы мəліметтерді қайдан алу керек?
- олармен қандай амалдар орындау керек?

## **Программалау тілдері**

- **• Машинаға бейімделген (төменгі деңгейлі)**  əрбір команда процессордың бір командасына сəйкес келеді (ассемблер)
- **• Жоғарғы деңгейлі тілдер** кəдімгі табиғи тілге (ағылшын тіліне) ұқсайды, адамның түсінуіне оңай, **бір ғана компьютерге тəуелді болмайды.**
	- *• Жаңадан үйренушілерге*: Бейсик, ЛОГО, Паскаль
	- *• Кəсіби*: Си, Фортран, Паскаль
	- *• Жасанды интеллект тапсырмалары үшін*: *Пролог, ЛИСП*
	- *• Интернет үшін*: *JavaScript, Java, Perl, PHP, ASP*

## **Паскаль тілі**

#### **1970** – Никлаус Вирт (Швейцария)

- студенттерді оқытуға арналған тіл
- «жоғарыдан төменге қарай» программаларын жасау

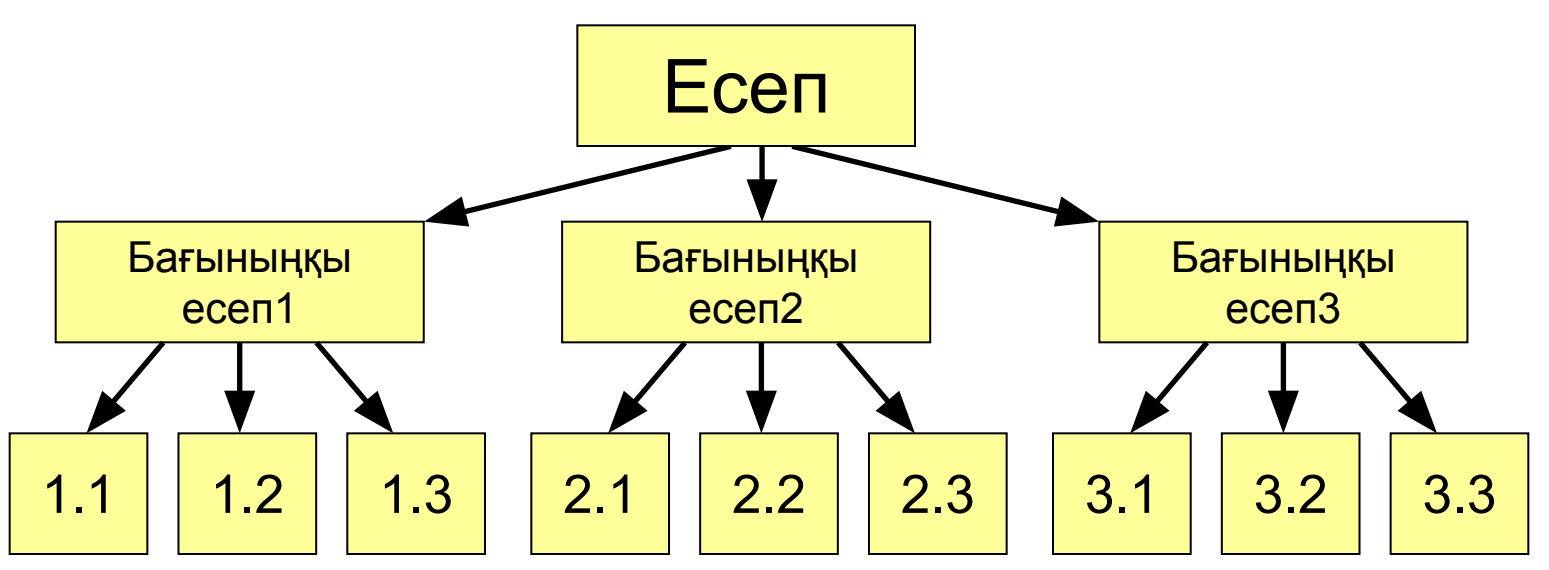

• берілгендердің əр түрлі құрылымдары(массивтер, құрылымдар, жиымдар)

#### 7 **Программа қандай бөліктерден тұрады?**

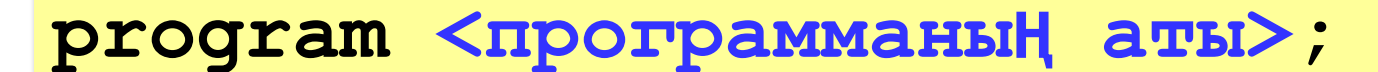

- **const …;***{т*ұ*ра*қ*тылар}*
- **var …;** *{айнымалылар}*
	- *{ процедуралар мен функциялар*

*}*

#### **begin**

 **…** *{негізгі программа}*

#### **end.**

фигуралық жақшаның ішінде орналасқан түсініктемелер программамен өңделмейді

#### 8 **Программа қандай бөліктерден тұрады?**

**Тұрақты** – өз атауы болатын, өзгермейтін шама, .

**Айнымалы** – өз атауы (жад ұяшығы)болатын, өзгеретін шама.

**Процедура** – кейбір əрекеттерді сипаттайтын қосалқы алгоритм (мысалға шеңберді салу).

**Функция** – есептеулерді орындайтын қосалқы алгоритм (квадрат түбірді табу, **sin**).

#### **Программалар, тұрақтылар, айнымалылар атауы**

#### **Атауларды сипаттағанда**

**• латын əріптерін (A-Z)**

**Бас əріптер мен кіші əріптердің арасында айырмашылық болмайды**

**• сандарды**

**Атаулар санмен басталмауы керек**

**• астын сызу белгісін \_**

#### **қолдануға болады**

9

#### **Атауларды сипаттағанда**

- **• орыс, қазақ əріптерін**
- **• бос орындарды**
- **• жақшаларды, +, =, !, ? белгілерін жəне т.б.**

 **қолдануға болмайды**

#### **Қай атаулар дұрыс жазылған? AXby R&B 4Wheel Вася "PesBarbos" TU154 [QuQu] \_ABBA A+B**

### **Тұрақтылар**

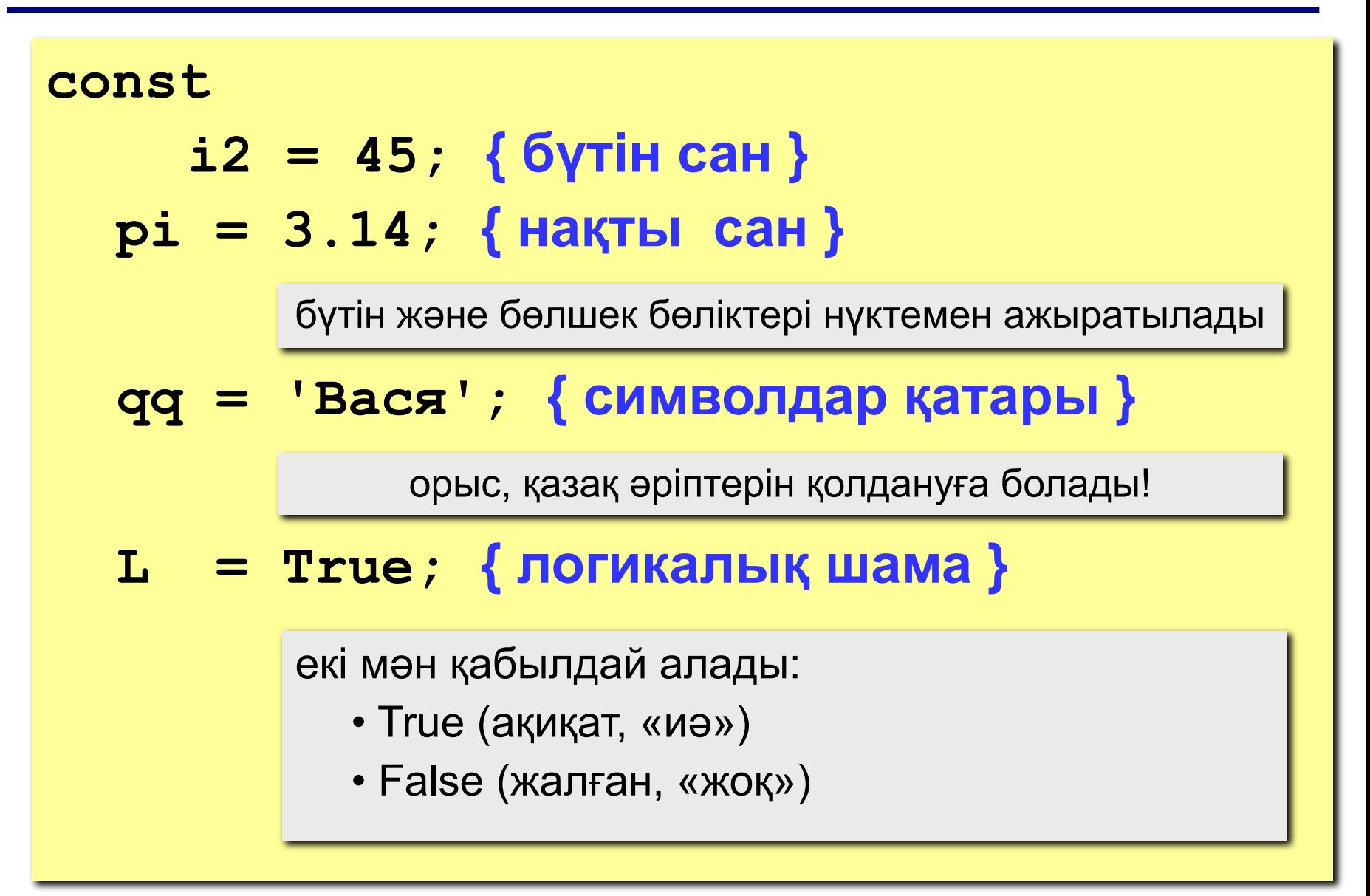

## **Айнымалылар**

**Айнымалы** – аты, типі жəне мəні болатын шама. Айнымалының мəнін программаның жұмысы кезінде өзгертіп отыруға болады.

**Айнымалылардың типі:**

- integer { бүтін }
- real { нақты }
- char { бір символ }
- string  $\{ \text{CUMBOD}\}\$
- boolean { логикалық }

**Айнымалыларды сипаттау (жад бөлу):**

**var a, b: integer; Q: real; s1, s2: string;**

#### 12 **Айнымалының мəнін қалай өзгертуге болады?**

**Оператор** – жоғары деңгейлі программалау тілінің командасы.

**Меншіктеу операторы** айнымалының мəнін өзгерту үшін қолданылады.

**Мысал:**

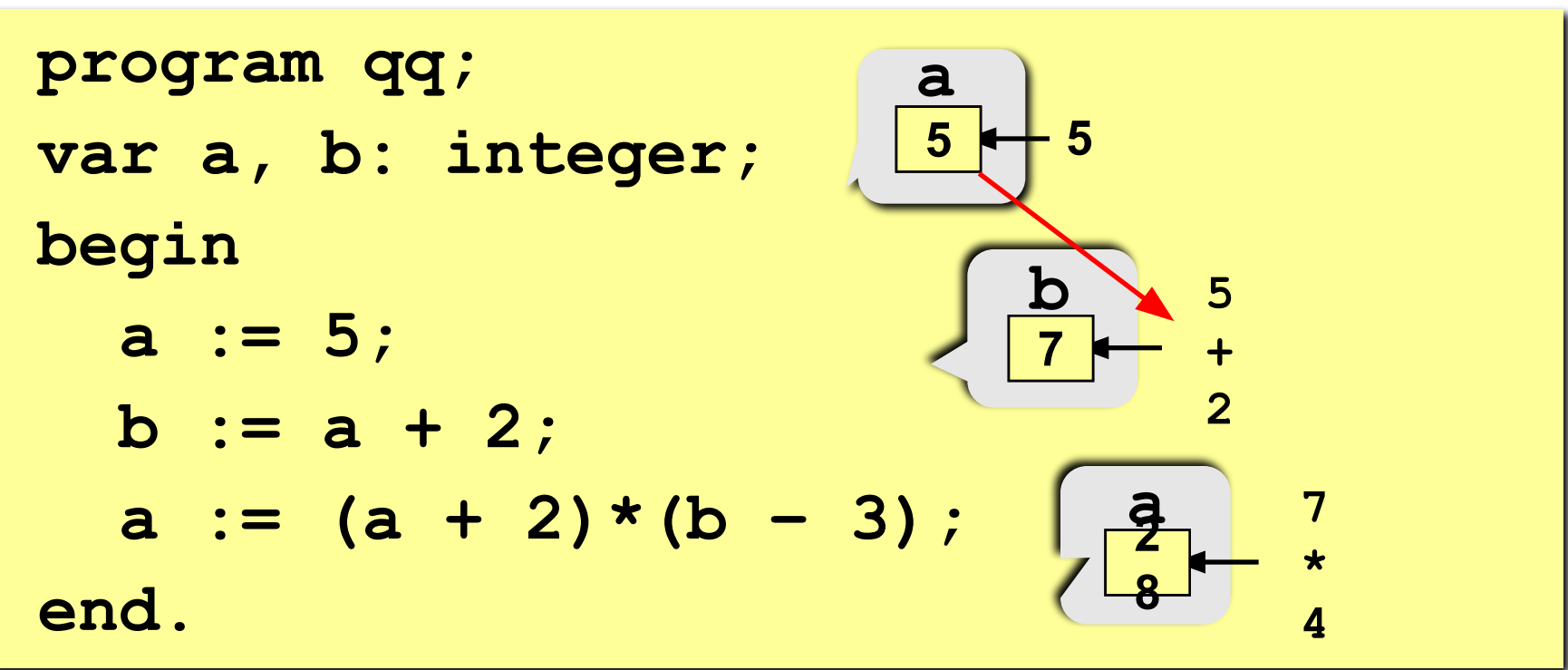

#### **Жалпы құрылымы:**

**<***айнымалы атауы***> := <**ө*рнек***>;**

#### **Арифметикалық өрнектің құрамында**

- тұрақтылар
- айнымалы атаулары
- арифметикалық амалдар белгілері:

$$
+\ -\ \star\ /\ \d{div} \quad \text{mod}
$$
\nKE0EWTT

\n600V

\n600V

\n600V

\n600V

\n600V

\n600V

\n600V

\n600V

\n600V

\n600V

\n600V

\n600V

\n600V

\n600V

\n600V

- функцияларды шақыру
- жақшалар ( )

#### 14 **Қай операторлар дұрыс жазылмаған?**

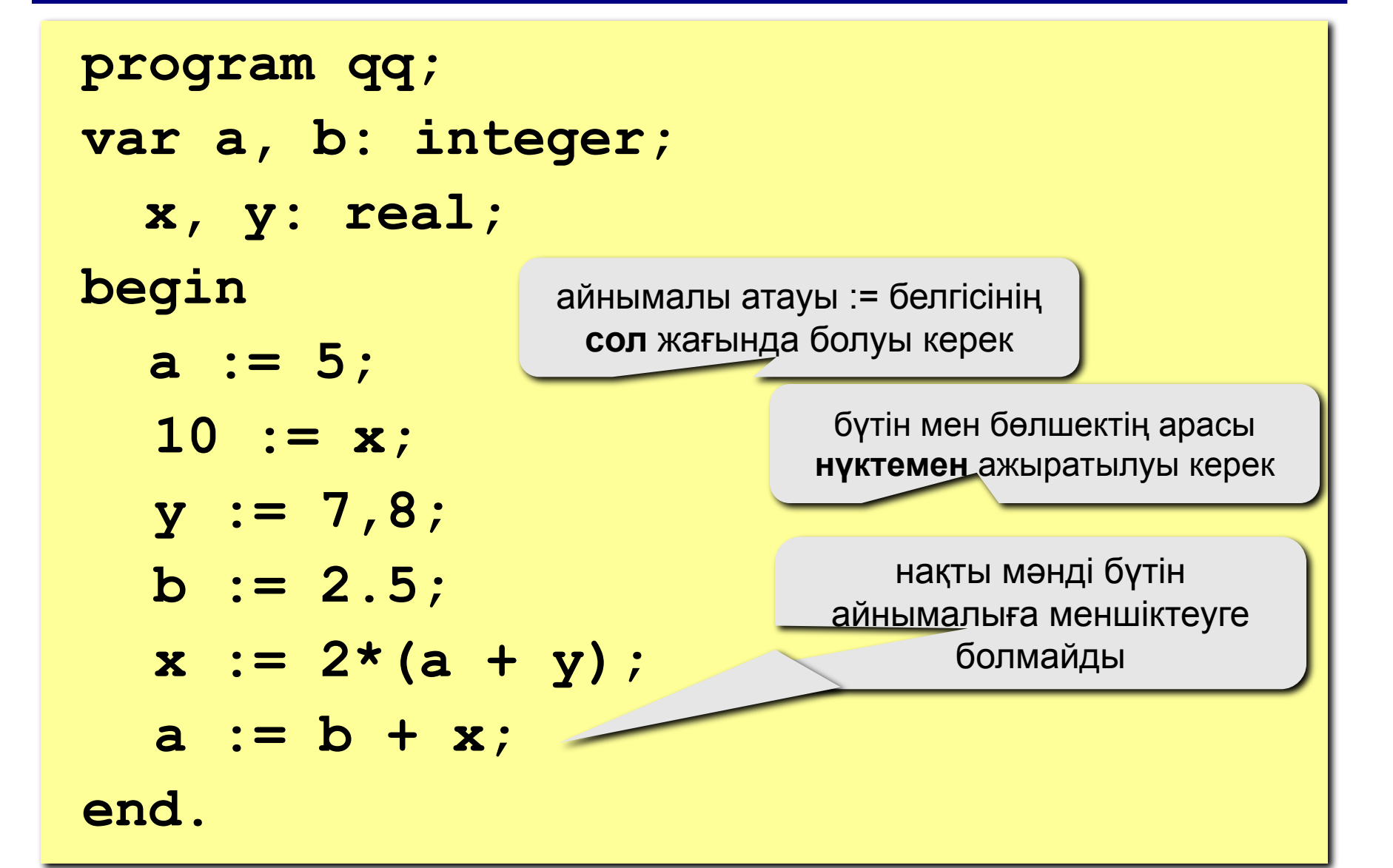

## **Амалдарды орындау тəртібі**

- жақша ішіндегі өрнекті есептеу
- солдан оңға қарай көбейту, бөлу, **div**, **mod**
- солдан оңға қарай қосу жəне алу

 **2 3 5 4 1 7 8 6** 

 $z := (\frac{6}{3} * a * c + 3 * (c - d)) / a * (b - c) / b;$ 

$$
\frac{1}{\sqrt{1-\frac{5ac+3(c-d)}{c}}}
$$

$$
x = \frac{a^2 + 5c^2 - d(a+b)}{(c+d)(d-2a)} \qquad \qquad ab
$$

$$
x := (2 * a + 5 * c * c - d * (a + b)) / ((c + d) * (d - 2 * a))
$$

**Есеп.** Екі бүтін санды қосып, қосындысын экранда шығару.

#### **Шығарылуы:**

```
program qq;
var a, b, c: integer;
begin
   read ( a, b );
   c := a + b;
   writeln ( c );
end.
```
## **Енгізу операторы**

**read ( a ); { а айнымалысыны**ң **м**ә**нін енгізу} read ( a, b ); { а ж**ә**не b айнымалыларыны**ң **м**ә**ндерін енгізу}**

#### **Екі санды қалай енгізуге болады?**

 бос орын арқылы: **25 30** *Enter арқылы*: **25 30 a 2 5 b 3 0 a 2 5 b 3 0**

**write ( a ); { a айнымалысыны**ң **м**ә**нін шы**ғ**ару}**

**writeln ( a ); {a айнымалысыны**ң **м**ә**нін шы**ғ**арып,келесі жол**ғ**а к**ө**шу}**

**writeln ( 'Салем!' ); { м**ә**тінді шы**ғ**ару}**

**writeln ( 'Жауап: ', c ); { м**ә**тінді ж**ә**не c айнымалысыны**ң **м**ә**нін шы**ғ**ару}**

**writeln ( a, '+', b, '=', c );**

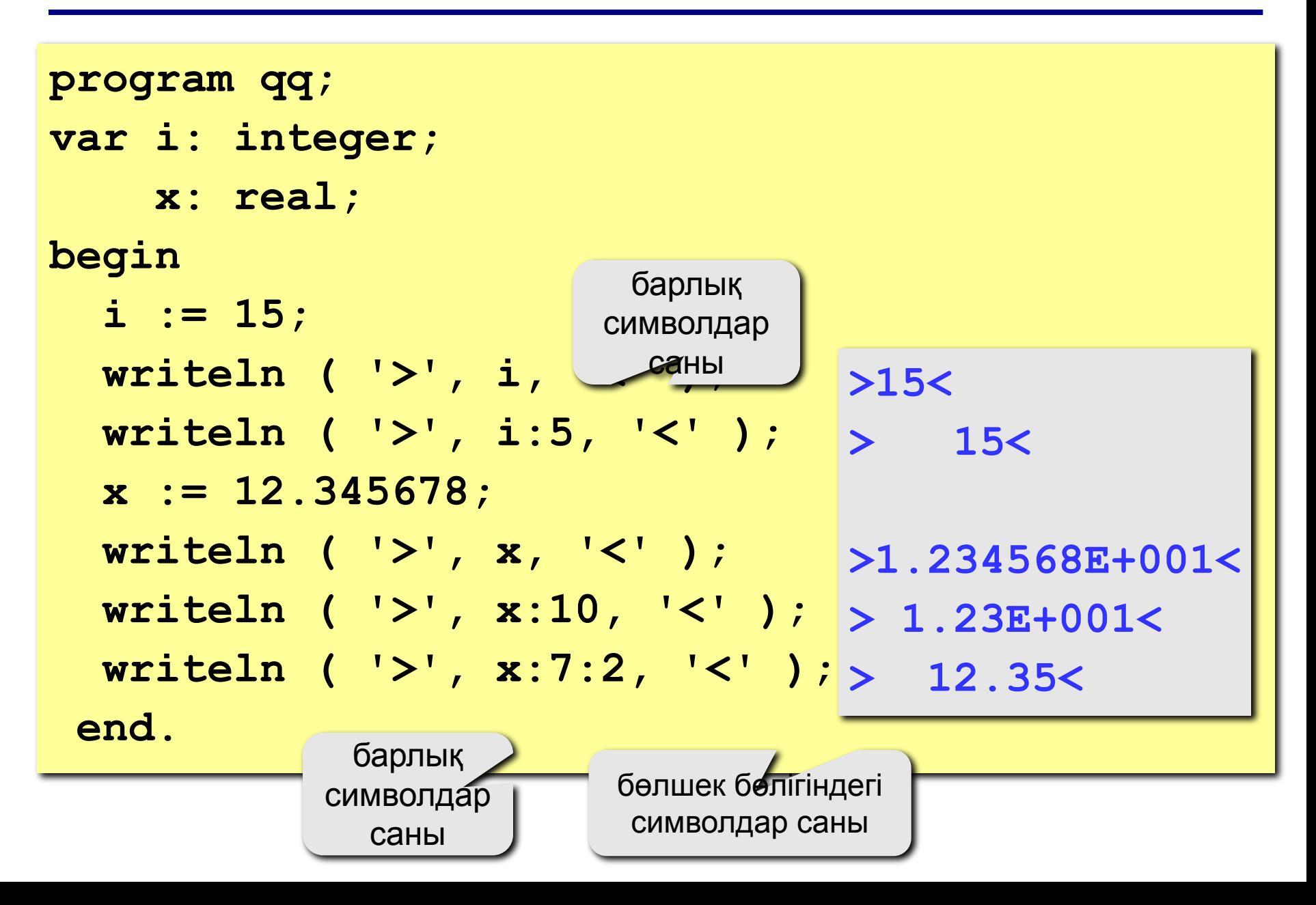

```
program qq;
var a, b, c: integer;
begin
   writeln('Екі бүтін сан енгізіңіз');
   read ( a, b );
   c := a + b;
   writeln ( a, '+', b, '=', c );
end.
Протокол:
   Екі бүтін сан енгізіңіз
   25 30
   25+30=55
                           бұны компьютер шығарады
                    бұны программа жазушы өзі енгізеді
```
#### 21 **Сызықтық алгоритмның блок-схемасы**

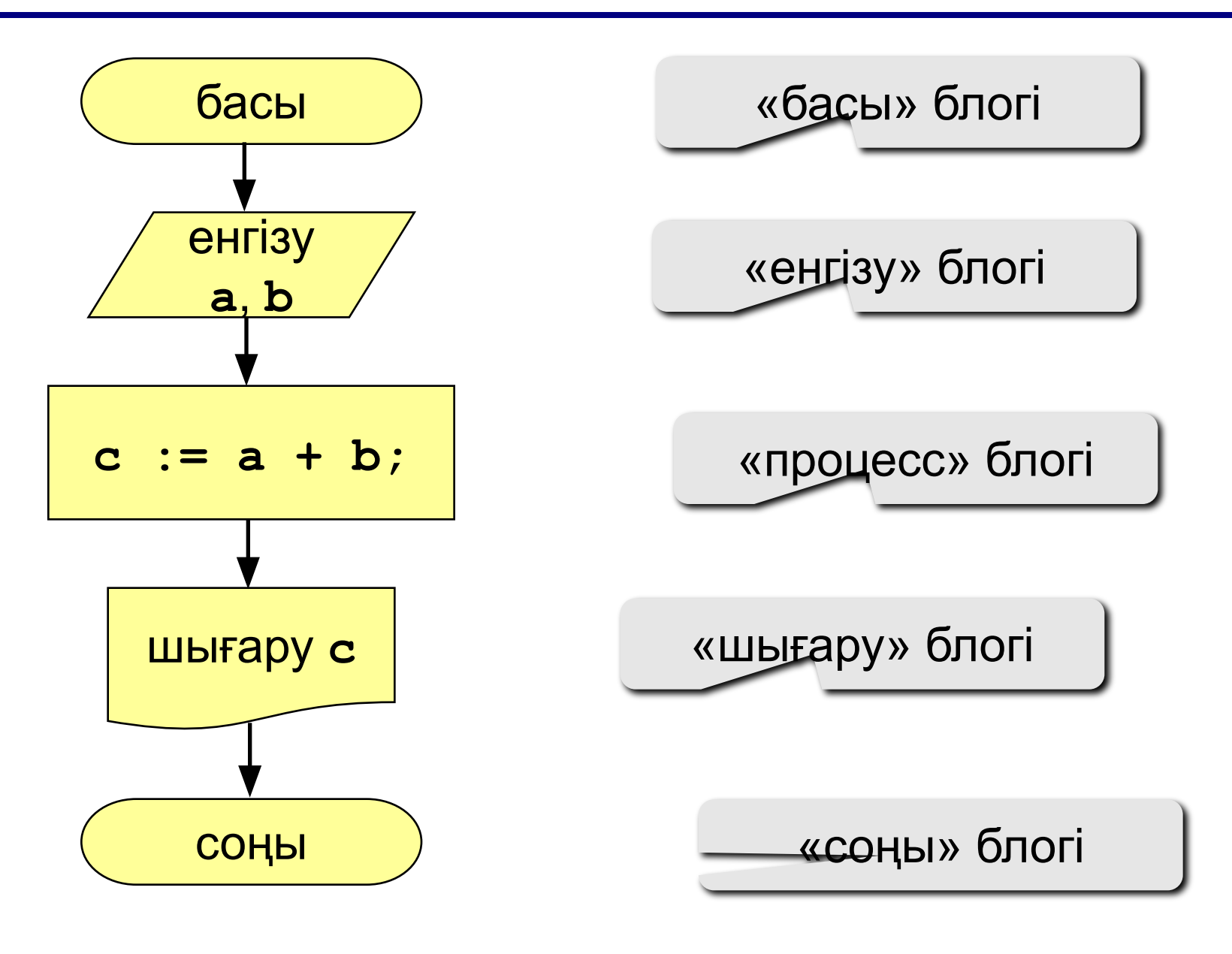

## **Тапсырмалар**

**"4": Үш сан енгізіп,олардың қосындысын жəне көбейтіндісін табу.**

> **Мысал:** Ү**ш сан енгіз: 4 5 7 4+5+7=16 4\*5\*7=140**

**"5": Үш сан енгізіп, олардың қосындысын, көбейтіндісін жəне арифметикалық ортасын табу.**

 **Мысал:**

Ү**ш сан енгіз:**

**4 5 7**

 **4+5+7=16**

 **4\*5\*7=140**

 **(4+5+7)/3=5.33**

# **Паскаль тілінде программалау**

**Тақырып 2. Тармақталу**

## **Тармақталу алгоритмдері**

**Есеп.** Екі бүтін сан енгізіп,экранға олардың үлкенін шығару.

**Шығару амалы:** бірінші сан екінші саннан үлкен болса, біріншісін, ал егер кіші болса екіншісін экранға шығару.

**Ерекшелігі:** атқарушының əрекеті кейбір шарттардың орындалуына байланысты болады (*егер …əйтпесе …*).

Қадамдардың тізбектеп орындалуы кейбір шарттарға байланысты болатын алгоритмдерді **тармақталу** алгоритмдері деп атайды.

## **Нұсқа 1. Блок-схема**

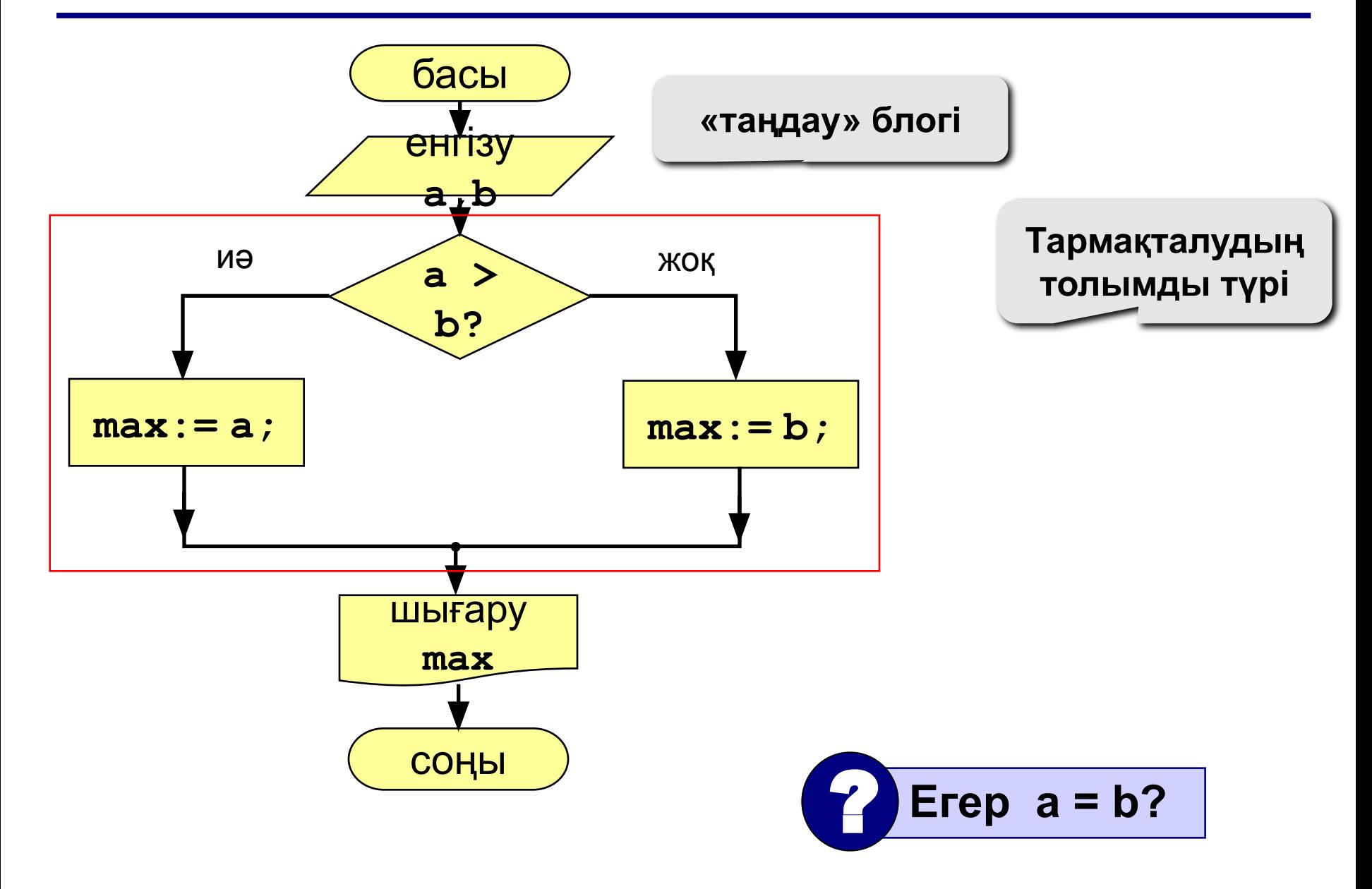

## **Нұсқа 1. Программа**

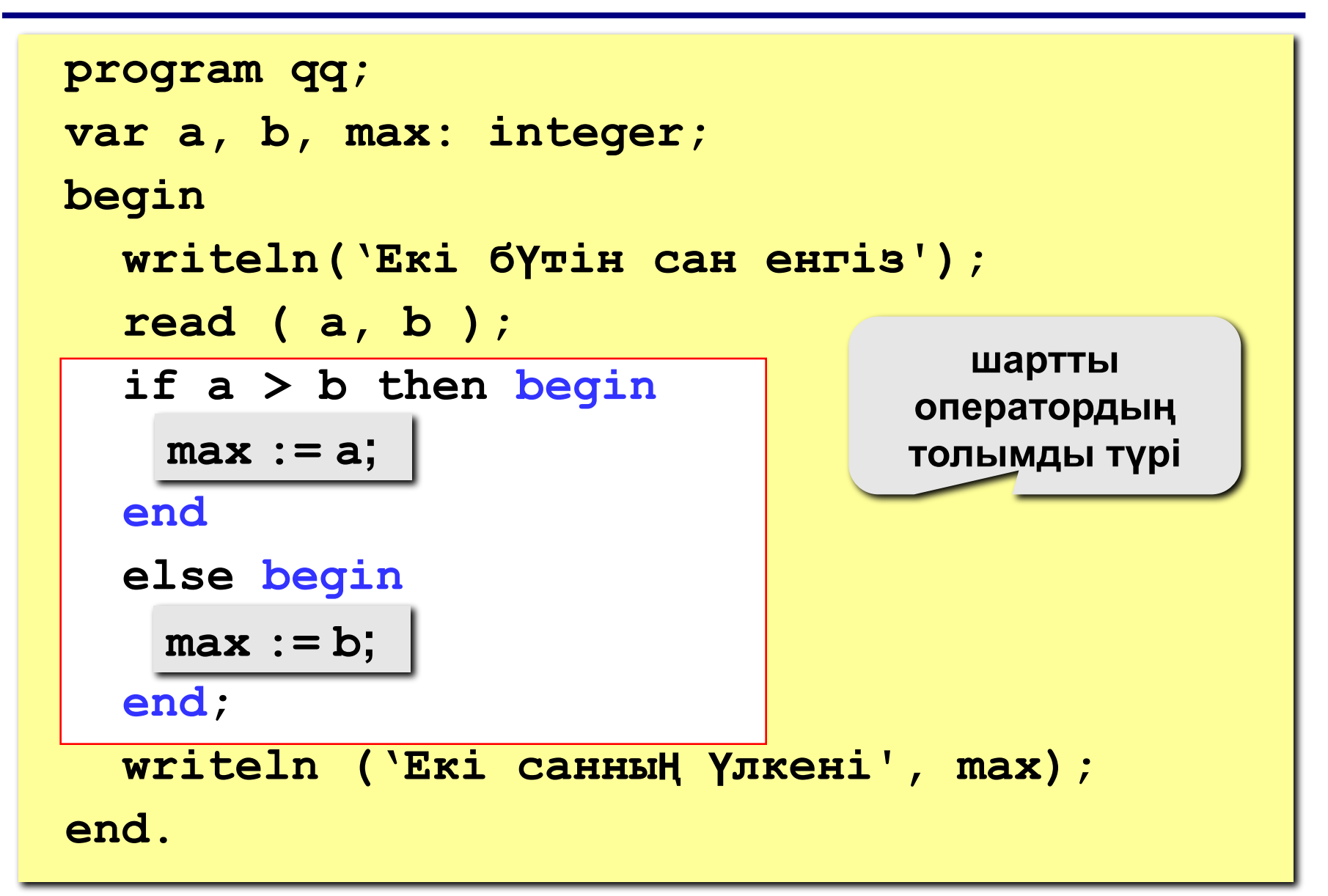

```
if <шарт> then begin
   {егер шарт орындалса, не істеу керек} 
end
 else begin
   {егер шарт орындалмаса, не істеу керек}
end;
```
#### **Ерекшеліктері:**

- *else*-тің алдында нүктелі үтір болмауы керек
- екінші бөліктің (*else* …) болмауы да мүмкін (толымсыз түрі)
- егер блокта бір ғана оператор болса, *begin* мен *end*  сөздерін жазбауға да болады

## **Қай жері дұрыс емес?**

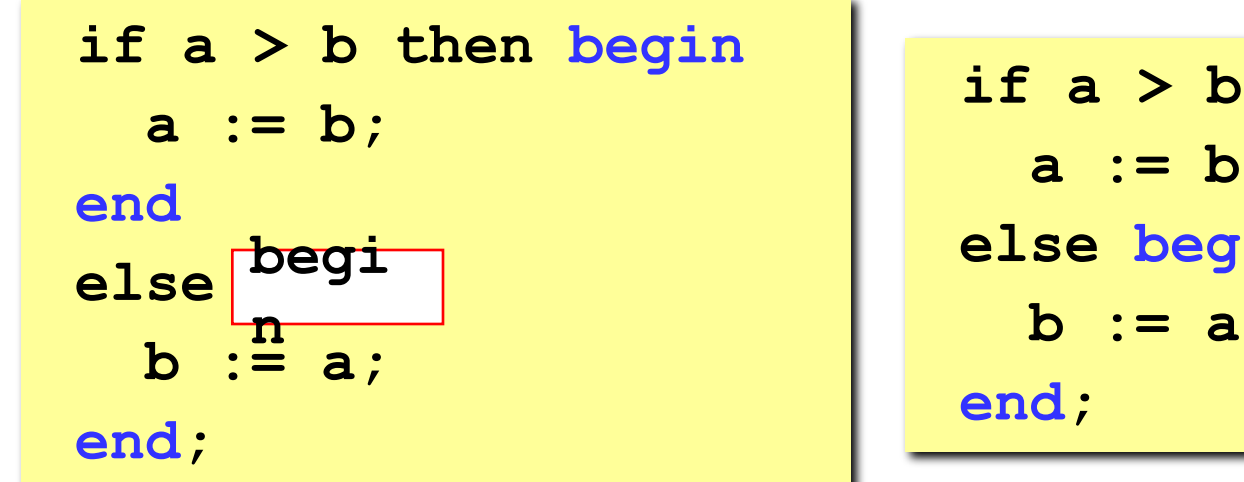

**if a > b then begin a := b; else begin b := a; end**

**if a > b then begin a := b; end else b > a begin b := a; end; begin**

**if a > b then begin a := b; end; else begin b := a; end; end**

## **Нұсқа 2. Блок-схема**

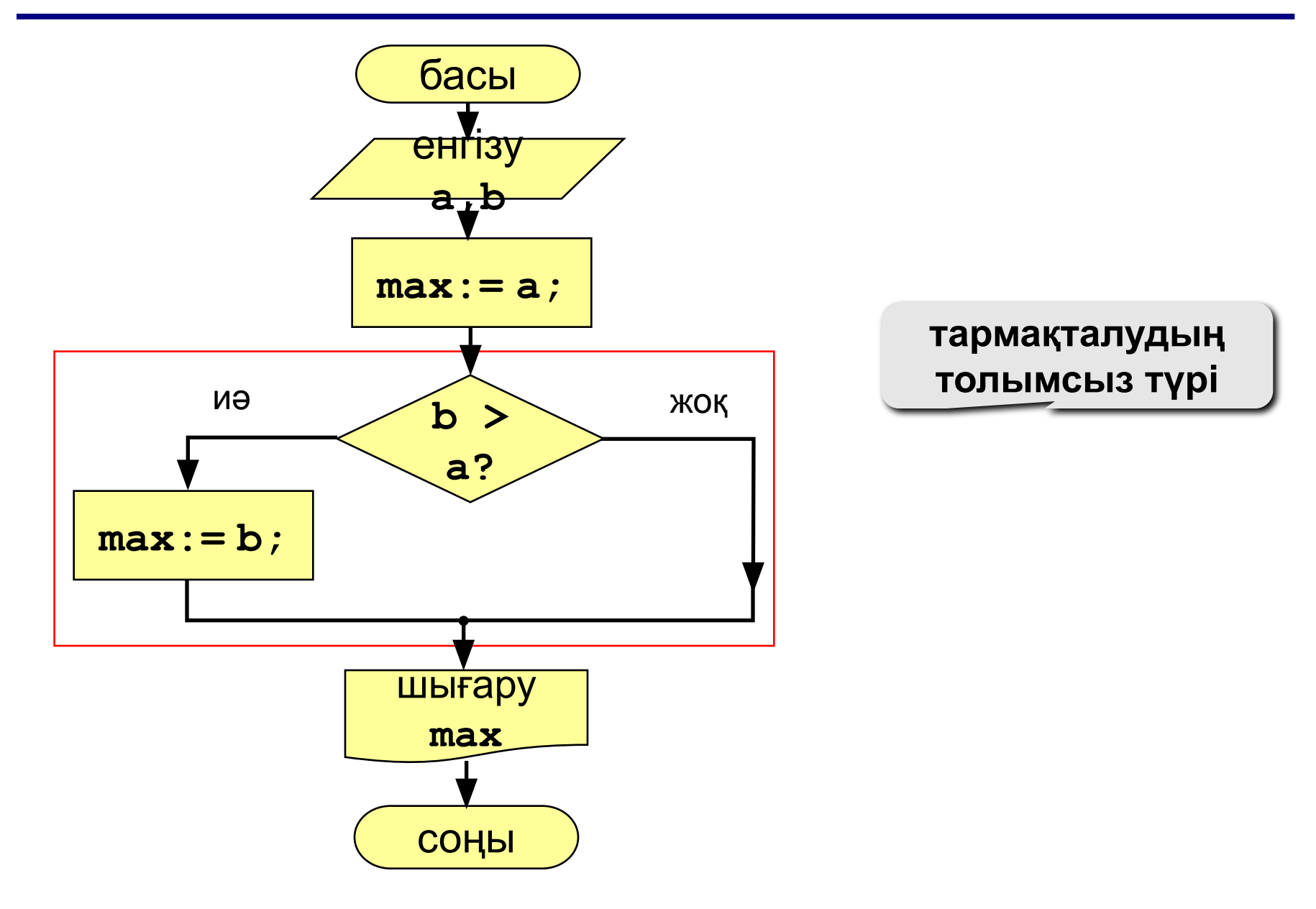

## **Нұсқа 2. Программа**

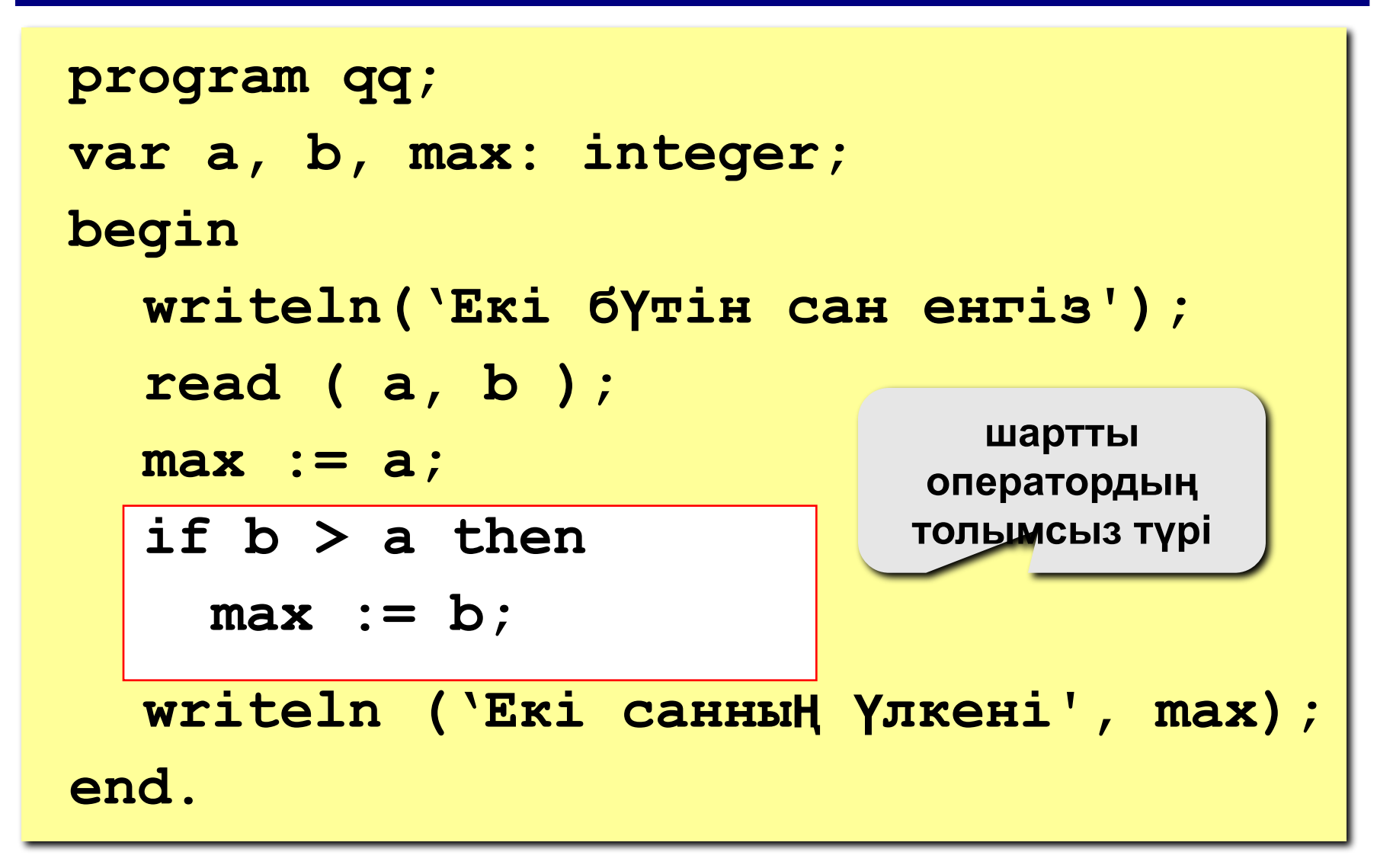

## **Нұсқа 2Б. Программа**

```
program qq;
var a, b, max: integer;
begin
    writeln('Екі бүтін сан енгіз');
    read ( a, b );
    max := b;
\left| \text{if } a > b \right| then
<u> and</u> ????
    writeln ('Екі санның үлкені', max);
end.
       max := a;
       a > b
```
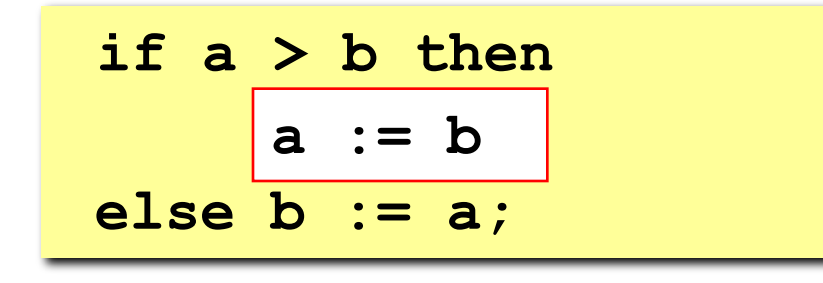

if 
$$
a > b
$$
 then begin  
\n $a := b;$   
\nend  
\nelse  $b := a;$ 

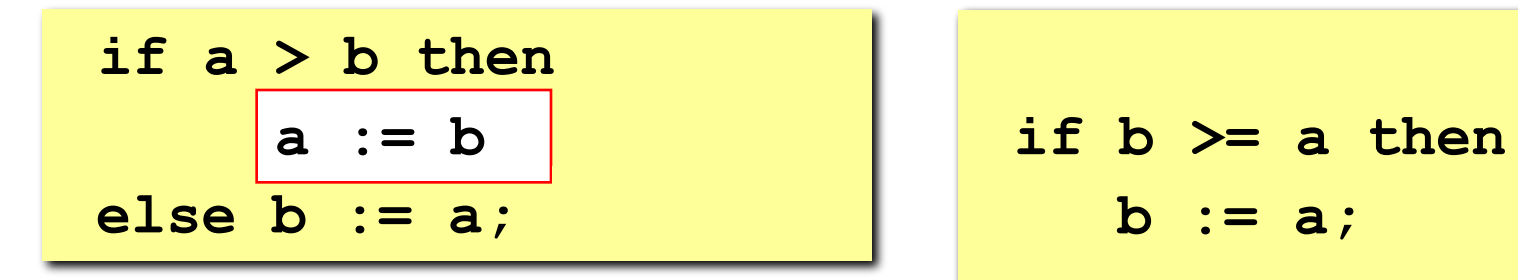

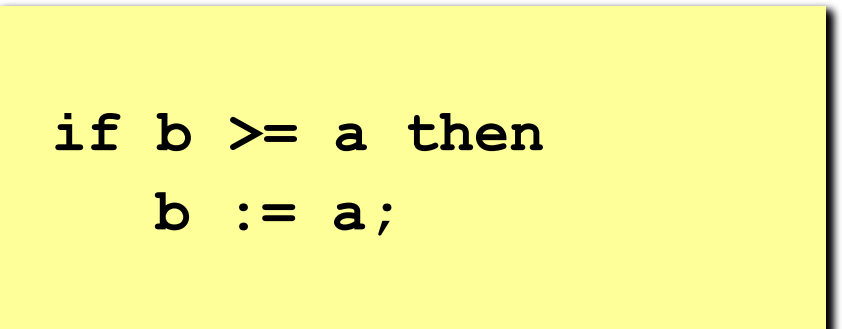

## **Тапсырмалар**

#### **"4": Үш сан енгізіп олардың үлкенін табу.**

```
 Мысал:
    Үш сан енгіз:
     4 15 9
     Ең үлкен сан 15
"5": Бес сан енгізіп олардың үлкенін табу.
     Мысал:
      Бес сан енгіз:
     4 15 9 56 4
     Ең үлкен сан 56
```
# **Паскаль тілінде программалау**

**Тақырып 3. Күрделі шарттар**

## **Күрделі шарттар**

**Есеп.** Фирма 25 пен 40 жас арасындағы қызметкерлерді жұмысқа алуда. Адамның жасын енгізіп, оны фирмаға алуға болатындығы немесе болмайтындығы туралы мəлімет шығару («болады» немесе «болмайды» деген жауап шығару).

**Ерекшелігі:** екі шарттың бір мезгілде орындалатынын немесе орындалмайтынын тексеру.

? **Белгілі əдістермен шешуге бола ма?**

## **Нұсқа 1. Алгоритм**

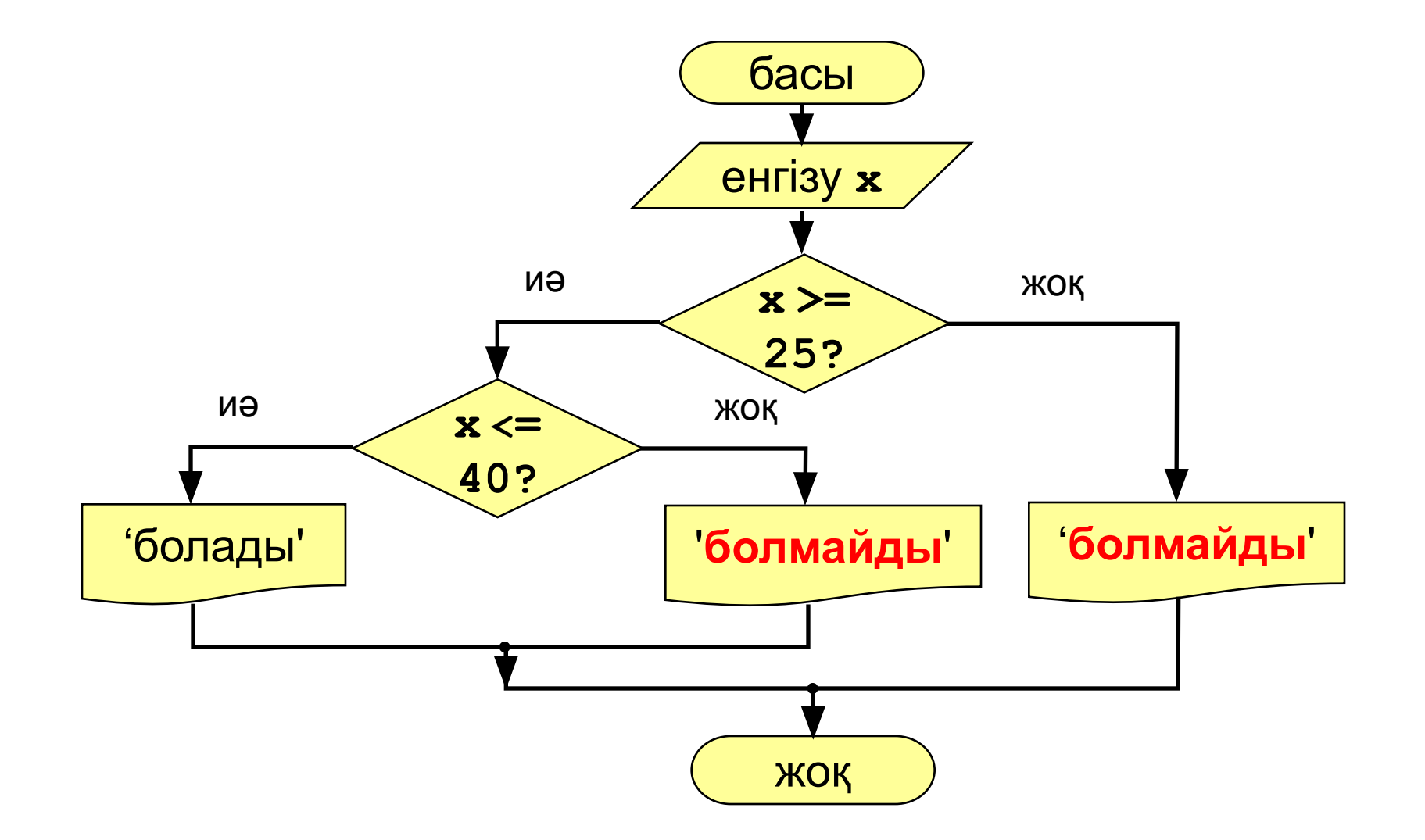
## **Нұсқа 1. Программа**

```
program qq;
var x: integer;
begin
   writeln('Жасты енгіз');
   read ( x );
   if x >= 25 then
     if x <= 40 then
           writeln ('Болады')
     else writeln ('Болмайды')
   else
     writeln ('Болмайды');
```
**end.**

## **Нұсқа 2. Алгоритм**

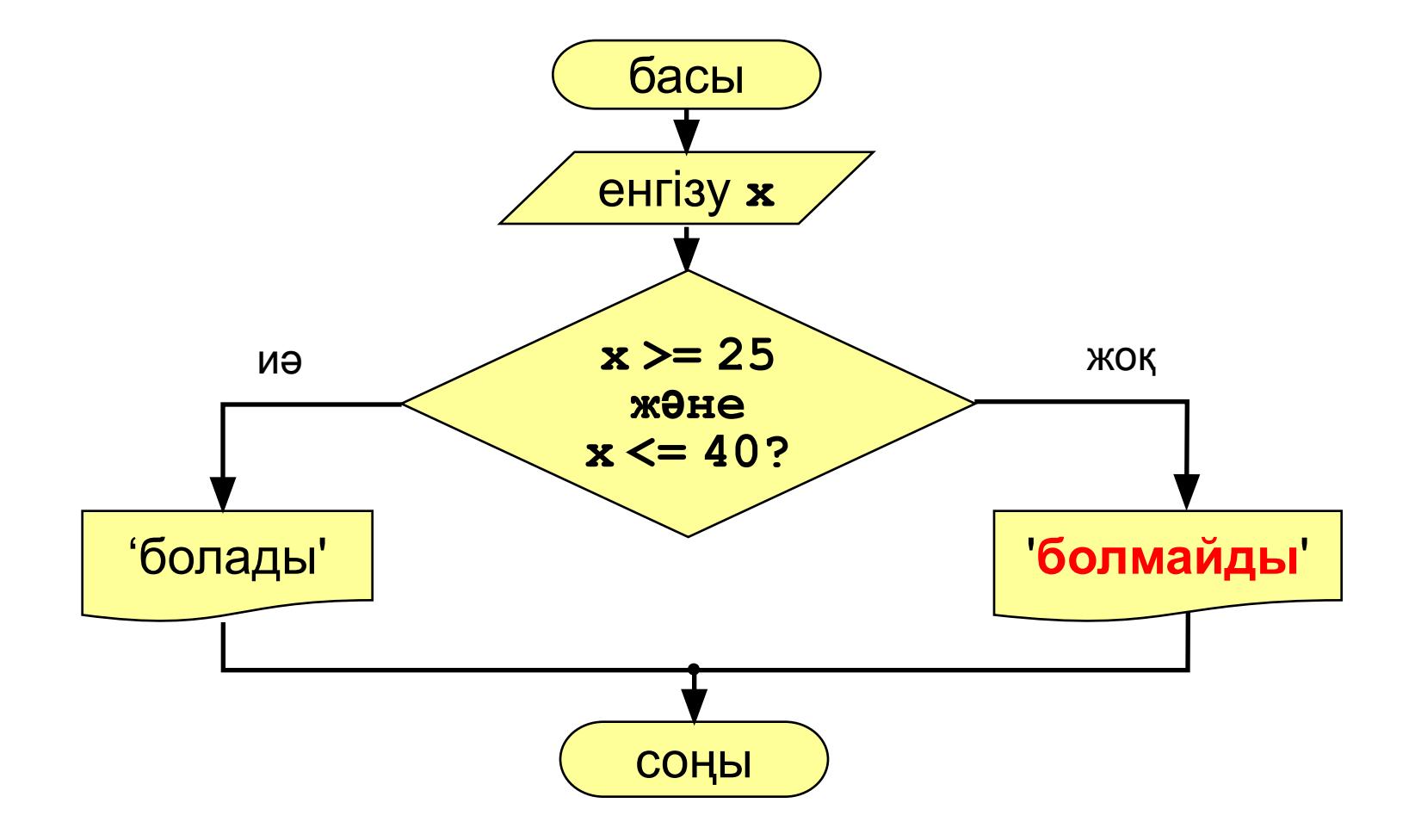

```
күрделі 
                                     шарт
program qq;
var x: integer;
begin
   writeln('Жасты енгіз');
   read ( x );
  if (x > = 25) and (x < = 40) then
         writeln ('Болады')
   else writeln ('Болмайды')
end.
```
## **Күрделі шарттар**

**Күрделі шарт** – бір-бірімен логикалық операциялардың көмегімен байланысатын бірнеше қарапайым шарттардан (қатынастардан) тұрады:

- **• not** ЕМЕС (терістеу, инверсия)
- **• and** ЖƏНЕ (логикалық көбейту, конъюнкция, шарттардың бір мезгілде орындалуы)
- **• or** НЕМЕСЕ (логикалық қосу, дизъюнкция, ең болмағанда бір шарттың орындалуы)
- **• xor** арифметикалық НЕМЕСЕ (екі шарттың екеуін емес, біреуін ғана орындау)

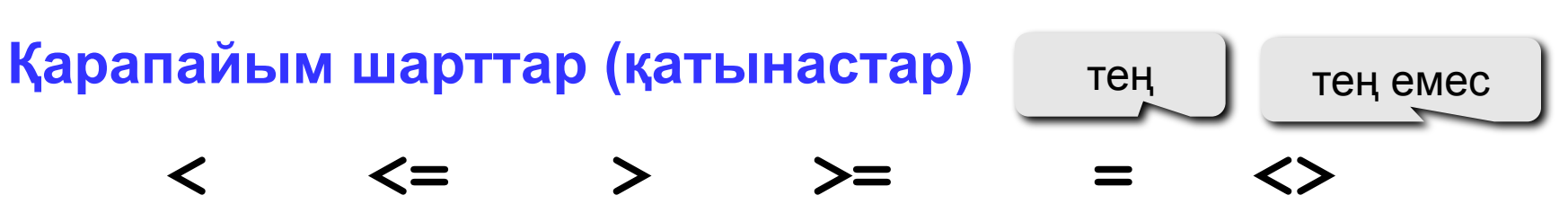

## **Күрделі шарттар**

#### **Орындау тəртібі**

- жақша ішіндегі өрнектер
- **• not**
- **• and**
- **• or, xor**
- **• <, <=, >, >=, =, <>**

**Ерекшелігі** – қарапайым шарттардың əрқайсысын жақшамен жабу.

#### **Мысал:**

**4 1 6 2 5**  if not  $(a > b)$  or  $(c < b)$  and  $(b < b)$ **then begin** ... **end**

## **Күрделі шарттар**

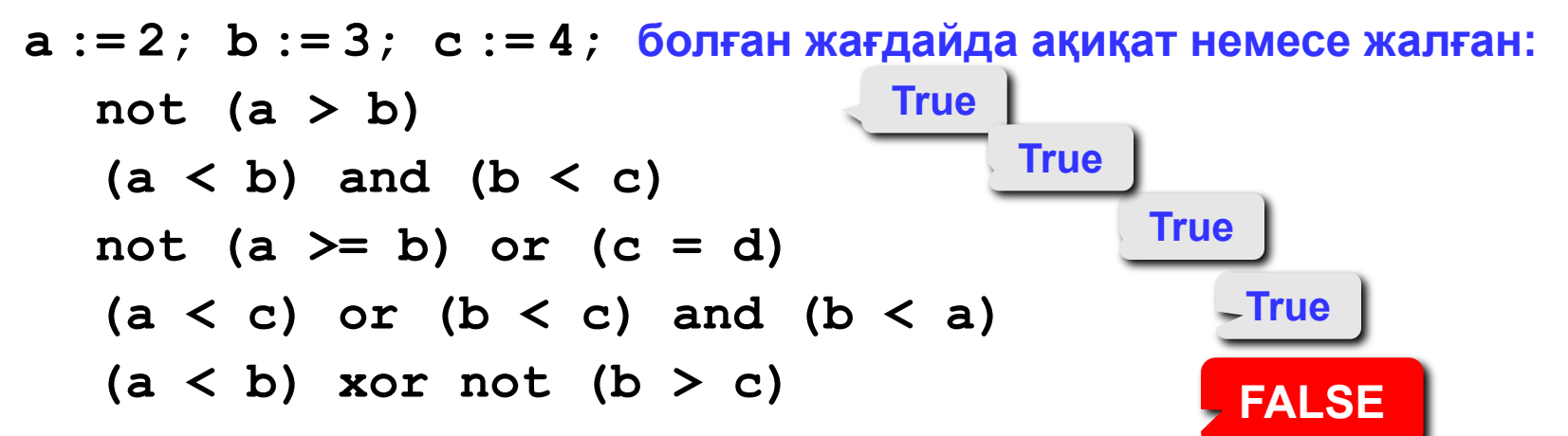

**x-тің қандай мəндерінде шарт ақиқат болады:**

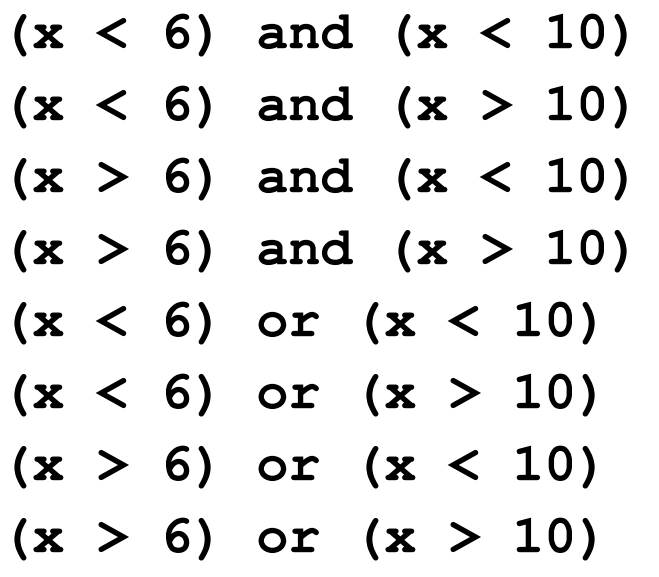

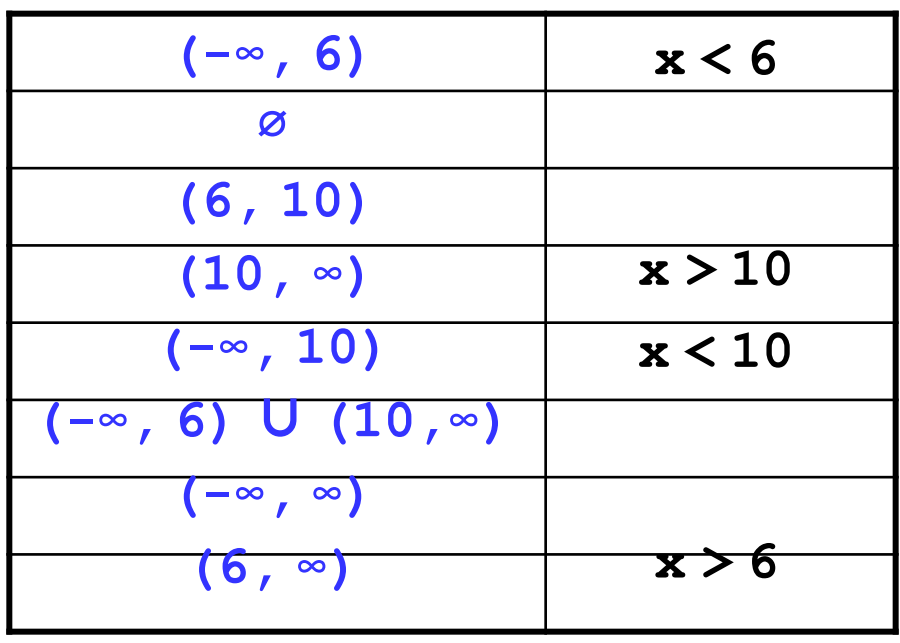

## **Тапсырмалар**

#### **"4": Айдың нөмірін енгізу арқылы, жыл мезгілінің атауын шығару.**

 **Мысал:**

**Ай н**ө**мірін енгіз: 4 к**ө**ктем**

## **Паскаль тілінде программалау Тақырып 4. Циклдер**

44

## **Циклдер**

**Цикл** – белгілі бір əрекеттер тізбегінің бірнеше рет қайталанып орындалуы.

- қадамдар саны **белгілі** цикл
- қадамдар саны **белгісіз** цикл (шартты цикл)

**Есеп.** 1-ден 8-ге дейінгі бүтін сандардың квадраттары мен кубтарын есептеп шығару (**a**-дан **b**-ға дейін).

**Ерекшелігі:** бірдей амалдар 8 рет орындалады.

## ? **Белгілі əдістермен шешуге бола ма?**

## **Алгоритм**

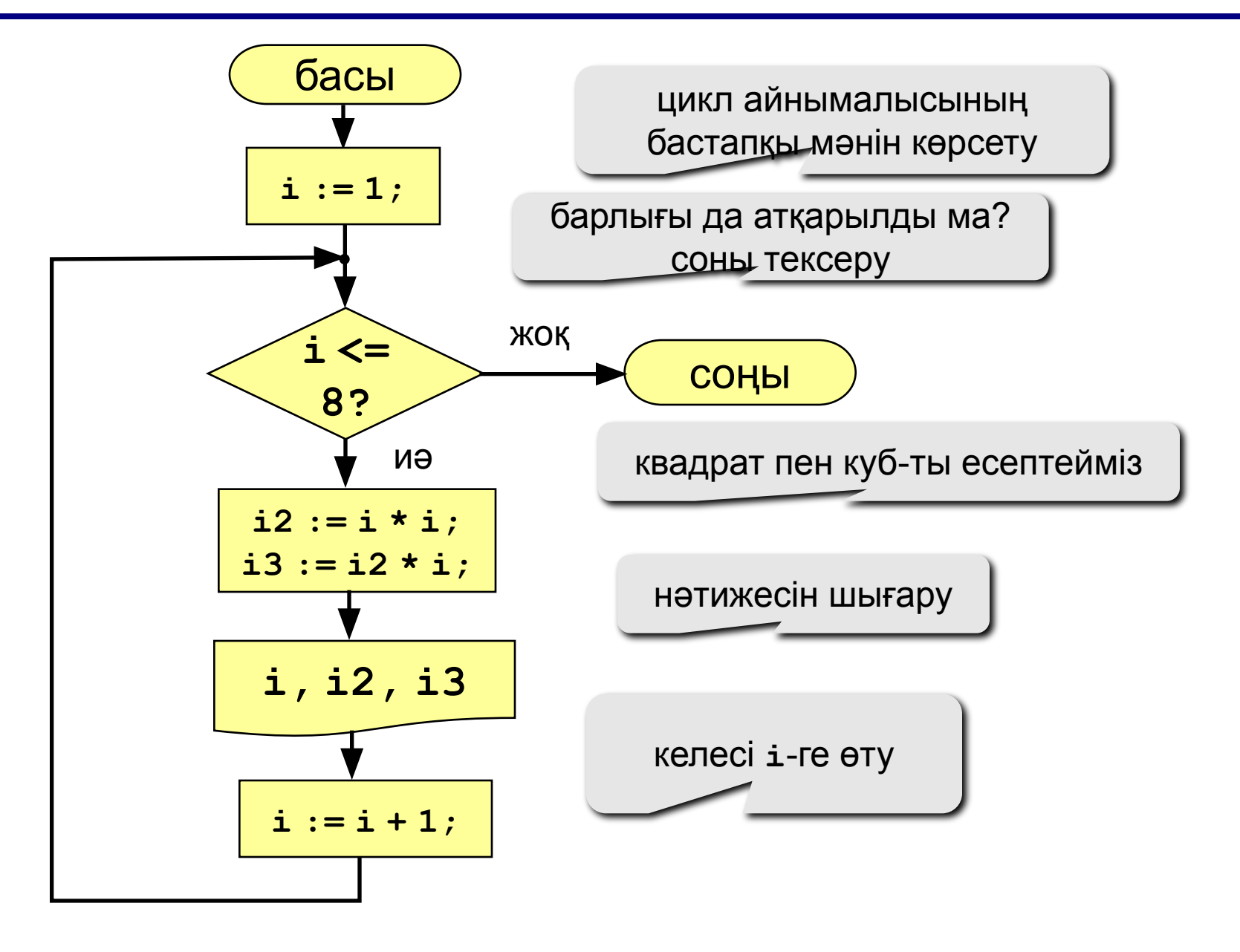

## **Алгоритм ("цикл" блогімен)**

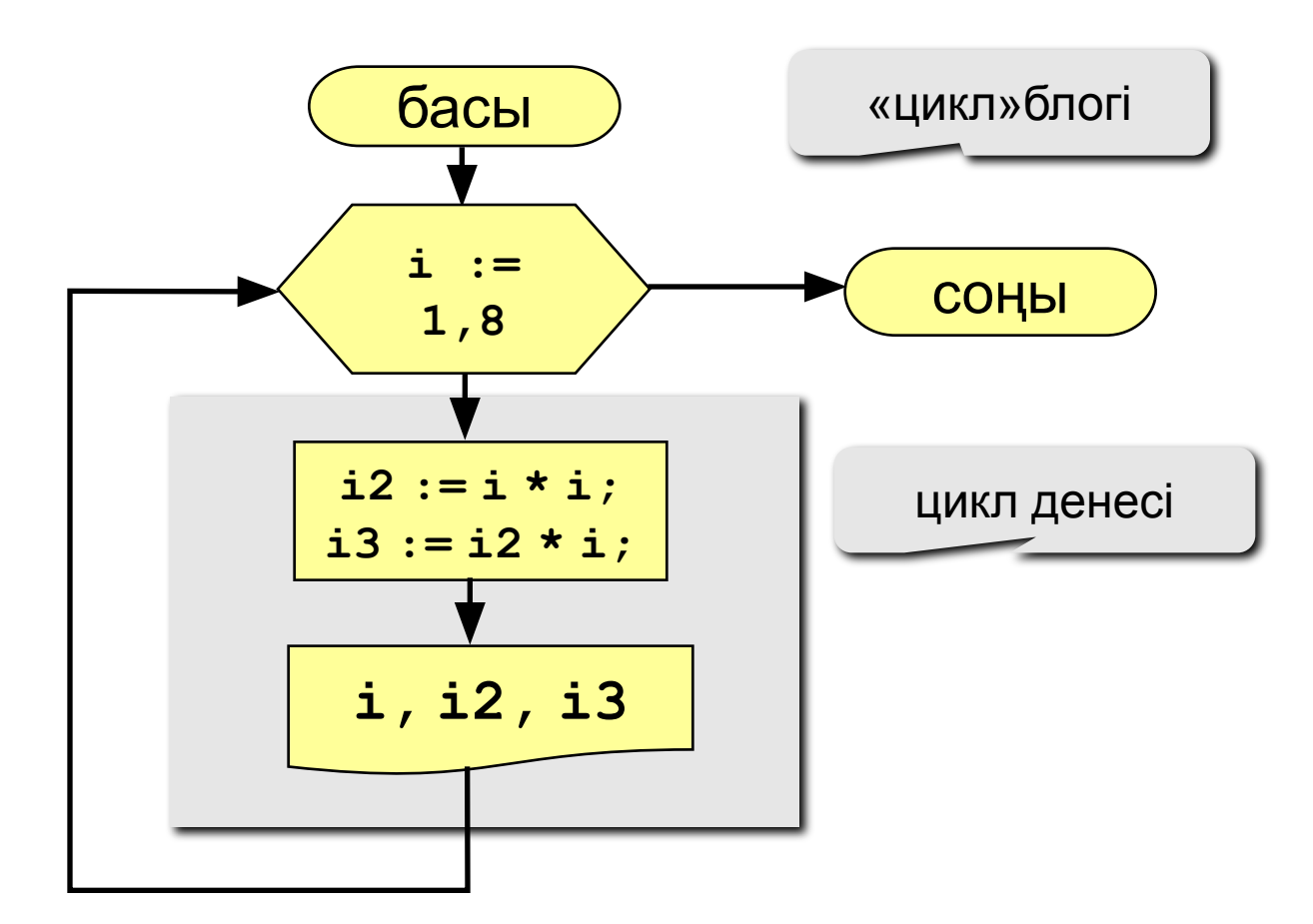

## **Программа**

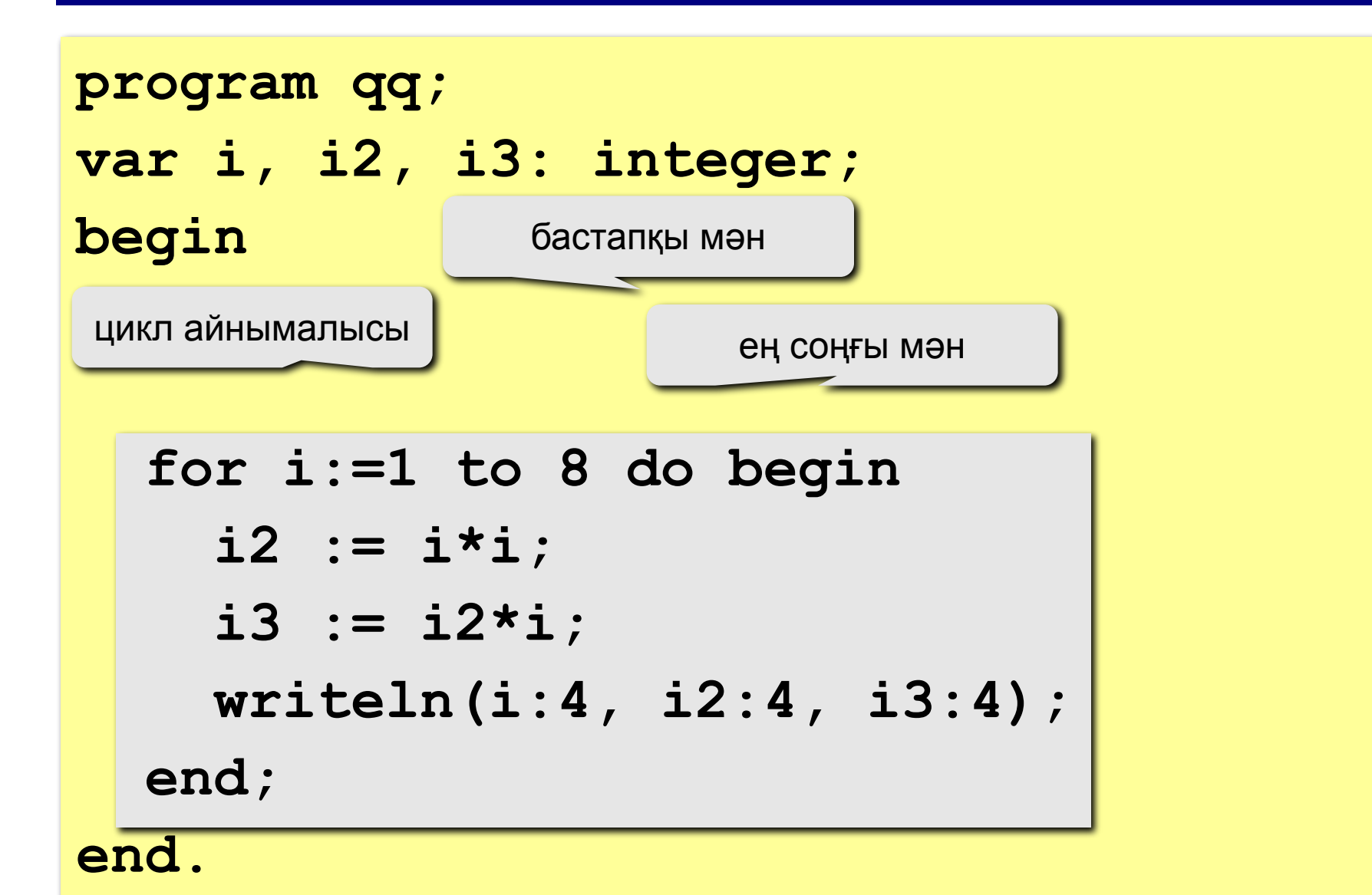

#### 49 **Айнымалысы кеміп отыратын цикл**

**Есеп.** 8-ден 1-ге дейінгі бүтін сандардың квадраттары мен кубтарын есептеп шығару (кері қарай есептеу). **Ерекшелігі:** цикл айнымалысы кеміп отыруы керек. **Шығарылуы:**

**for i:=8 downto** 1 do begin  **i2 := i\*i; i3 := i2\*i; writeln(i:4, i2:4, i3:4); end;**

#### **Айнымалының 1-ге артуы:**

**for <айнымалы> := <ал**ғ**аш**қ**ы м**ә**н> to <е**ң **со**ңғ**ы м**ә**н> do begin {цикл денесі} end;**

#### **Айнымалының 1-ге кемуі:**

```
for <айнымалы> := <алғашқы мән> 
            downto
     <ең соңғы мән> do begin
   {цикл денесі} 
end;
```
## **Ерекшеліктері:**

- цикл айнымалысының мəні бүтін болуы керек (**integer**)
- цикл айнымалысының өзгеру қадамы қашанда 1-ге (**to**) немесе -1-ге (**downto**) тең
- егер цикл денесінде бір ғана оператор болса, **begin** мен **end** сөздерін жазбай кетуге болады:

**for i:=1 to 8 do**

 **writeln('Привет');**

• егер соңғы мəн алғашқы мəннен кіші болса, (**to**) циклы бірде бір рет орындалмайды (шартты циклдың басында тексеру, шартты алдын ала тексеретін цикл)

## **Ерекшеліктері:**

- Цикл денесінде цикл айнымалысын өзгертуге рұқсат етілмейді (неліктен?)
- Алғашқы жəне соңғы мəндер өзгертілгенімен цикл ішіндегі қадамдар саны өзгермейді:

```
n := 8;
for i:=1 to n do begin
   writeln('Салем');
   n := n + 1;
end;
                            мүдіріп қалу жоқ
```
## **Цикл неше рет орындалған?**

**a := 1; for i:=1 to 3 do a := a+1;**

$$
\underbrace{-a=4}
$$

$$
a := 1;
$$
  
for i:=3 to 1 do a:=a+1;

$$
\underbrace{-a=1}
$$

$$
a := 1;
$$
  
for i := 1 down to 3 do a := a+1;  $\frac{-a=1}{}$ 

$$
\underbrace{-a=1}
$$

a := 1;  
for i := 3 down to 1 do a := a+1; 
$$
\frac{a}{a} = 4
$$

#### 54 **Қадамдарды қалай өзгертуге болады?**

**Есеп.** Экранға 1-ден 9-ға дейінгі тақ сандардың квадраттары мен кубтарын есептеп шығару.

**Ерекшелігі:** цикл айнымалысы 2-ге артып отыру керек.

**Мəселе:** Паскальде қадамдар саны 1 немесе -1 болуы мүмкін. **Шығарылуы:**

**for i:=1 to 9 do begin**  $\mathbf{if} \mid \mathbf{i} \mod 2 = 1 \mid \mathbf{then} \text{ begin}$  **i2 := i\*i; i2 := i\*i; i3 := i2\*i; i3 := i2\*i; writeln(i:4, i2:4, i3:4); writeln(i:4, i2:4, i3:4); end; end;** Тек қана тақ **i**-лермен орындалады

#### 55 **Қадамдарды қалай өзгертуге болады? – II**

**Идея:** Тек 5 санды ғана шығару керек, **k** айнымалысы 1-ден 5-ке дейін өзгереді. **i**-дің бастапқы мəні 1-ге тең, циклдың əр қадамы сайын **i** 2-ге артып отырады.

#### **Шығарылуы:**

**b**  $\mathbf{i} := 1;$  **for k:=1 to 5 do begin i2 := i\*i; i3 := i2\*i; writeln(i:4, i2:4, i3:4);** ??? **i := i + 2; end;**

#### 56 **Қадамдарды қалай өзгертуге болады? – III**

**Идея:** Тек 5 санды ғана шығару керек, **k** айнымылысы 1-ден 5 ке дейін өзгереді. **k**-ны біле отырып, **i**-ді есептеу қажет.

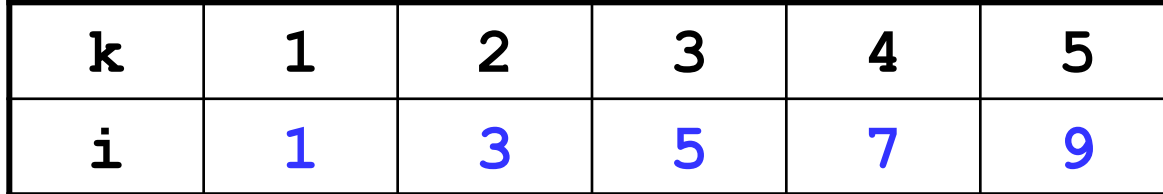

$$
\underbrace{\mathbf{i} = 2\mathbf{k} - 1}
$$

#### **Шығарылуы:**

$$
\begin{array}{ll}\n\text{for } k := 1 \text{ to } 5 \text{ do begin} \\
\hline\n\begin{array}{l}\ni := 2*k - 1; \\
\text{i2} := i * i; \\
\text{iii3} := i2 * i; \\
\text{writeln}(i : 4, i2 : 4, i3 : 4); \\
\text{end;}\n\end{array}
$$

## **Тапсырмалар**

**"4": a мен b-ны енгізіп, осы екеуінің арасындағы сандардың квадраттары мен кубтарын есептеп шығару. Мысал:**

> **Интервал шекараларын енгіз: 4 6 4 16 64 5 25 125 6 36 216**

**"5": 1, 2, 4, 7, 11, 16, … тəртібімен орналасқан 10 санның квадраттары мен кубтарын есептеп шығару Мысал:**

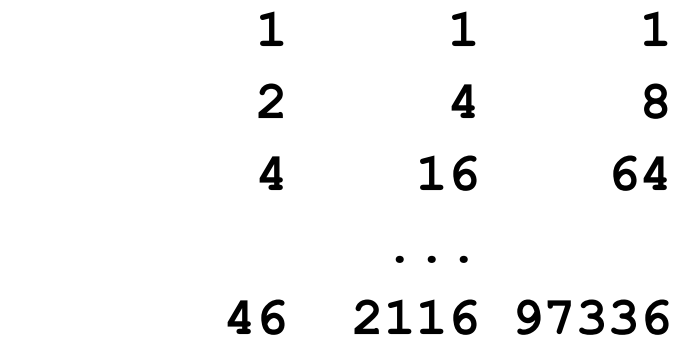

# **Паскаль тілінде программалау**

**Тақырып 5. Шартты циклдер**

## **Қадамдар саны белгісіз цикл**

- **Мысал:** Бөренеден ағаштың бұтағын кесіп алу керек. Қолараны əрі-бері неше рет қозғалтуымыз керек,. ?
- **Есеп:** (<2000000) бүтін сан енгізіп, ондағы цифрлардың санын анықтау.
- **Шығару амалы:** Ең соңғы орналасқан цифрларды кезекпен алып тастай отырып, санаушыны арттырамыз.

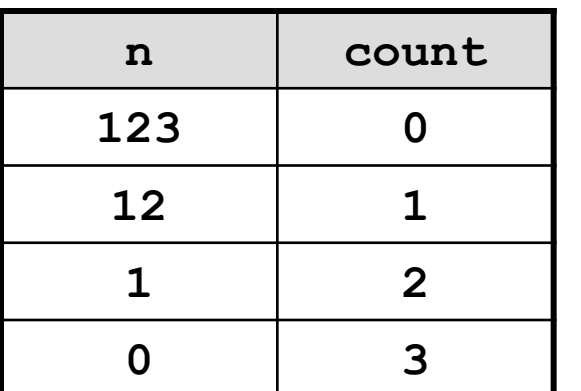

**Мəселе:** неше қадам жасау керектігі белгісіз.

**Шығарылуы: n = 0** болғанда тоқтау керек, яғни "**n <> 0**" болғанша орындай беру керек.

## **Алгоритм**

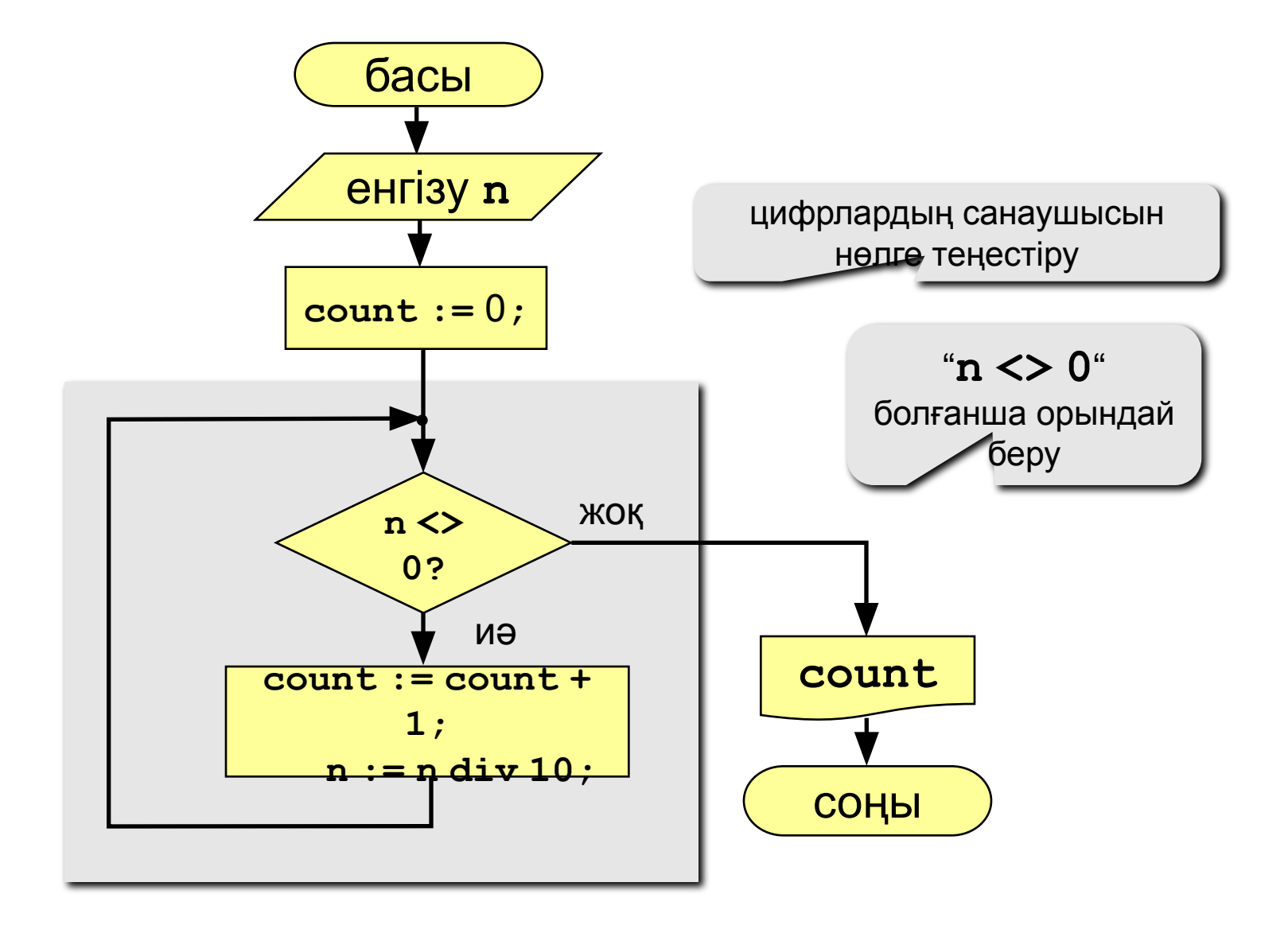

## **Программа**

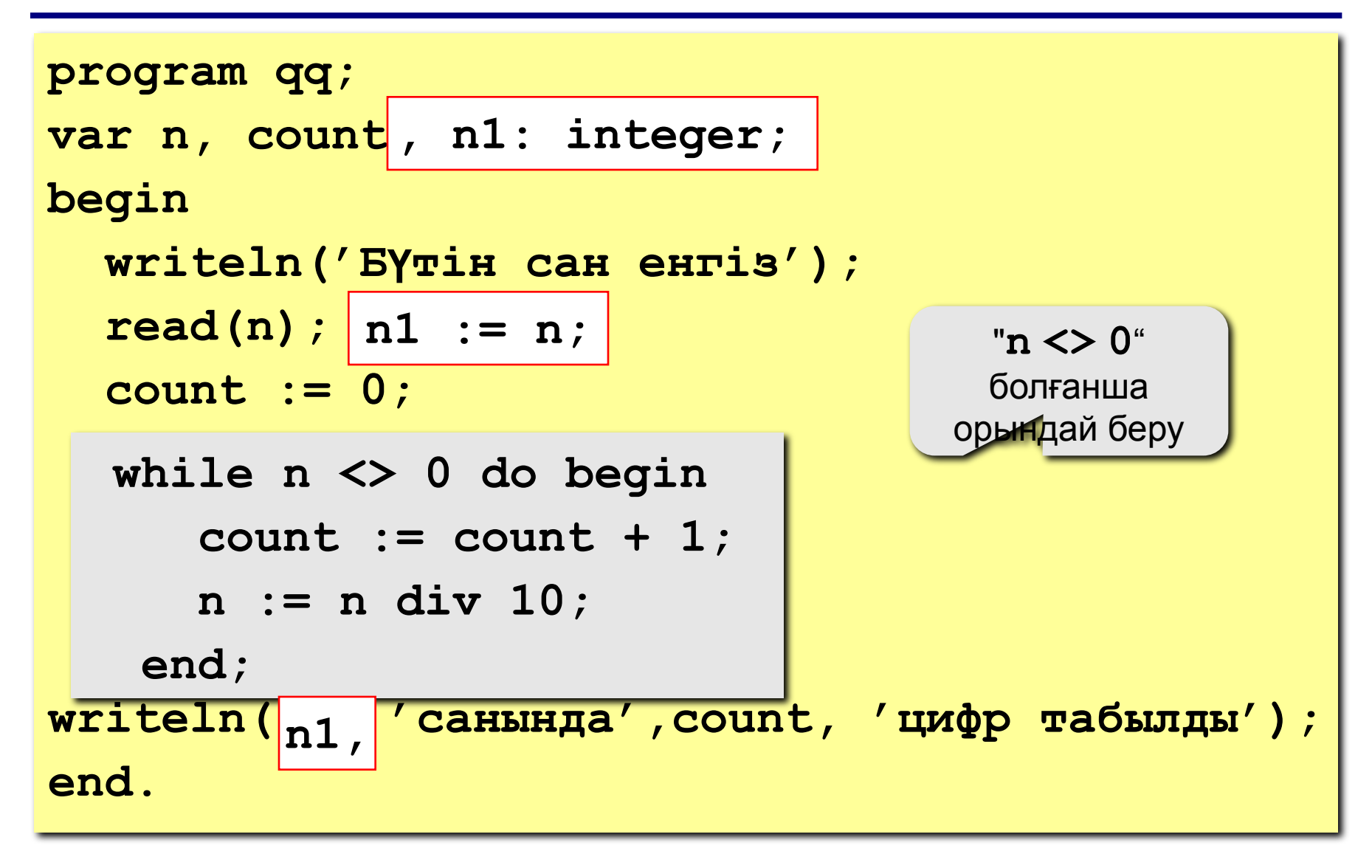

## **Шартты цикл**

**while <шарт> do begin {цикл денесі} end;**

#### **Ерекшеліктері:**

• күрделі шарттарды қолдануға болады:

```
while (a<b) and (b<c) do begin
   {цикл денесі}
end;
```
• егер цикл денесінде бір ғана оператор болса, **begin** мен **end** сөздерін жазбай кетуге болады:

```
while a < b do 
    a := a + 1;
```
## **Шартты цикл**

## **Ерекшеліктері:**

- циклге кірген сайын шарт есептеліп отырады
- егер шарт циклге кіруде жалған болса, цикл бірде-бір рет орындалмайды

**a := 4; b := 6; while a > b do a := a – b;**

• егер шарт түбінде жалған болмайтын болса, программаның жұмысы дағдарысқа ұшырайды (тоқтаусыз орындала береді)

> **a := 4; b := 6; while a < b do d := a + b;**

## **Цикл неше рет орындалған?**

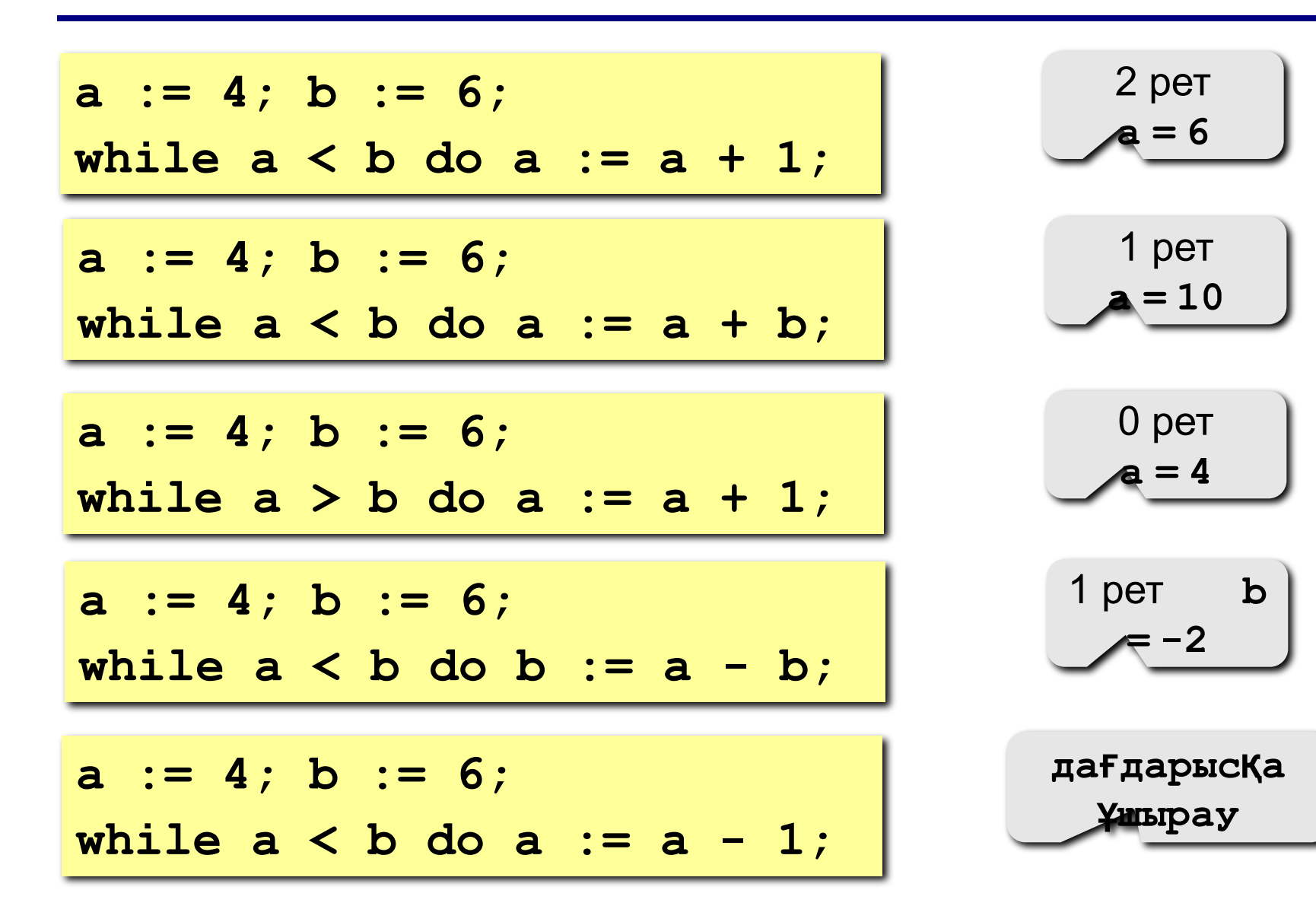

64

#### 65 **For-ны while-ға ауыстыру жəне керісінше**

```
for i:=1 to 10 do begin
   {цикл денесі}
end;
```

```
for i:=a downto b do 
   begin
   {цикл денесі}
end;
```

```
i := 1;
while i <= 10 do begin
   {цикл денесі}
  i := i + 1;end;
i := a;
while i >= b do begin
   {цикл денесі}
  i := i - 1;end;
```
**for-ны while –ауыстыруға қашанда болады.**

**while-ды for-ға , циклдегі қадамдар саны алдын ала белгілі болған жағдайда ғана ауыстыруға болады.**

## **Тапсырмалар**

**"4": Бүтін сан енгізіп, ондағы цифрлардың қосындысын табу.**

 **Мысал:**

**Б**ү**тін сан енгіз:**

**1234**

**1234 санында**ғ**ы цифрларды**ң қ**осындысы 10-**ғ**а те**ң**.**

**"5": Бүтін сан енгізіп, оның жазылуында бірдей цифрларлардың бар-жоғын анықтау. Мысал:**

 **Б**ү**тін сан енгіз: Б**ү**тін сан енгіз: 1234 1224 Жо**қ**. Бар.**

## **Тізбектер**

#### **Мысалдар:**

- $\cdot$  1, 2, 3, 4, 5,  $\dots$
- $\cdot$  1, 2, 4, 7, 11, 16, ...
- 1, 2, 4, 8, 16, 32, …

$$
\begin{array}{c}\n\mathbf{a}_{n} = n \\
\hline\n\mathbf{a}_{1} = 1, \quad \mathbf{a}_{n+1} = \mathbf{a}_{n} + 1 \\
\hline\n\mathbf{a}_{n} = \mathbf{a}_{1} \\
\hline\n\mathbf{a}_{n} = \mathbf{a}_{1} \\
\hline\n\mathbf{a}_{n} = 1, \quad \mathbf{a}_{n+1} = 2\mathbf{a}_{n}\n\end{array}
$$

• 
$$
\frac{1}{2}
$$
,  $\frac{1}{2}$ ,  $\frac{3}{8}$ ,  $\frac{1}{4}$ ,  $\frac{5}{32}$ ,...

$$
\frac{1}{2},\,\frac{2}{4},\,\frac{3}{8},\frac{4}{16},\frac{5}{32},\ldots
$$

$$
a_n = \frac{b_n}{c_n}
$$

$$
\underbrace{b_{1} = 1, b_{n+1} = b_{n} + 1}_{C_{1} = 2, C_{n+1} = 2C_{n}}
$$

## **Тізбектер**

**Есеп:** модулі бойынша 0,001-ден асып түсетін

$$
1, -\frac{1}{2}, \frac{2}{4}, -\frac{3}{8}, \frac{4}{16}, -\frac{5}{32}, \dots
$$

тізбектегі барлық элементтердің қосындысын табу:

$$
S = 1 - \frac{1}{2} + \frac{2}{4} - \frac{3}{8} + \frac{4}{16} - \frac{5}{32} + \dots
$$

#### **Тізбек элементтері (№2-ден бастап ):**

**n 1 2 3 4 5 ... b 1 2 3 4 5 ... c 2 4 8 16 32 ... z -1 1 -1 1 -1 ... b := b+1; c := 2\*c; z := -z;**

## **Алгоритм**

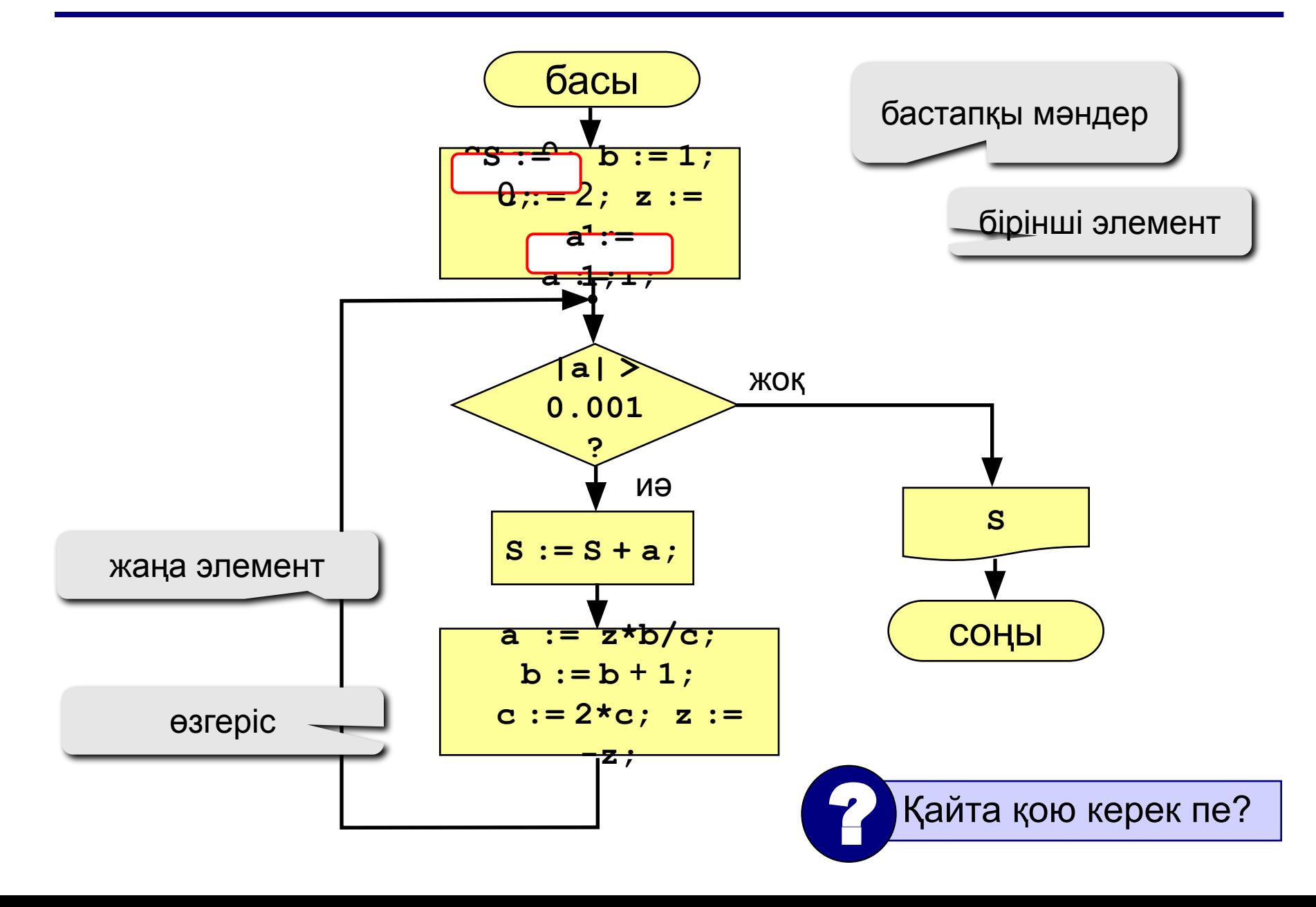

## **Программа**

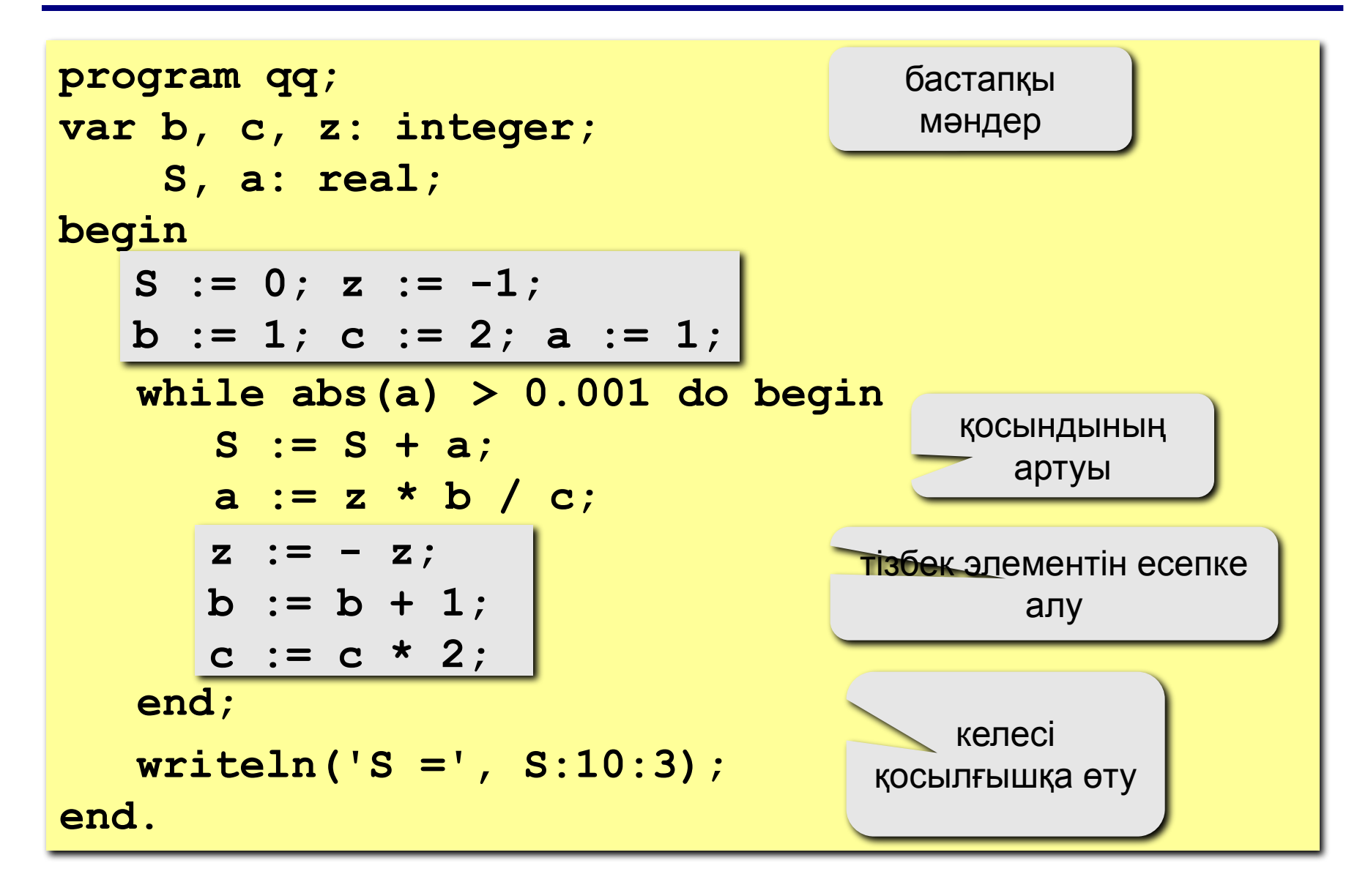

**"4": Тізбектегі элементтердің қосындысын 0,001 дəлдікпен табу :**

$$
S = 1 + \frac{2}{3 \cdot 3} - \frac{4}{5 \cdot 9} + \frac{6}{7 \cdot 27} - \frac{8}{9 \cdot 81} + \dots
$$

 **Жауап:**

**S = 1.157**

**"5": Тізбектегі элементтердің қосындысын 0,001 дəлдікпен табу :**

$$
\frac{S}{\text{2}} = 1 + \frac{2}{2 \cdot 3} - \frac{4}{3 \cdot 9} + \frac{6}{5 \cdot 27} - \frac{8}{8 \cdot 81} + \frac{10}{13 \cdot 243} - \dots
$$
  
**S = 1.220**

## **Соңғышартты цикл**

- **Есеп:** Бүтін **оң** сан енгізіп(<2000000), ондағы цифрлардың санын анықтау.
- **Мəселе:** Теріс санның немесе нөлдің енгізілмеуін қалай қадағалауға болады?
- **Шығарылуы:** Егер бұрыс сан енгізілсе,берілгендерді енгізу үшін кері оралу (цикл!).
- **Ерекшелігі:** Цикл денесі кемінде бір рет орындалады. => шартын тексеруді циклдың соңында орындау керек. (**соңғышартты** цикл).

**Соңғышартты цикл** – шарттың тексерілуі циклдың соңында орындалатын цикл түрін айтады.
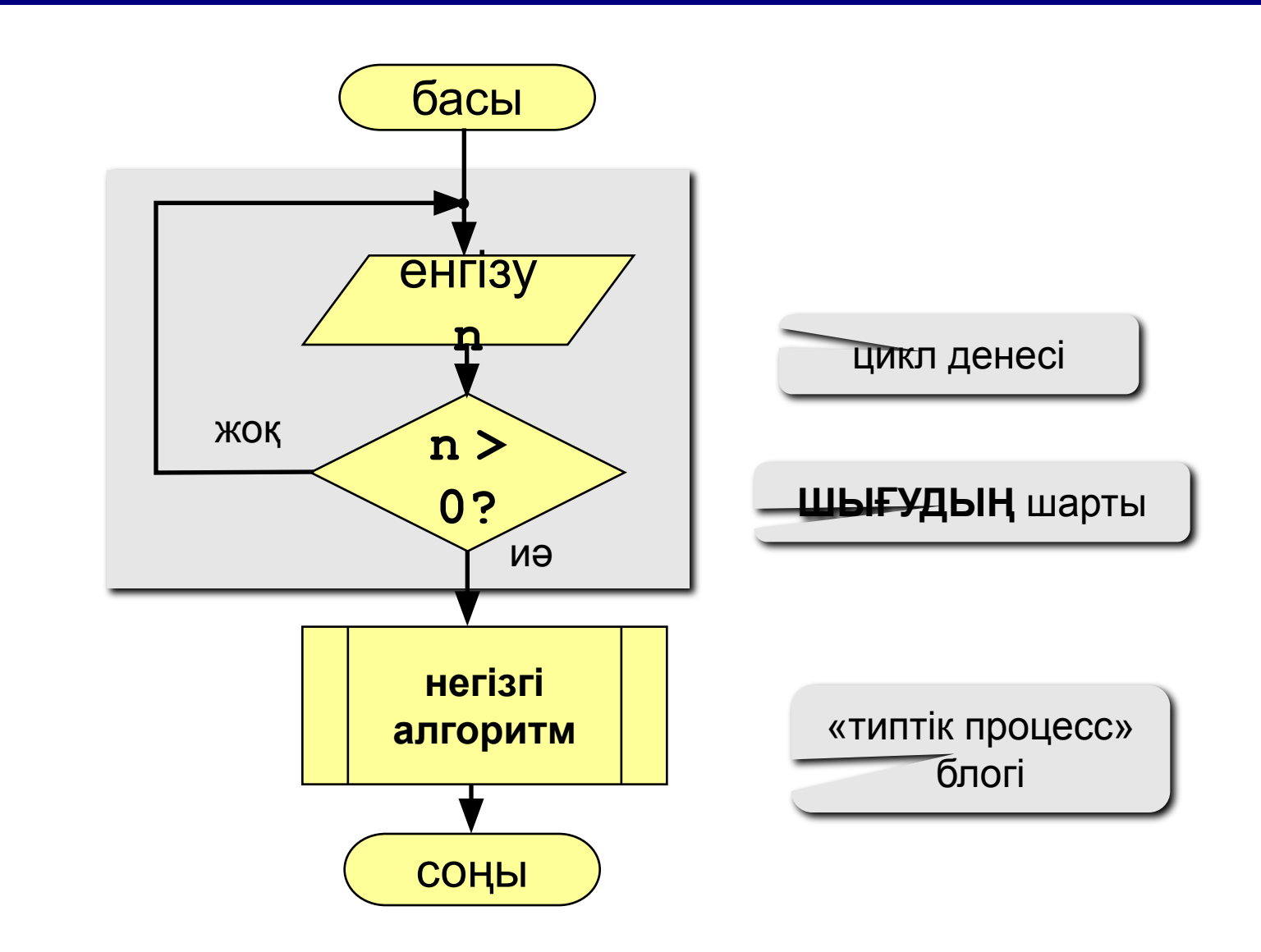

#### **Соңғышартты цикл: алгоритм**

### **Программа**

![](_page_73_Figure_1.jpeg)

#### **Ерекшеліктері:**

- цикл денесі кемінде бір рет орындалады
- **until** ("…болмайынша") сөзінен кейін циклдан **ШЫҒУДЫҢ** шарты қойылады

#### **Цикл неше рет орындалған?**

![](_page_74_Figure_1.jpeg)

75

#### 76 **Тапсырмалар (бұрыс енгізуден қорғау)**

**"4": Натурал сан енгізіп, сол сандағы цифрлардың қосындысы 10-ға тең екендігінің дұрыстығын анықтау. Мысал:**

![](_page_75_Picture_73.jpeg)

**"5": Натурал сан енгізіп,қандай цифрлардың бірнеше рет кездесетіндігін анықтау.**

 **Мысал:**

**>= 0 сан енгіз: >= 0 сан енгіз: 2323 1234 2, 3** қ**айталанады** Қ**айталану жо**қ**.**

# **Паскаль тілінде программалау**

**Тақырып 6. Таңдау операторы**

**Есеп:** Ай нөмірін енгізіп, осы айдағы күндердің санын шығару.

**Шығарылуы:** Айдағы күндер саны

**28 күн** – 2 (ақпан)

**30 күн** – 4 (сəуір), 6 (маусым), 9 (қыркүйек), 11 (қараша)

**31 күн** – 1 (қаңтар), 3 (наурыз), 5 (мамыр), 7 (шілде), 8 (тамыз), 10 (қазан), 12 (желтоқсан)

**Ерекшелігі:** Екі нұсқаның емес, айдың нөміріне сəйкес бірнеше нұсқаның бірін таңдау.

![](_page_77_Picture_7.jpeg)

?Бұған дейінгі қолданған əдістермен шешуге бола ма?

## **Алгоритм**

![](_page_78_Figure_1.jpeg)

### **Программа**

```
program qq;
var M, D: integer;
begin
    writeln('Айдың нөмірін енгіз:');
     read ( M );
 case M of
case M of
 2: begin D := 28; end;
 2: begin D := 28; end;
 4,6,9,11: begin D := 30; end;
 4,6,9,11: begin D := 30; end;
 1,3,5,7,8,10,12: D := 31;
 1,3,5,7,8,10,12: D := 31;
 else D := -1;
 else D := -1;
 end;
end;
     if D > 0 then 
        writeln('Бұл айда ', D, ' күн.')
     else 
        writeln('Айдың нөмірі дұрыс емес');
end.
                                               ешбір нұсқасы 
                                             сəйкес келген жоқ
```
#### **Ерекшеліктері:**

• **case**-тен кейін айнымалы атауы немесе бүтін типті

(**integer**) арифметикалық өрнек

```
case i+3 of 
  1: begin a := b; end;
  2: begin a := c; end;
end;
```
немесе символдық типті (**char**) арифметикалық өрнек

```
var c: char;
...
case c of 
  'а': writeln('Бөкен');
  'б': writeln('Борсық');
  else writeln('Білмеймін');
end;
```
болуы мүмкін

#### **Ерекшеліктері:**

• егер бір ғана операторды орындау керек болса, **begin** мен **end** сөздерін жазбай кетуге болады

```
case i+3 of 
  1: a := b;
  2: a := c;
end;
```
• бірдей екі мәнді қоюға болмайды

| case i+3 of    |
|----------------|
| 1: a := b;     |
| $($ ): a := c; |
| end;           |

#### **Ерекшеліктері:**

• бірдей əрекеттер орындалатын кезде қолданылатын мəндерді топтастыру қажет

![](_page_82_Picture_57.jpeg)

**case a of**

\n
$$
2:\underbrace{\text{begin}}a := b;
$$

\n
$$
4: a := c;
$$

\n**end;**

**case a of 2..5: a := b; 4: a := c; end;**

$$
\cose \underbrace{a \star c/2}_{2 \text{: a := b}} \text{ of } 2 \text{: a := b};
$$
\n
$$
4 \text{: a := c};
$$
\n
$$
end;
$$

case a of

\n
$$
2: a := b
$$

\n $4: a := c$ 

\n $end;$ 

**case a of 0..2: a := b; 6..3: a := c; end; 3..6: begin**

$$
\begin{array}{ll}\n \text{begin} \\
 \text{case}/\text{a of} \\
 \text{2:} \begin{array}{ll} \text{a := b; d := 0; end;} \\
 \text{4: a := c;} \\
 \text{end;} \\
 \end{array}\n \end{array}
$$

#### 85 **Тапсырмалар (бұрыс енгізуден қорғаумен)**

**"4": Айдың нөмірін енгізе отырып, осы айдағы күндердің санын жəне енгізу кезінде жіберілген қателердің санын есептеп шығару.** 

 **Мысал:**

```
 Ай нөмірін енгіз: Ай нөмірін енгіз:
-2 2
   Ай нөмірін енгіз: Бұл айда 28 күн бар.
   11 Сіз 0 рет қате енгіздіңіз.
   Бұл айда 30 күн бар.
   Сіз 1 рет қате енгіздіңіз.
```
**"5": Айдың нөмірі мен күннің нөмірін енгізіп, Жаңа жылға дейін қалған күндердің санын анықтау.**

```
 Мысал:
 Ай нөмірін енгіз:
 12
 Күнді енгіз:
 25
  Жаңа жылға дейін 6 күн бар.
```
# **Паскаль тілінде программалау Тақырып 7. Графика**

86

![](_page_86_Figure_1.jpeg)

# **Түстерді басқару**

**Cызықтың түсі мен қалыңдығы, нүктелердің түсі:**

 **Pen ( 1, 255, 0, 0 );**

![](_page_87_Figure_3.jpeg)

![](_page_87_Picture_4.jpeg)

#### 89 **Нүктелер, кесінділер жəне қисық сызықтар**

![](_page_88_Figure_1.jpeg)

**Pen (1, 0, 0, 255); Point (x, y);**

**) Pen (1, 0, 255, 0); Line (x1, y1, x2, y2);**

![](_page_88_Picture_100.jpeg)

### **Фигуралардың ішін бояу**

![](_page_89_Figure_1.jpeg)

## **Мəтін**

![](_page_90_Figure_1.jpeg)

![](_page_91_Figure_1.jpeg)

```
program qq;
begin
    Pen(2, 255, 0, 255);
    Brush(1, 0, 0, 255);
    Rectangle(100, 100, 300, 200);
    MoveTo(100, 100);
    LineTo(200, 50);
    LineTo(300, 100);
    Brush(1, 255, 255, 0);
    Fill(200, 75);
    Pen(2, 255, 255, 255);
    Brush(1, 0, 255, 0);
    Ellipse(150, 100, 250, 200);
end.
```
#### **Тапсырмалар**

**"4": «Бақа"** 

![](_page_92_Picture_2.jpeg)

![](_page_92_Figure_3.jpeg)

![](_page_92_Picture_4.jpeg)

# **Штрихтер салу**

![](_page_93_Figure_1.jpeg)

## **Түсті қалай өзгертуге болады?**

![](_page_94_Figure_1.jpeg)

### **Штрихтер салу**

![](_page_95_Figure_1.jpeg)

# **Штрихтер салу**

![](_page_96_Figure_1.jpeg)

$$
h_x = \frac{x_2 - x_1}{N + 1}
$$
  
\n
$$
h_y = \frac{y_2 - y_1}{N + 1}
$$
  
\n
$$
I_{\text{line}}(x1, \text{y1+hy,} x1 + h x, \text{y1+hy})
$$
  
\n
$$
I_{\text{line}}(x1, \text{y1+2*hy,} x1 + 2 * h x, \text{y2+1+2*hy})
$$
  
\n
$$
I_{\text{line}}(x1, \text{y1+3*hy,} x1 + 3 * h x, \text{y3+1+2*hy})
$$
  
\n
$$
h_x := (x2 - x1) / (N + 1);
$$
  
\n
$$
h_y := (y2 - y1) / (N + 1);
$$
  
\n
$$
x := x1 + h x; y := y1 + h y;
$$
  
\nfor i := 1 to N do begin  
\nLine (x1, round(y), round(x), round(y));  
\n
$$
x := x + h x; y := y + h y;
$$
  
\nend;

## **Тапсырмалар**

**"4": Пернетақтадан штрих сызықтарының санын енгізе отырып фигура салу жəне оның ішін əр түрлі түстермен бояу.** 

![](_page_97_Figure_2.jpeg)

**"5": Пернетақтадан шеңберлердің санын енгізу арқылы шеңбердің суретін салу жəне оның ішіндегі əр шеңберді əр түрлі түске бояу.**

![](_page_97_Picture_4.jpeg)

# **Тақырып 8. Функциялардың графигі**

# **Паскаль тілінде программалау**

## **Функция графиктерін құру**

**Есеп:** 0 мен  $2\pi$  интервалы арасындағы y = 3 sin(x) функциясының графигін құру.

#### **Анализ:**

- $x = \pi/2$  болғанда максималды мән  $y_{\text{max}} = 3$
- $x = 3\pi/2$  болғанда минималды мән  $Y_{\min} = -3$

**Мəселе:** функция координалардың математикалық жүйесінде көрсетілген, ал графикті координаталарын пиксельдермен көрсете отырып компьютер экранында шығару керек.

**Координаталардың түрленуі**

![](_page_100_Figure_1.jpeg)

101

### **Программа**

![](_page_101_Figure_1.jpeg)

#### 103 **Нүктелерді қалай біріктіруге болады?**

![](_page_102_Picture_101.jpeg)

# **Тапсырмалар**

**"4": [-3,3] интервалы арасында** *y = x<sup>2</sup>* **функциясының графигін құру.** 

![](_page_103_Figure_2.jpeg)

**"5": Функция графигін құру (эллипс)**

$$
\frac{x^2}{16} + \frac{y^2}{9} = 1
$$

# **Тақырып 9. Процедуралар**

# **Паскаль тілінде программалау**

105

# **Процедуралар**

**Есеп:** Мына фигураны құру:

![](_page_105_Figure_2.jpeg)

#### <del>тш ұқсас фигура.</del> ? **Белгілі əдістермен шешуге бола ма?**

#### **жалпы**: өлшемдері, айналу бұрышы

**айырмашылықтары:** координаталары, түстері

![](_page_105_Picture_6.jpeg)

# **Процедуралар**

#### **Процедура** – кейбір əрекеттерді орындау үшін қолданылатын көмекші.

#### **Қолданылуы:**

əрекеттерді орындау

• программаны түсіну оңай болу үшін оны бірнеше

- программаның əр жерінде орналасқан бірдей
- 
- 
- 

![](_page_106_Figure_8.jpeg)

# **Процедуралар**

#### **Есепті орындау тəртібі:**

- бірдей немесе ұқсас əрекеттерді ерекшелеп алу (үш фигура)
- олардың **ұқсас** жерлері (өлшемі, пішіні, айналу бұрышы) мен **айырмашылықтарын** (координаталары, түсі) табу
- айырмашықтарын белгісіз айнымалылар түрінде өрнектеу, осы айнымалылар процедураның **параметрлері** болады

![](_page_107_Figure_5.jpeg)
## **Программа**

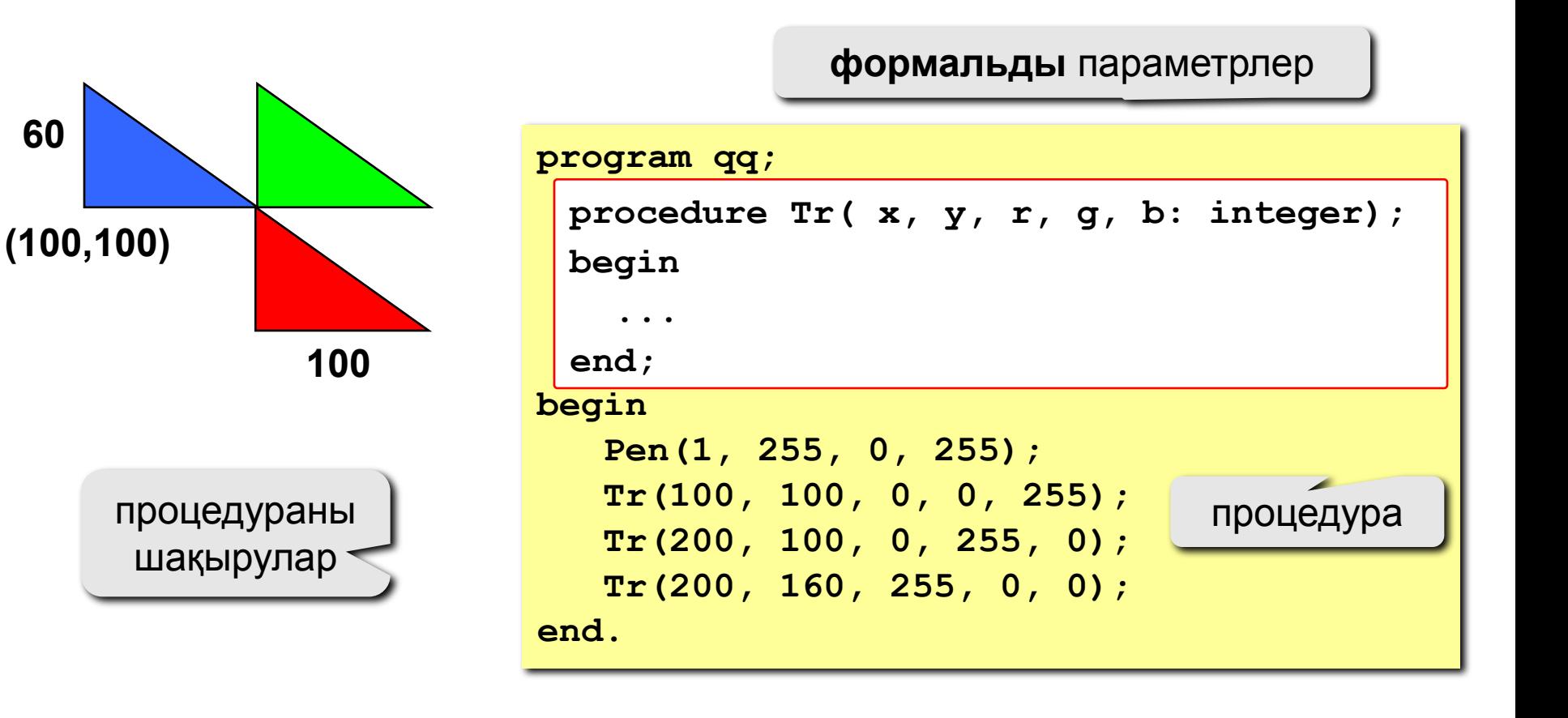

#### **нақтылы** параметрлер

$$
\begin{array}{c|c} x & y & x \\ \hline \end{array}
$$

$$
\boxed{\texttt{Tr} (200, 100, 0, 255, 0)};
$$

**нақтылы** параметрлер(сандар немесе арифметикалық өрнектер) көрсетіледі

• процедураны шақыру кезінде жақша ішінде

**procedure Tr( x, y, r, g, b: integer);**

• процедураның тақырыбында **формальды** параметрлер жазылады, олар кейде өзгеріп отыратындықтан атаулармен белгіленеді

- барлық процедуралар негізгі программаның **үстінде**  орналасқан
- **Ерекшеліктері:**

**Процедуралар**

# **Процедуралар**

## **Ерекшеліктері:**

• əрбір формалды параметрдің қос нүктеден кейін типі көрсетілуі қажет

**procedure A (x: real; y: integer; z: real);**

• егер типтері бірдей параметрлер бірінен кейін бірі орналасса, олардың арасы үтірмен ажыратылады

**procedure A (x, z: real; y, k, l: integer);**

• процедураның ішіндегі параметрлер айнымалылар секілді қолданылады

# **Процедуралар**

## **Ерекшеліктері:**

• процедурада қосымша айнымалы ретінде **жергілікті** (локальді) айнымалыларды пайдалануға болады, басқа процедуралар оған қатынай алмайды

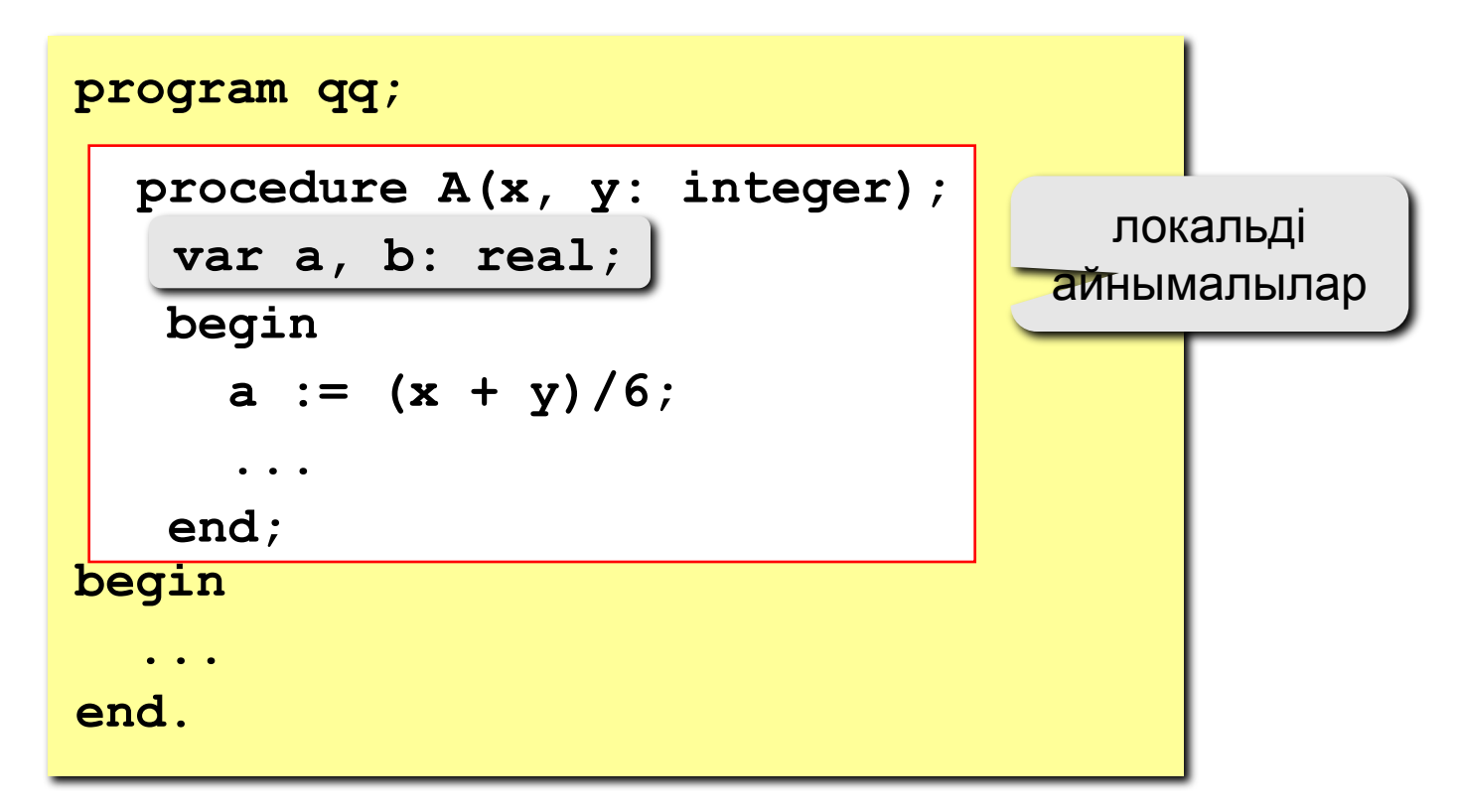

## **Параметр-айнымалылар**

**Есеп: екі айнымалы мəндерінің орындарын ауыстыратын процедураны құру.**

#### **Ерекшеліктері:**

**Процедурада жасалған өзгертулер шақырушы программаға белгілі болуы қажет.**

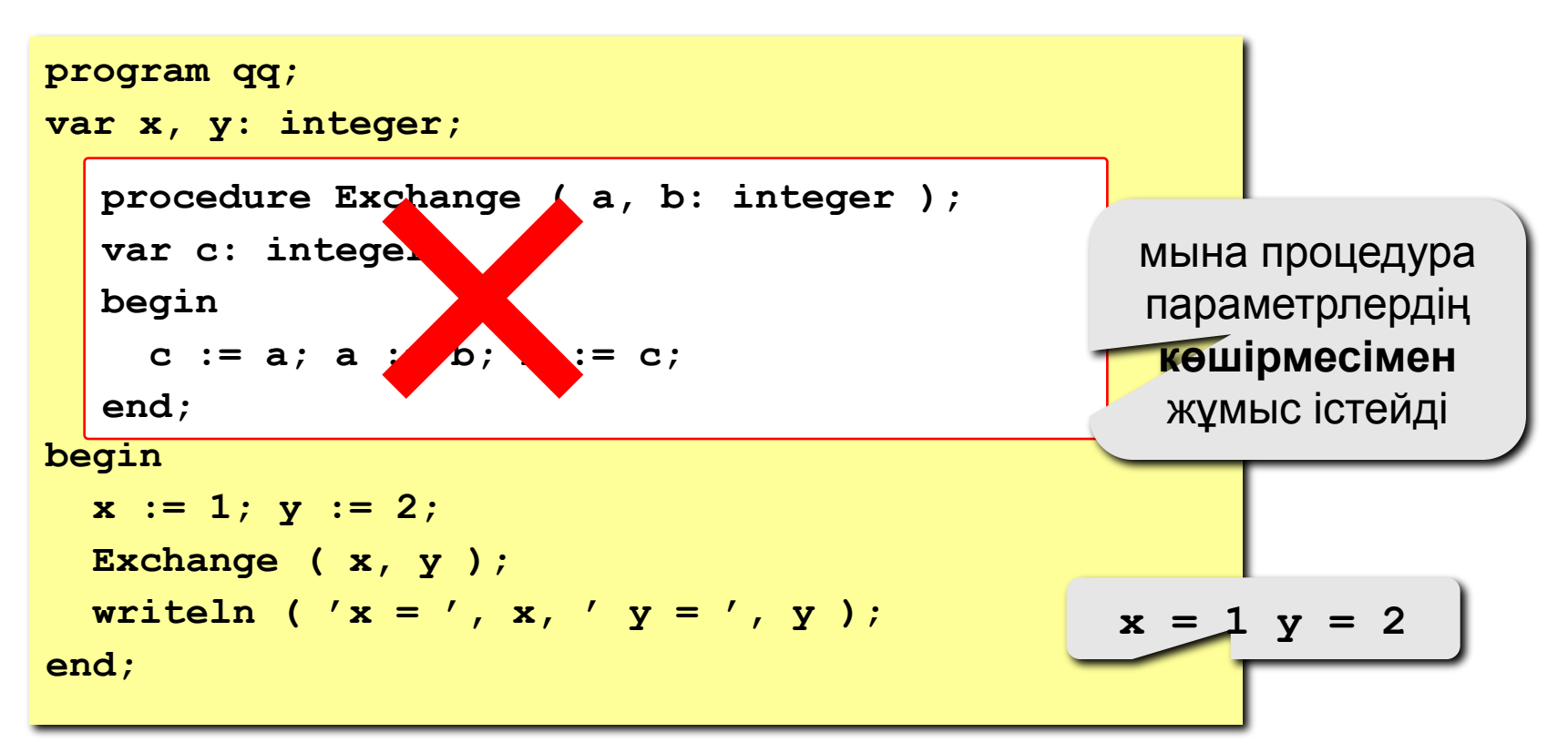

## **Параметр-айнымалылар**

параметрлер өзгере алады

```
procedure Exchange ( <mark>var </mark> a, b: integer );
var c: integer;
begin
   c := a; a := b; b := c;
end;
```
#### **Қолданылуы:**

**процедура(жəне функция) осындай əдіс арқылы бірнеше мəн бере алады.**

**Шақыртудың тыйым салынған нұсқалары**

**Exchange (**  $\chi$ **,**  $\chi$  **); { сандар } Exchange ( x+z, y+2 ); {** ө**рнектер }**

# **Тапсырмалар**

**"4":** Процедураларды пайдалана отырып, мына фигураны құрастыру**.** 

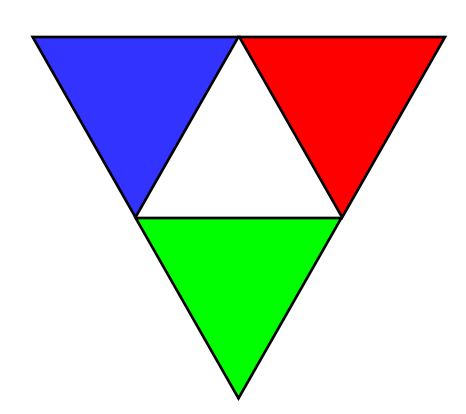

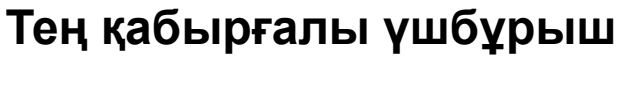

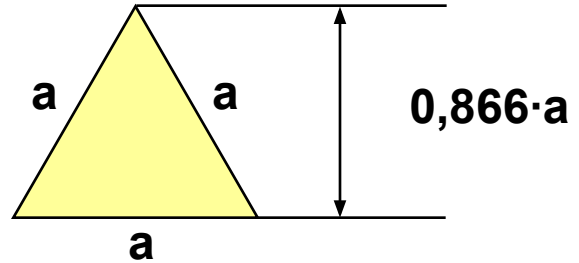

**"5":** Процедураларды пайдалана отырып, мына фигураны құрастыру.

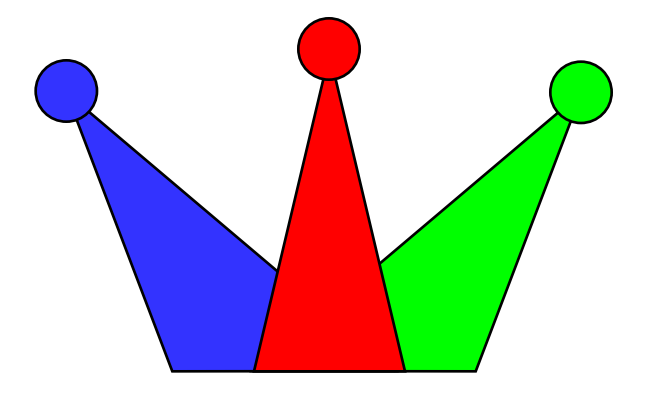

**Паскаль тілінде программалау Тақырып 10. Рекурсия**

116

**Мысалдар:**

#### **Рекурсияланған сурет:**

#### **Факториал:**

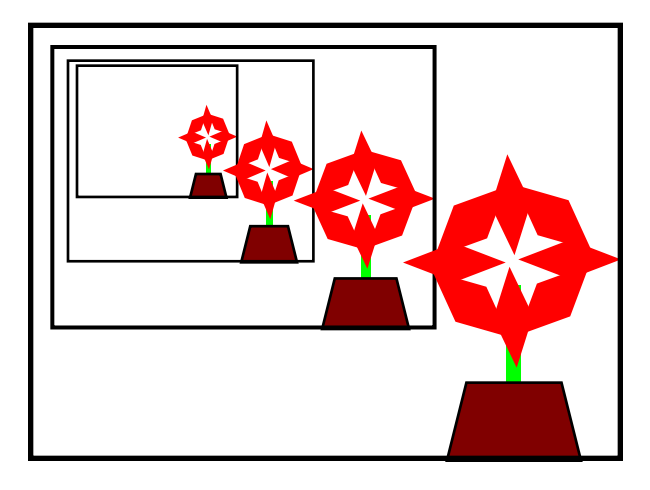

$$
N! =\begin{cases} 1, & \text{erep} \ N = 1, \\ N \cdot (N-1)!, & \text{erep} \ N > 1. \end{cases}
$$
  
1! = 1, 2! = 2 \cdot 1! = 2 \cdot 1, 3! = 3 \cdot 2! = 3 \cdot 2 \cdot 1  
4! = 4 \cdot 3! = 4 \cdot 3 \cdot 2 \cdot 1  

$$
N! = N \cdot (N-1) \cdot 1 \quad 2 \cdot 1
$$

**Рекурсивті объект** деп - бір объект немесе дəл осындай бірнеше объект арқылы анықталатын объектіні айтады.

# **Пифагор ағашы**

**N деңгейлі Пифагор ағашы** – бұл ағаштың діңгегі мен осы діңгектен симметриялы түрде өсіп шыққан **N-деңгейлі екі Пифагор ағашы**, бұл ағаштардың бағанының ұзындығы 2 есе кем жəне олардың арасындағы бұрыш 90°-қа тең.

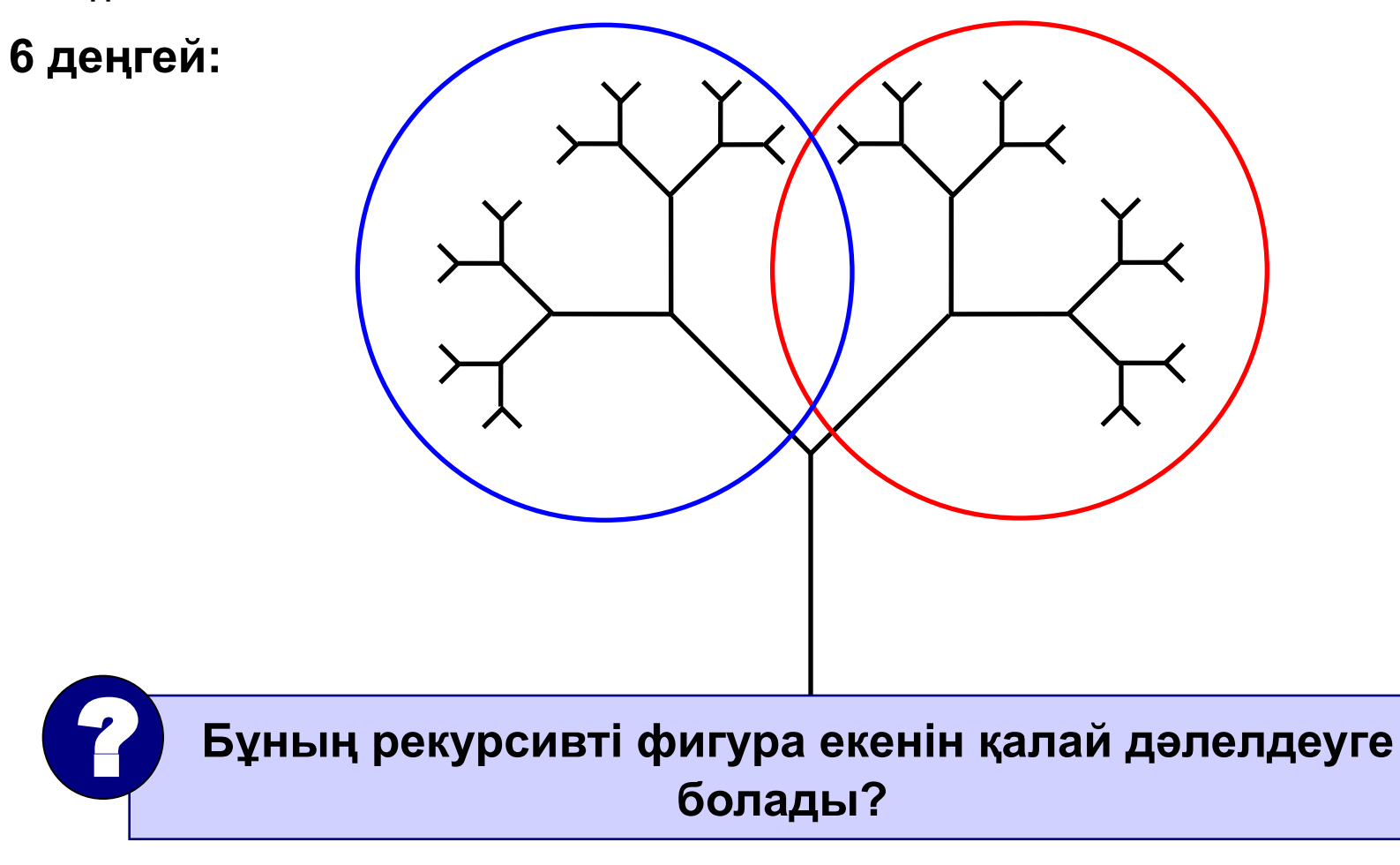

# **Ерекшеліктері:**

• қашан тоқтау керек?

#### **Қалған деңгейлердің саны нөлге тең болғанда!**

• ағаштардың иілу бұрышы əр түрлі

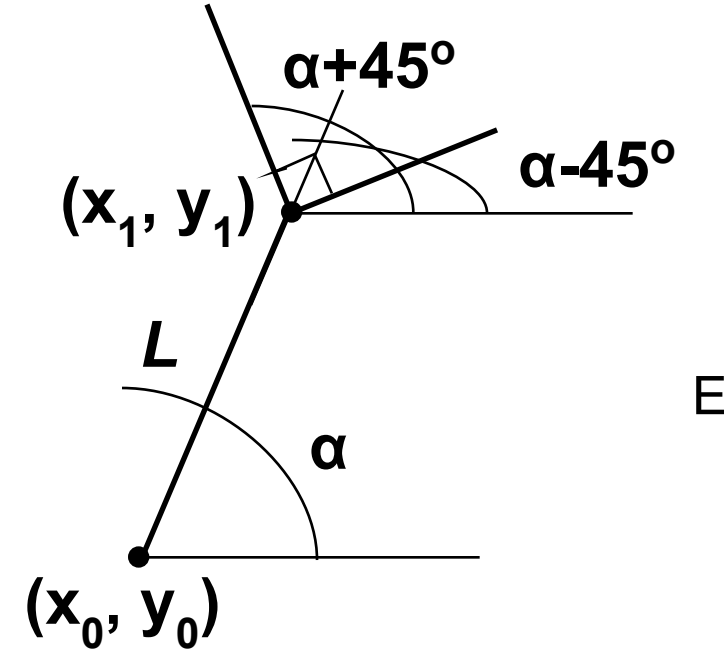

$$
x_1 = x_0 + L \cdot \cos(\alpha)
$$
  

$$
y_1 = y_0 - L \cdot \sin(\alpha)
$$

Еншілес ағаштардың иілу бұрышы

$$
\alpha + \pi/4
$$

$$
\alpha - \pi/4
$$

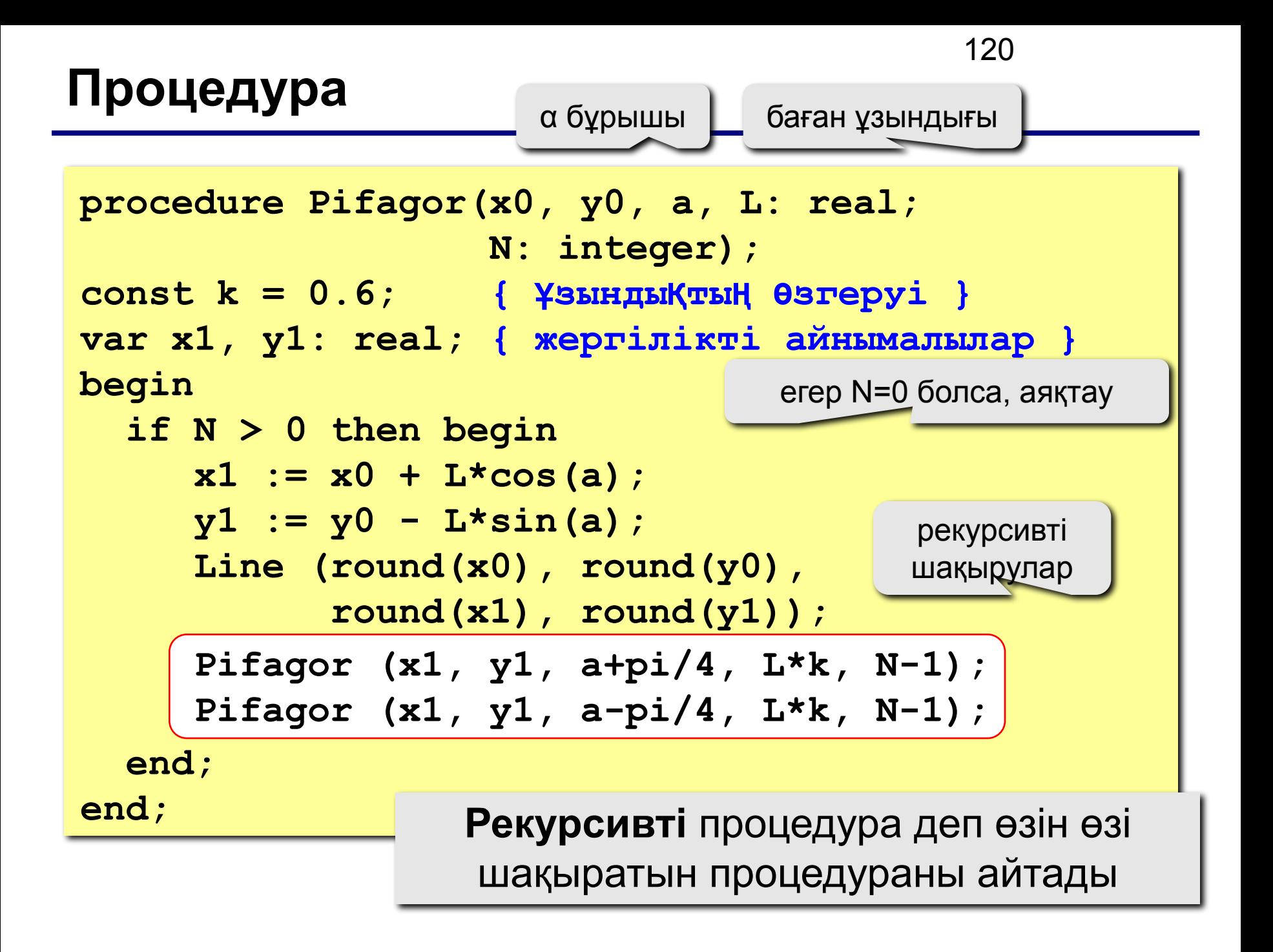

## **Программа**

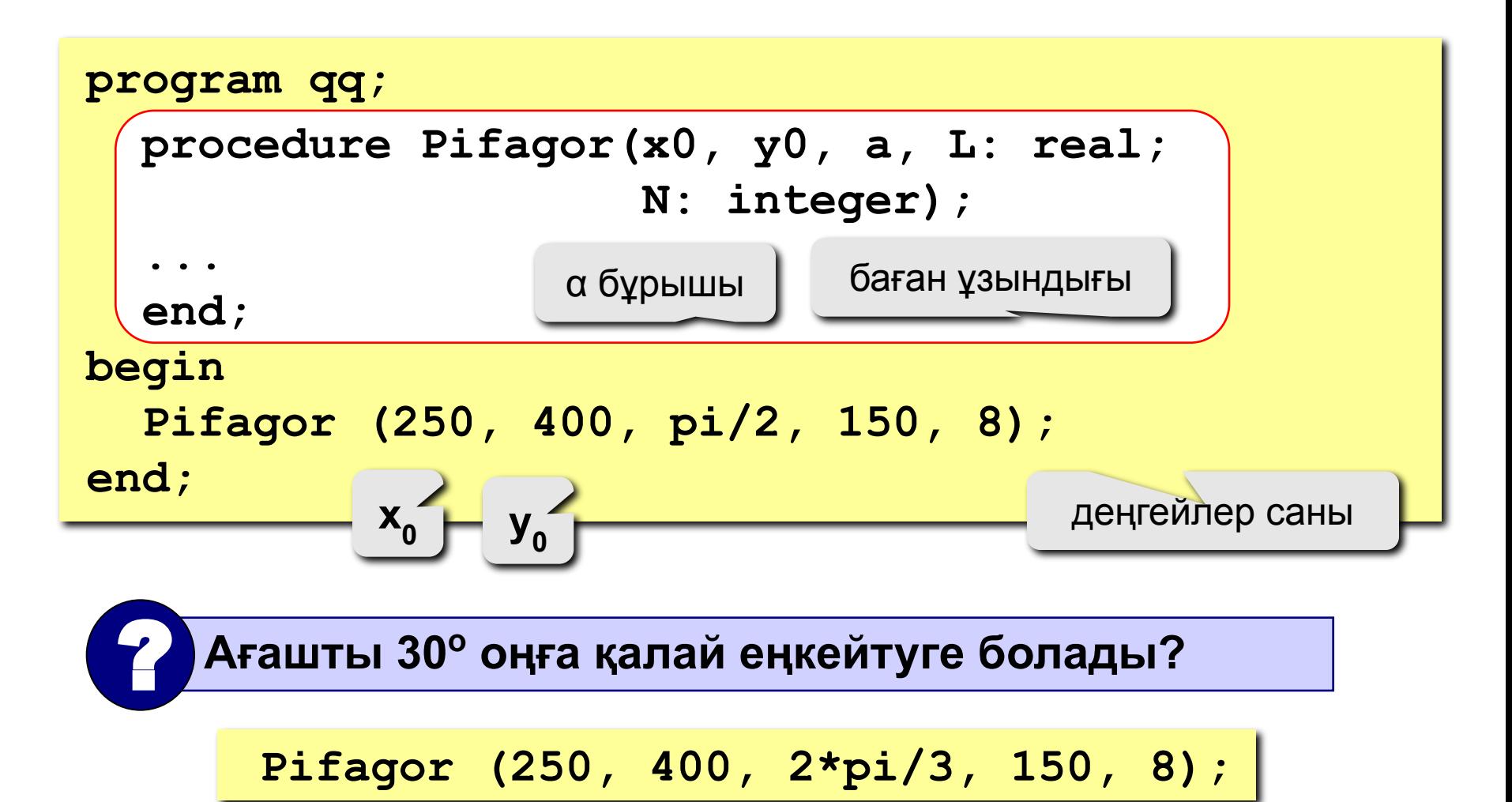

## **Задания**

**"4": Рекурсивті процедураны қолдана отырып, мына фигураны құрастыру:** 

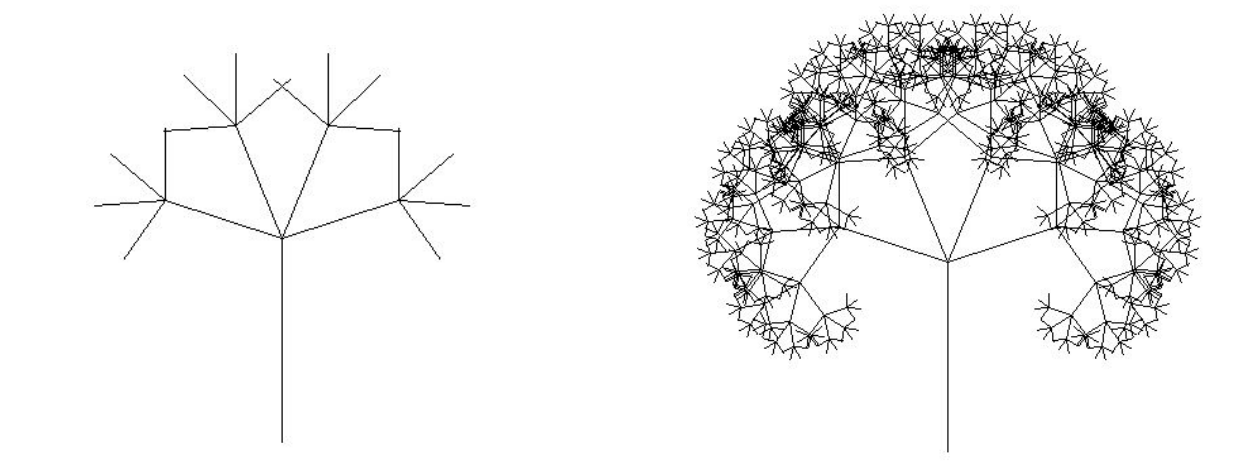

**"5": Рекурсивті процедураны қолдана отырып, мына фигураларды құрастыру:** 

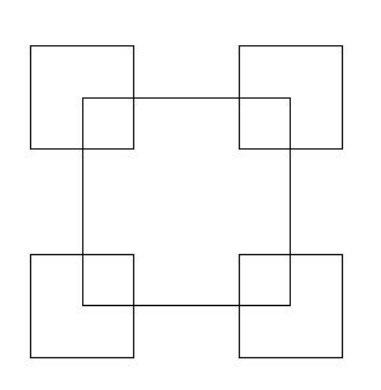

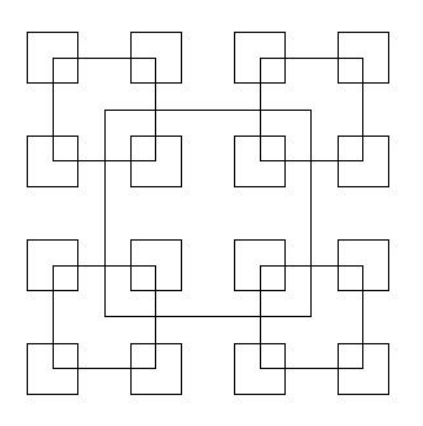

**Паскаль тілінде программалау Тақырып 11. Анимация**

123

## **Анимация**

**Анимация** (ағылш. *animation*) – экрандағы кескінге жан бітіру.

**Есеп**: 400х400 пиксельді көк квадраттың ішімен 20х20 пиксельді сары квадрат солдан оңға қарай жылжып келеді. Программа өз жұмысын *Esc* пернесін басқанда немесе сары квадрат көк квадраттың оң жақ жетіне жеткен кезде тоқтатады.

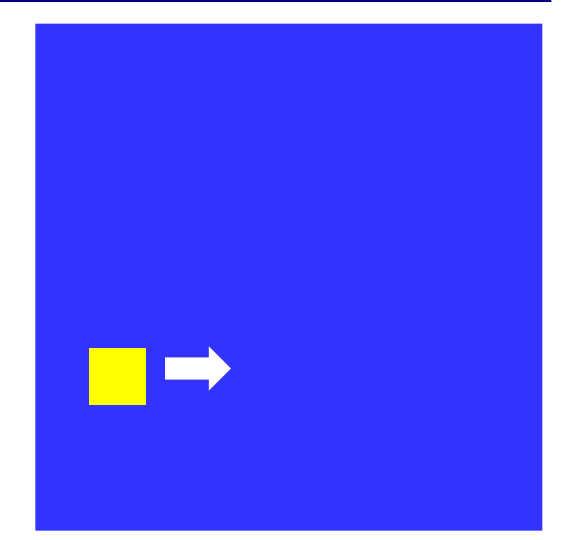

**Проблема**: объектінің экранда қозғалуын қалай кескіндеуге болады?

**Қосымша:** объектінің қозғалысы **(x,y)** координаталарымен белгіленеді

#### **Анимация қағидасы:**

- 1. объектіні **(x,y)** нүктесінде саламыз
- 2. бірнеше миллисекундқа кідіру
- 3. объектіні өшіреміз
- **4. (x,y)** координаталарын өзгертеміз
- 5. 1-қадамға көшеміз

125 «Пернелерді шертуді» қалай іске асыруға болады?

**Оқиға** деп қандай да бір объектінің қалпында өзгерістің болуын немесе пайдаланушының əрекетін айтады. (пернені басу, тышқанды шерту).

**IsEvent** – қолданушы тарапынан қандай да бір əрекеттің болған-болмағандығын анықтайтын логикалық функция.

**Event** – нақты қандай оқиғаның болғандығын анықтайтын процедура.

**if IsEvent then begin Event(k, x, y); if k = 1 then writeln('Коды бар перне ', x) else { k = 2 } writeln('Тыш**қ**ан: x=', x, ' y=', y); end; var k, x, y: integer;**

#### 126 *Esc* пернесін басып циклдан қалай шығуға болады?

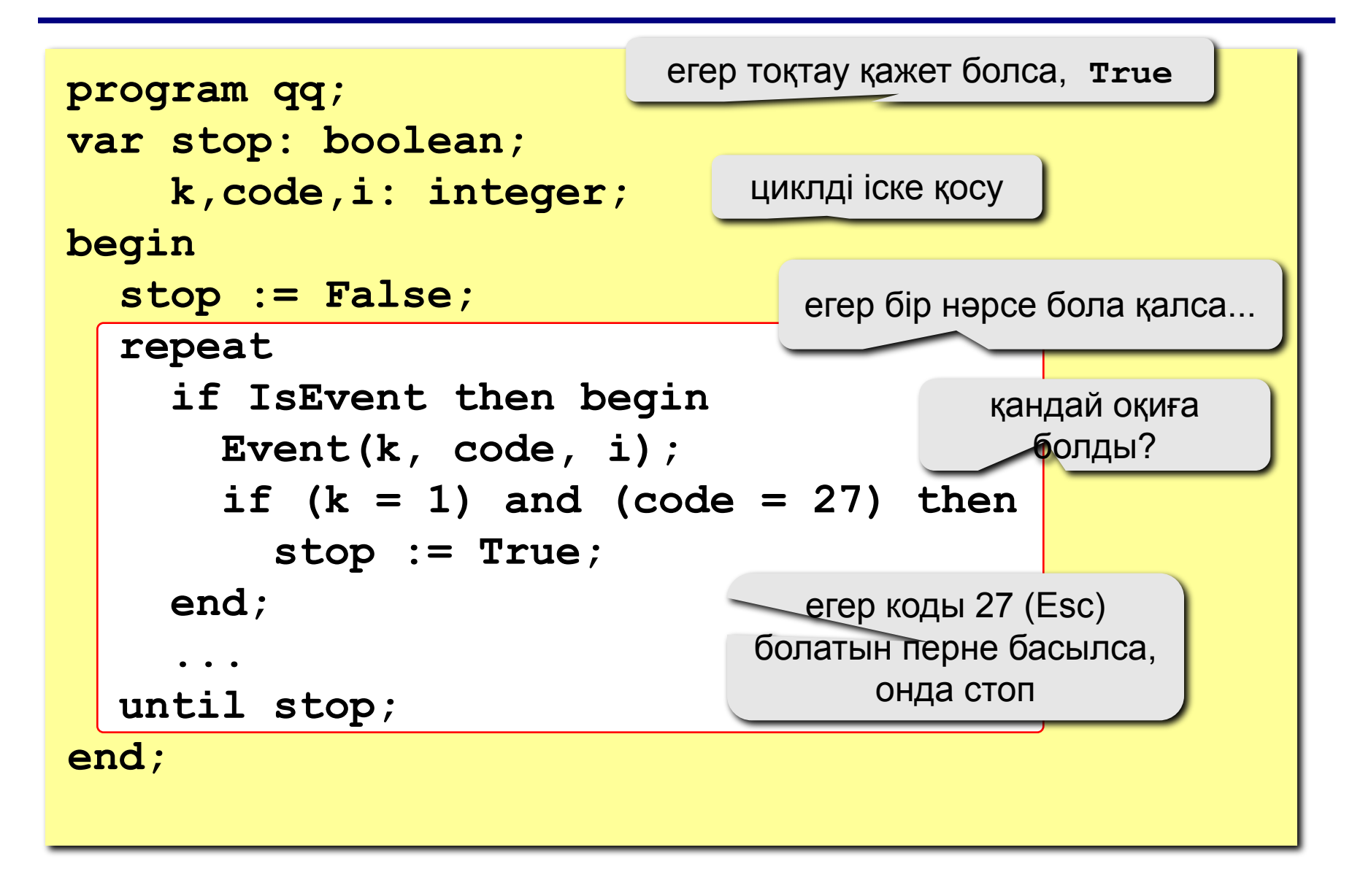

### **Процедура (сурет салу жəне өшіру)**

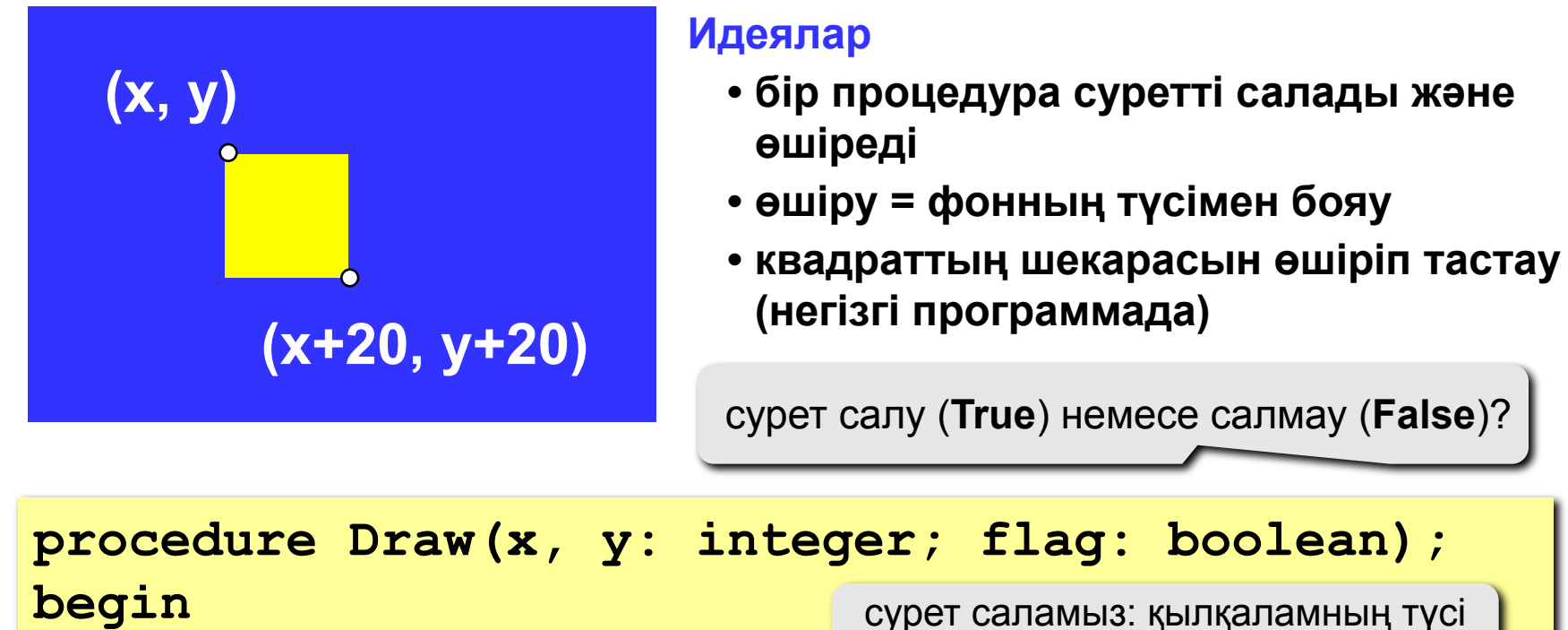

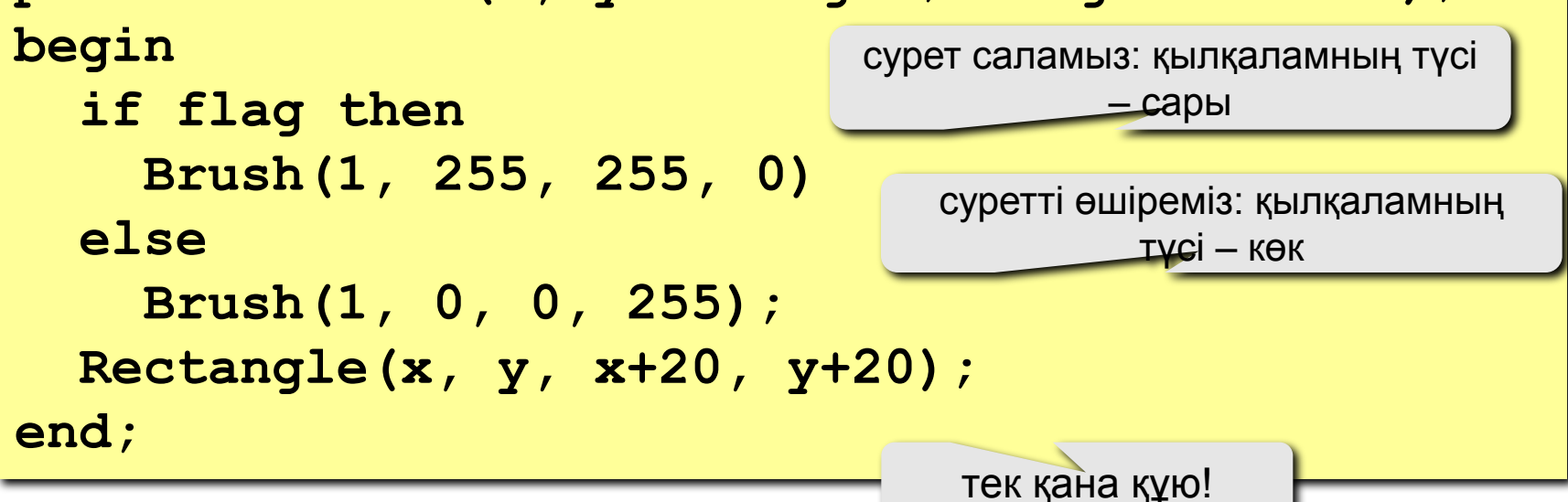

## **Толық программасы**

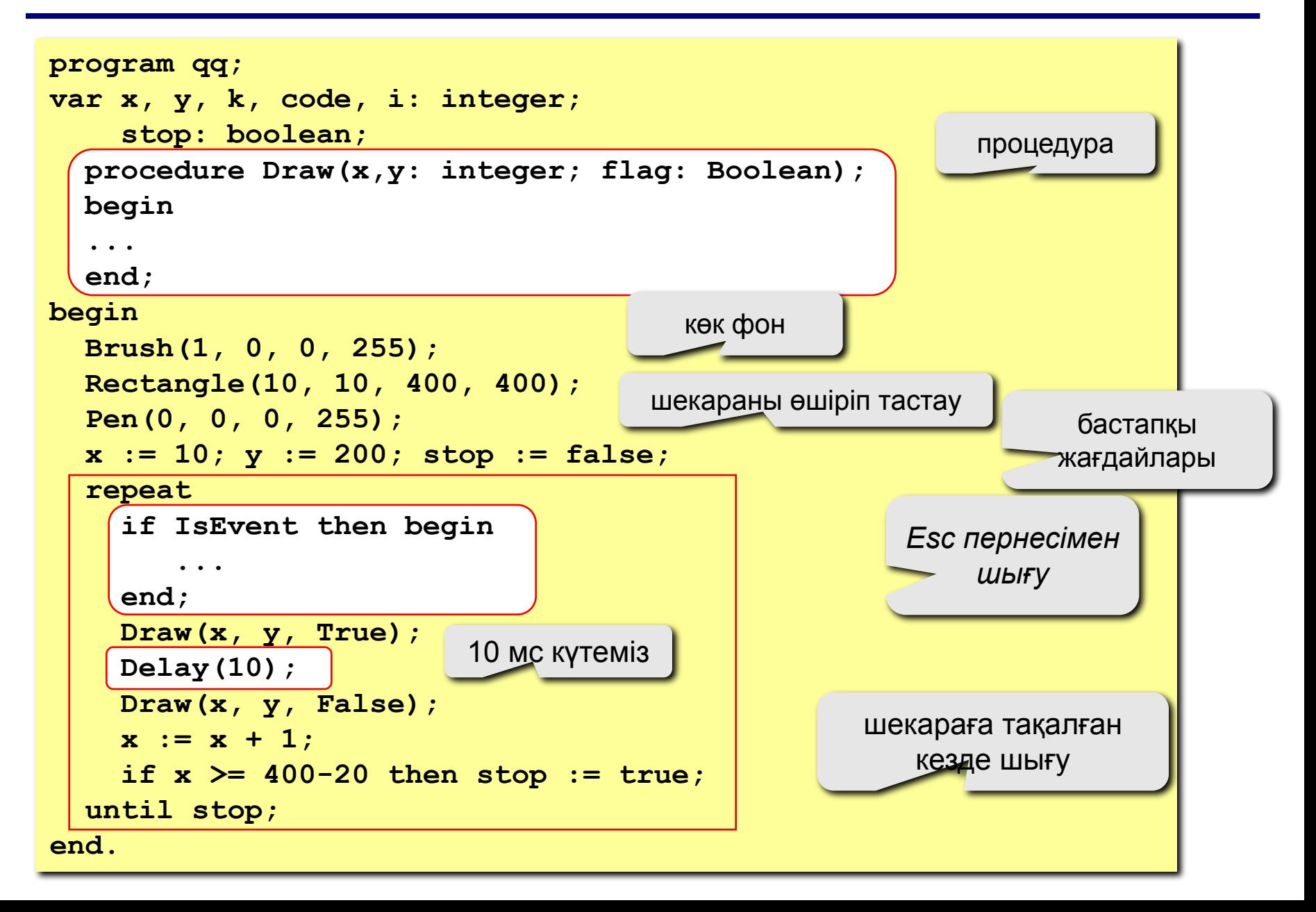

## **Тапсырмалар**

**"4": Екі квадрат бір біріне қарама-қарсы бағытта қозғалады:** 

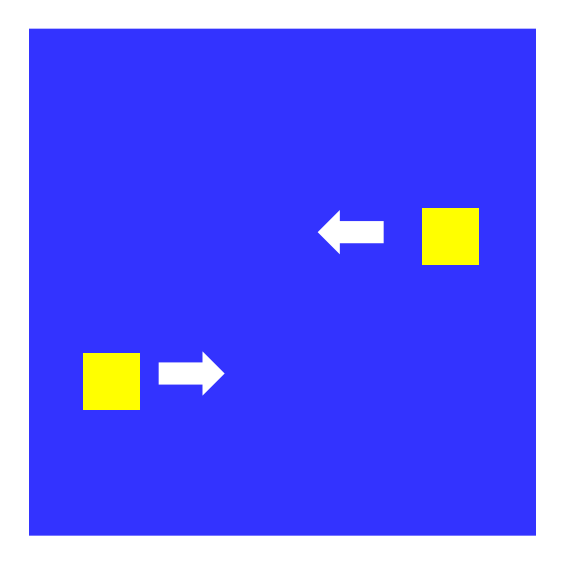

**"5": Екі квадрат бір біріне қарама-қарсы бағытта қозғалады жəне көк квадраттың қабырғасына соқтығысып кері бағытта жылжиды:** 

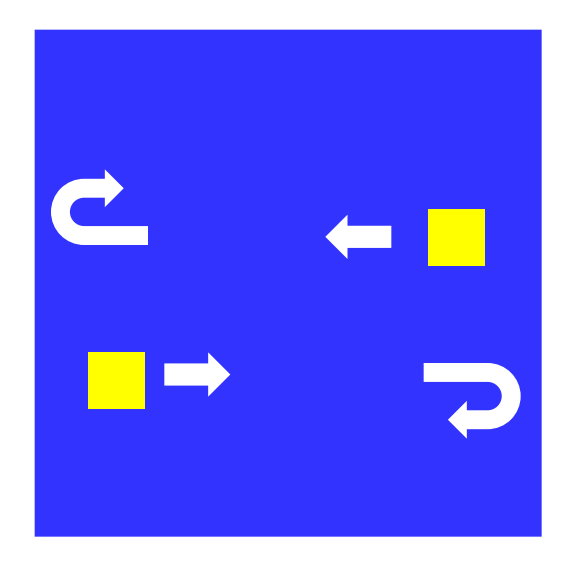

## **Пернелермен басқару**

**Есеп: көк квадраттың ішінде орналасқан сары квадрат бағыттаушы пернелермен басқарылатындай болуы керек. Пернелердің коды:**

**солға – 37 жоғары – 38 Esc – 27 оңға – 39 төмен – 40**

**Проблема: қозғалыс бағытын қалай өзгертуге болады?**

**Шығарылуы:**

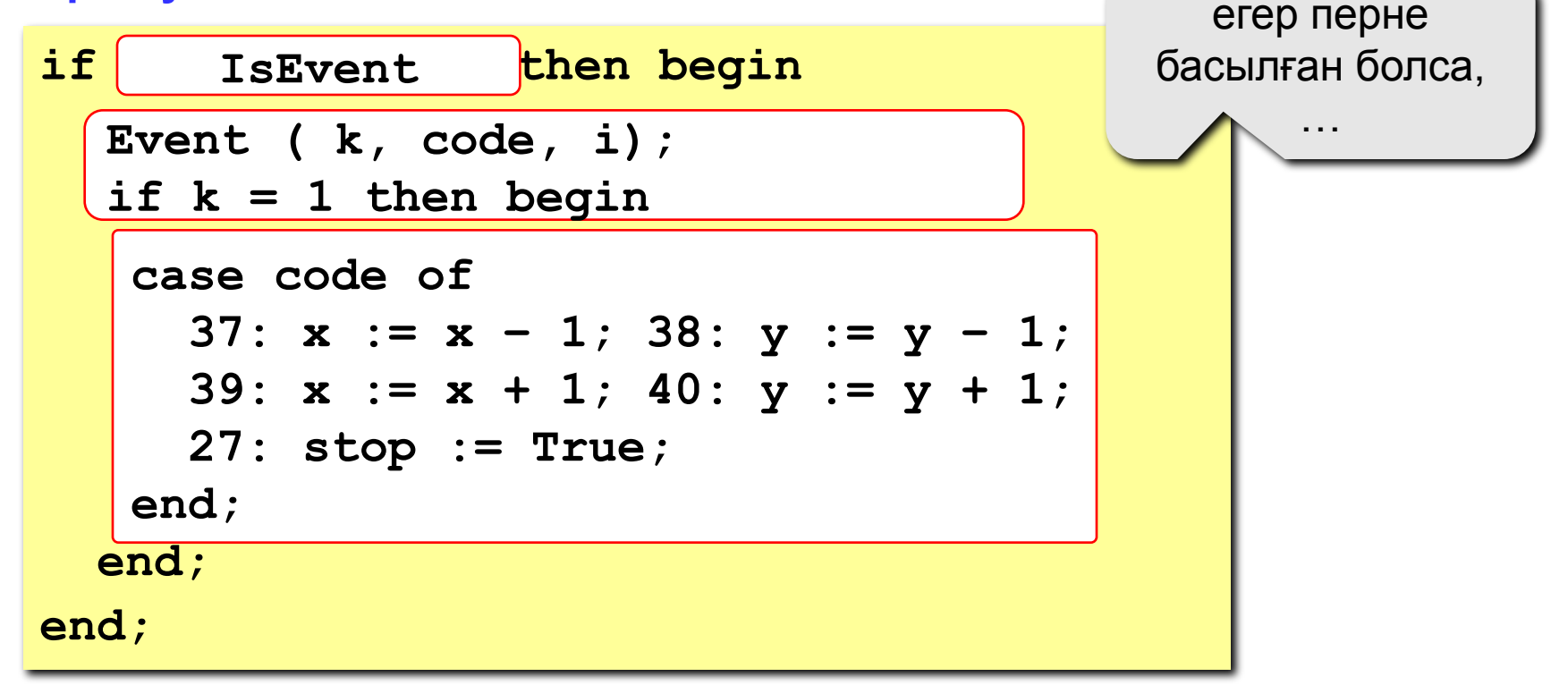

## **Программасы**

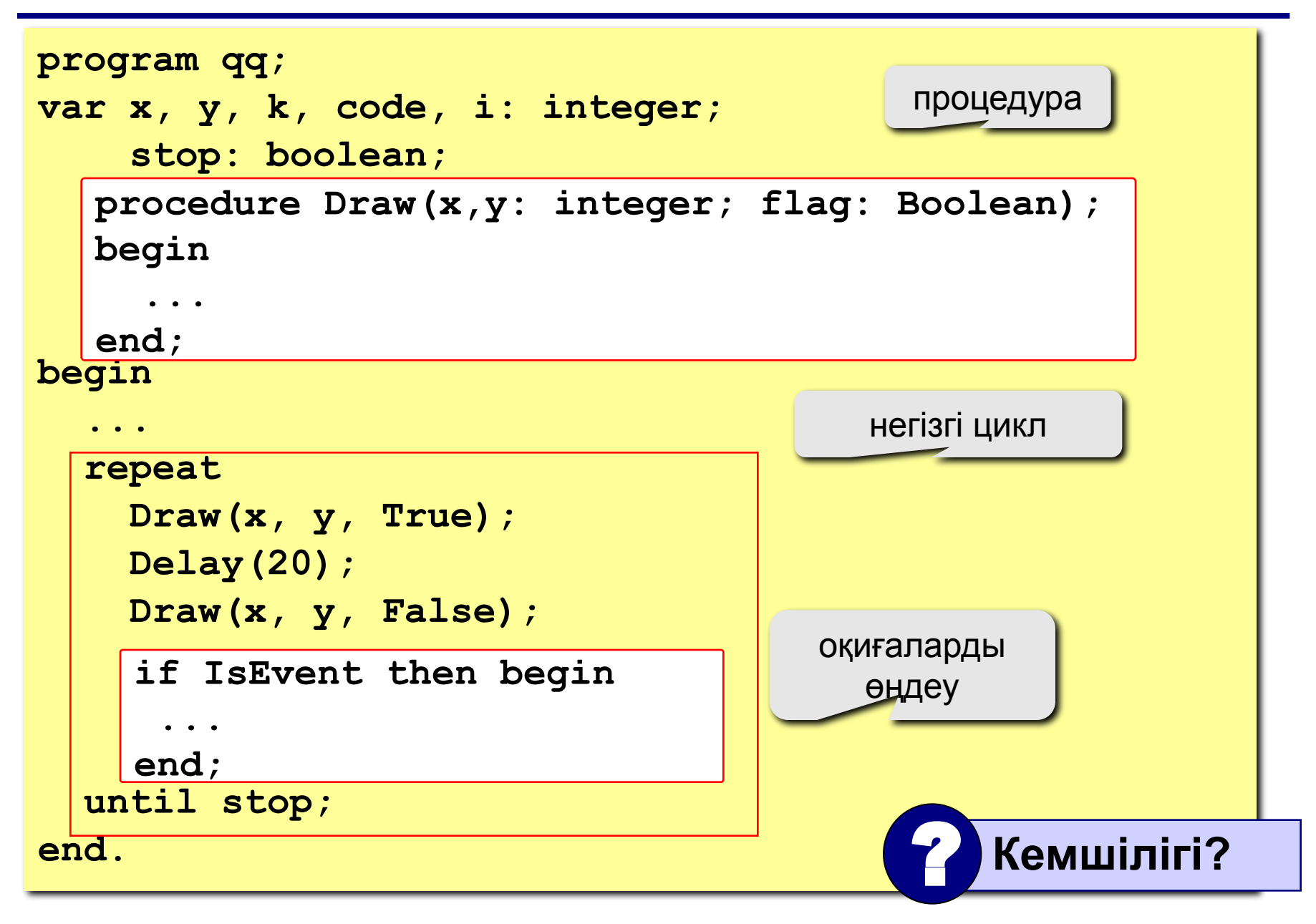

#### 132 **Жыпылықтауды қалай кетіруге болады?**

**Проблема**: ешбір перне басылмағанның өзінде де квадрат əр 20 мс сайын басқа түске боялып тұрады(жыпылықтау!)

**Бізге қажеттісі:** ешқандай оқиға болмаса квадратты басқа түстерге боямау (жыпылықтатпау) **Шығарылуы**: квадратты бояп тастап, оқиғаны **күту**

**Жаңа проблема**: оқиғаны қалай **күтеміз** ?

**Жаңа проблеманың шығарылуы**: бос цикл «**оқиға болмайынша ештеме істеме**":

**while not IsEvent do;**

## **Программасы**

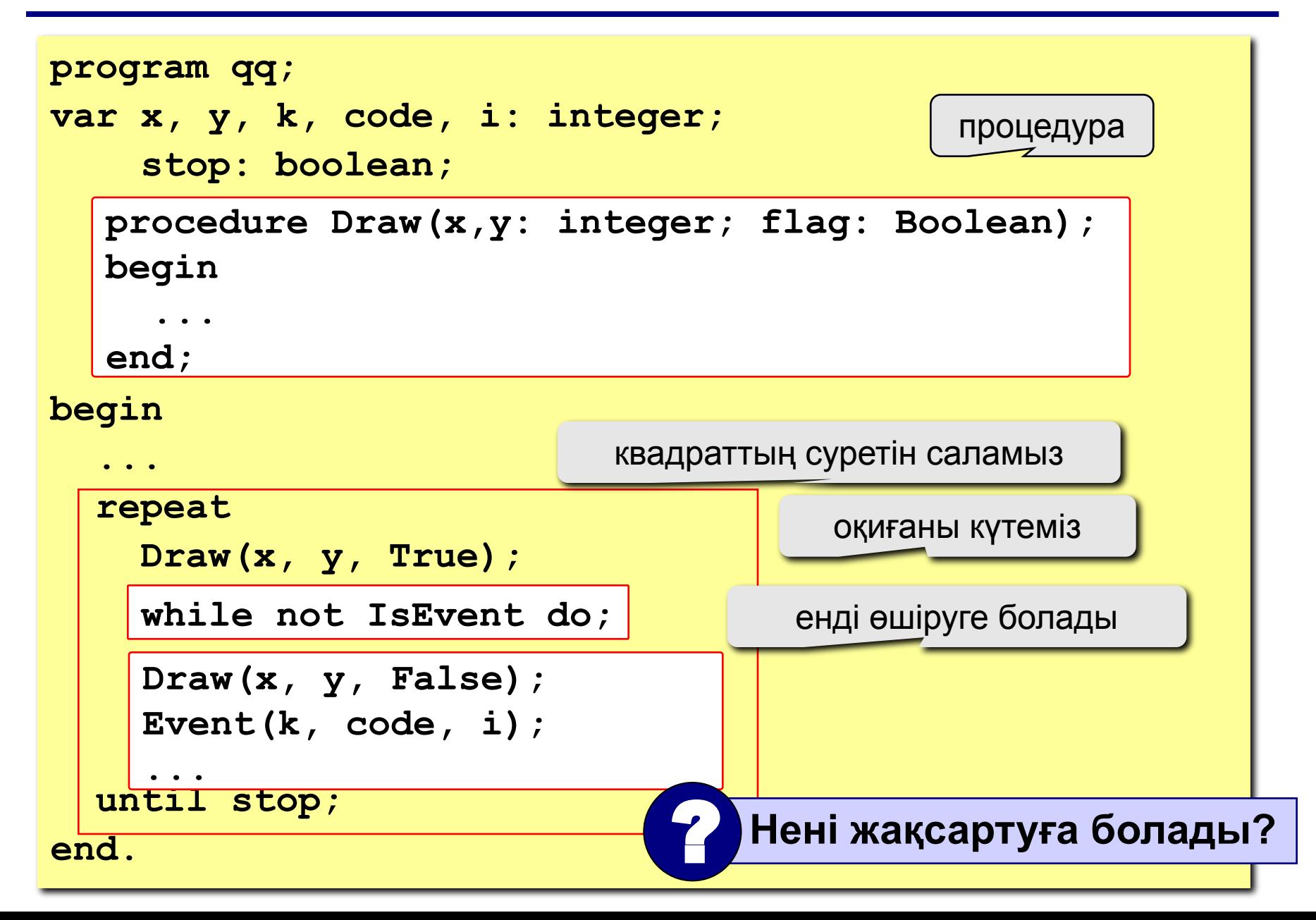

## **Тапсырмалар**

- **"4": Квадрат бағыттауыш пернелерді басқан бағытта жылжып отырады, алайда көк квадраттың шекарасынан асып кете алмайды:**
- 

**"5": Квадрат үздіксіз қозғалып отырады, бағыттауыш пернелер басылған кезде өз бағытын өзгертеді жəне көк квадраттың қабырғаларына соқтығысып кері жылжып отырады:** 

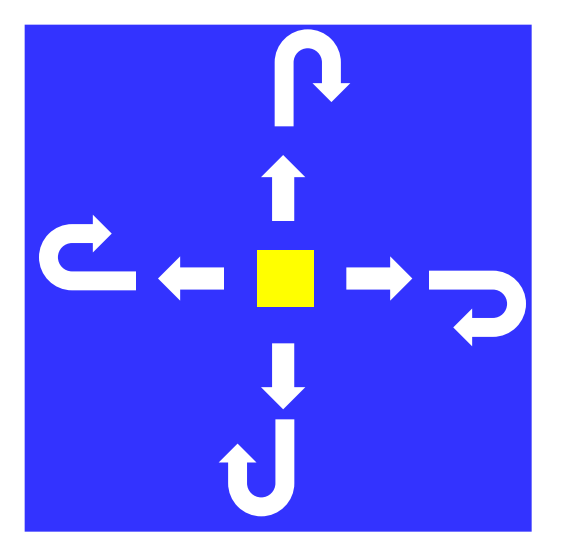

# **Айналу**

**Есеп**: Жердің Күнді айналу моделін бейнелеу.

**Проблема**: шеңбер бойымен айналу, координаталарды қалай өзгертіп отыруға болады?

**Шығарылуы**: тəуелсіз айнымалы ретінде *α* –ның айналу бұрышын қолдану (циклде өзгерту)

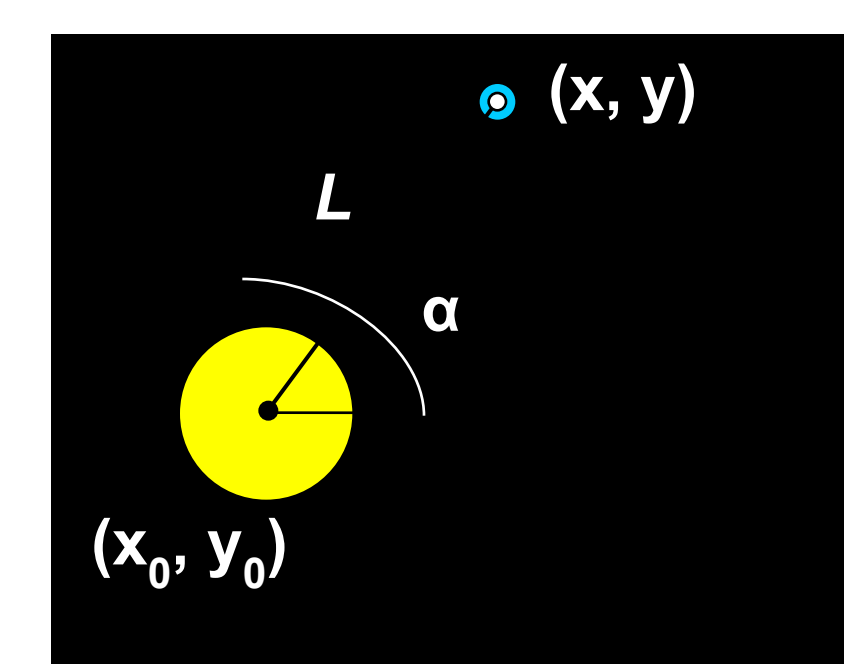

$$
x = x_0 + L \cdot \cos(\alpha)
$$
  

$$
y = y_0 - L \cdot \sin(\alpha)
$$

## **Процедура**

136

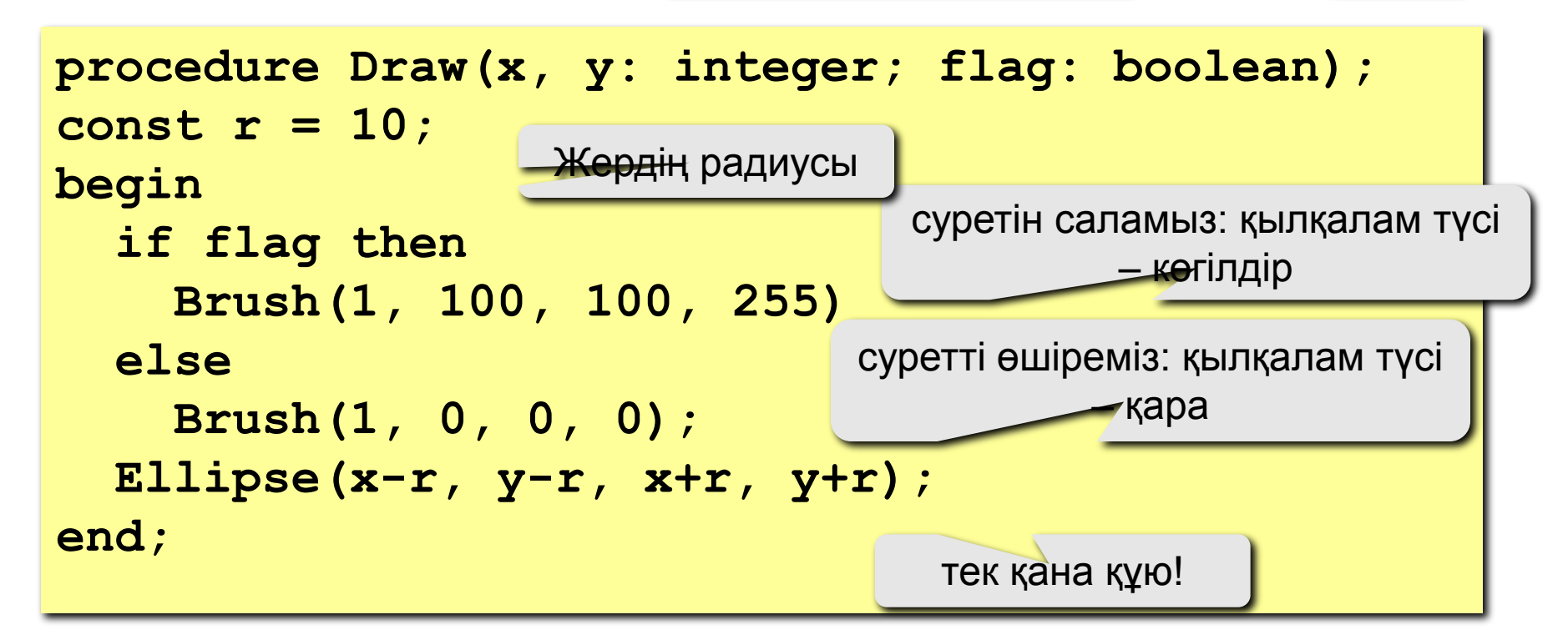

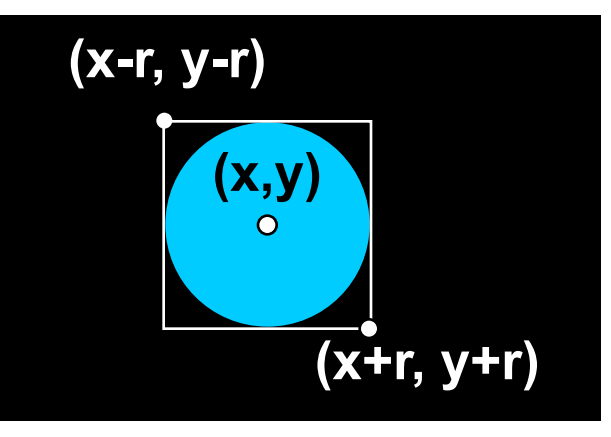

## **Тұрақтылар мен айнымалылар**

```
program qq;
const rSun = 60; { Күннің радиусы }
      L = 150; { Жер орбитасының радиусы }
      x0 = 200; { Күн центрінің координаталары }
     y0 = 200;var x, y, { Жердің координаталары }
    k, code, i: integer; { Event үшін }
    a, ha: real; { айналу бұрышы, қадам }
     stop: boolean; { программаны тоқтату белгісі }
begin
 ...
end.
   procedure Draw(x, y: integer; flag: 
   Boolean);
   begin
     ...
    end;
```
# **Негізгі программа**

```
program qq;
...
begin
   Brush(1, 0, 0, 0); Fill(1,1);
   Brush(1, 255, 255, 0);
   Ellipse(x0-rSun, y0-rSun, x0+rSun, y0+rSun);
a := 0; ha := 1*pi/180;{ бастапҚы бҰрыш, 100 мс-та 1° Қадам}
   stop := false;
   Pen(0,0,0,0); { контурларды өшіріп тастаймыз } 
   repeat
    x := round(x0 + Lxcos(a));
    y := round(y0 - L*sin(a));
     Draw(x, y, True);
     Delay(100);
     Draw(x, y, False);
     a := a + ha;
   until stop;
end.
                                           фонды қара түске бояу
                                             Күннің суретін саламыз
                                        жаңа координаталар
                       ha бұрышына бұрылу
                             100 мс күтеміз
    if IsEvent then begin
       Event(k, code, i);
      if (k = 1) and (code = 27) then stop := true;
    end;
```
## **Тапсырмалар**

**"4": Күнді айналып жүрген екі планетаның моделін бейнелеу, планеталар бірбіріне қарама-қарсы бағытта қозғалатын болсын:** 

**"5": Күн-Жер-Ай жүйесінің моделін бейнелеу:** 

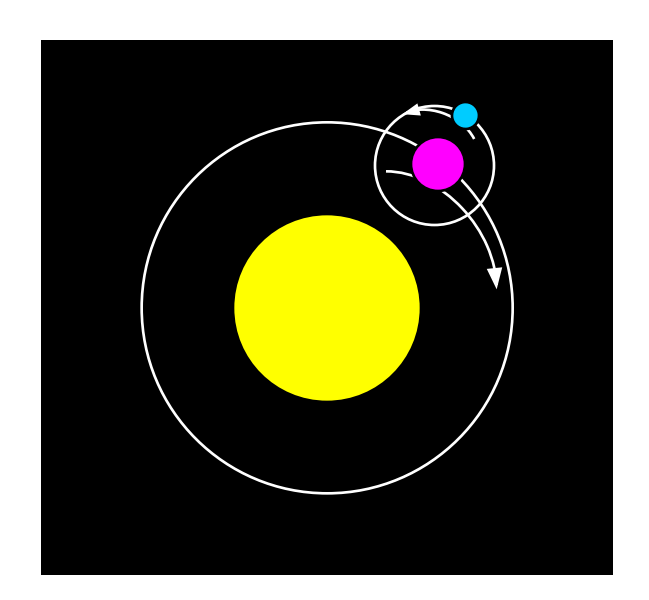

# **Паскаль тілінде программалау**

**Тақырып 12. Кездейсоқ сандар**

140

# **Кездейсоқ сандар**

**Кездейсоқ көріністер**: барлық жерде…

- •тиынды лақтыру ("орел" немесе "решка")
- •қардың түсуі
- •броундық қозғалыс
- •телефон байланысында болатын ақаулар
- •радиоэфирдің шуы

**Кездейсоқ сандар** – бұған дейінгі сандардың ретін біліп отырсақ та, келесі санның қандай екені белгісіз болатын сандардың тізбегін айтады.

**Проблема**: компьютерде осыны қалай алуға болады? **Мүмкін болатын шешімдері**:

- •шу ақауларының сыртқы көздерін пайдалану
- •математикалық түрлендірулерді пайдалану

# **Жалған кездейсоқ сандар**

**Жалған кездейсоқ сандар** – бойында кездейсоқ сандардың қасиеті бар, бірақ əрбір келесі сан алдын ала берілген формула бойынша есептелетін сандардың тізбегін айтады.

**Мысалдар**:

1. Кездейсоқ бүтін сандар [0,m) (сызықты конгруэнтті əдіс)

$$
x_n = (a \cdot x_{n-1} + c)
$$
 mod *m* a, c, m-6y<sup>th</sup> can  
 $x_n = (16807 \cdot x_{n-1} + 12345)$  mod 1073741823

жай сан  $\overline{2^2}$ 

2. Кездейсоқ нақты сандар [0,1]

$$
x_n = \left\{ \left( \pi + x_{n-1} \right)^k \right\}
$$

санның бөлшек бөлігі

 $9^{30}$ -1

# **Кездейсоқ сандардың орналасуы**

**Модель**: қар бұршақтары [a,b] кесіндісінің аралығына түседі

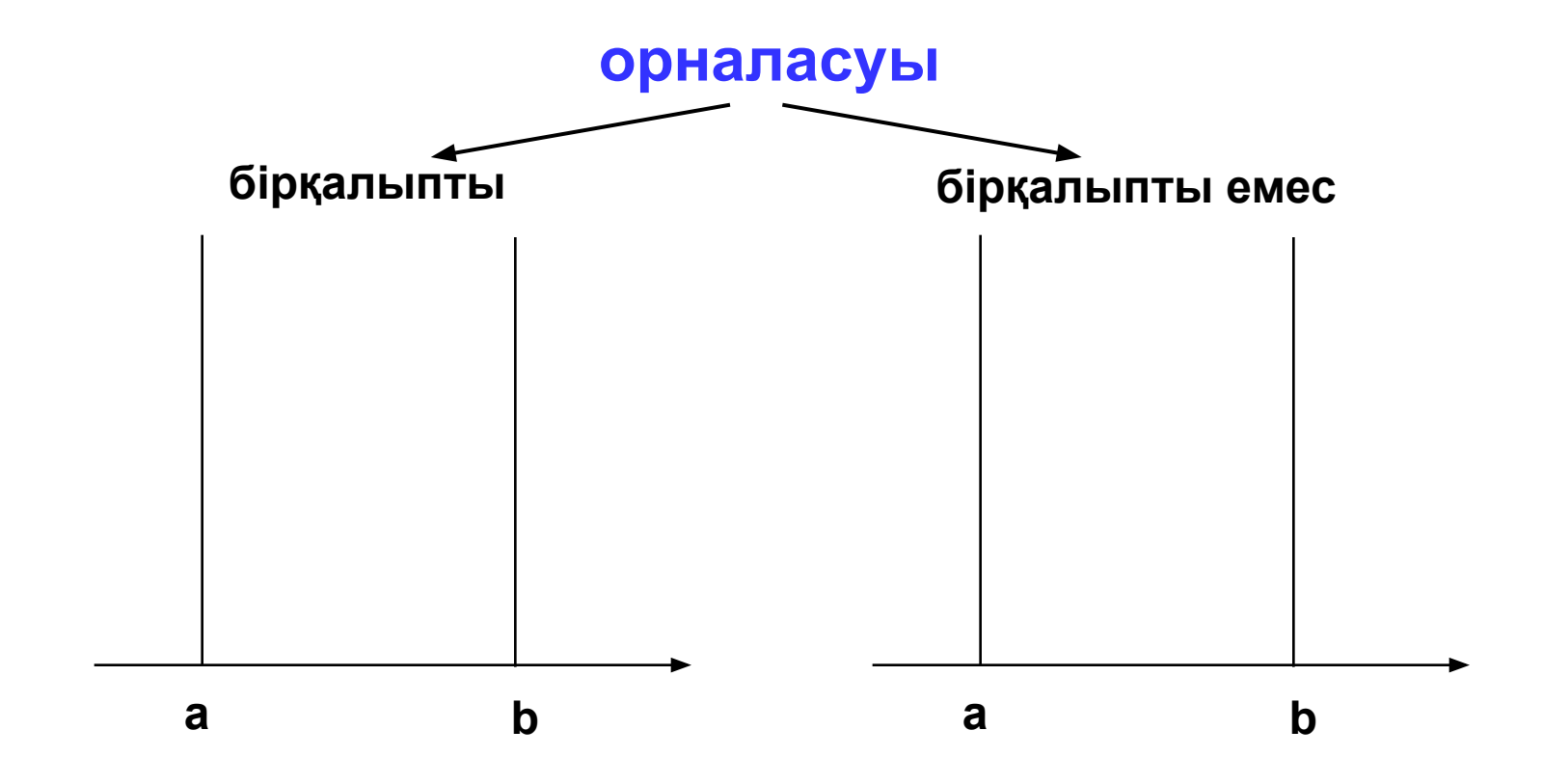

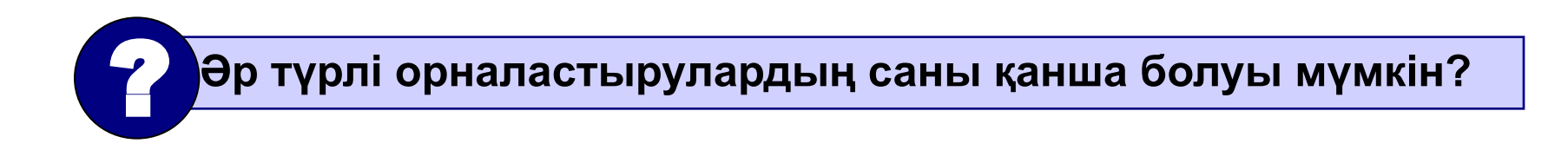

# **Кездейсоқ сандардың орналасуы**

#### **Ерекшеліктері**:

- орналасу бұл бір ғана санның емес **бүкіл тізбектің** сипаттамасы
- бірқалыпсыздардың саны көп
- кез келген бірқалыпсыз орналасуды бірқалыпты орналасудың көмегімен алуға болады.

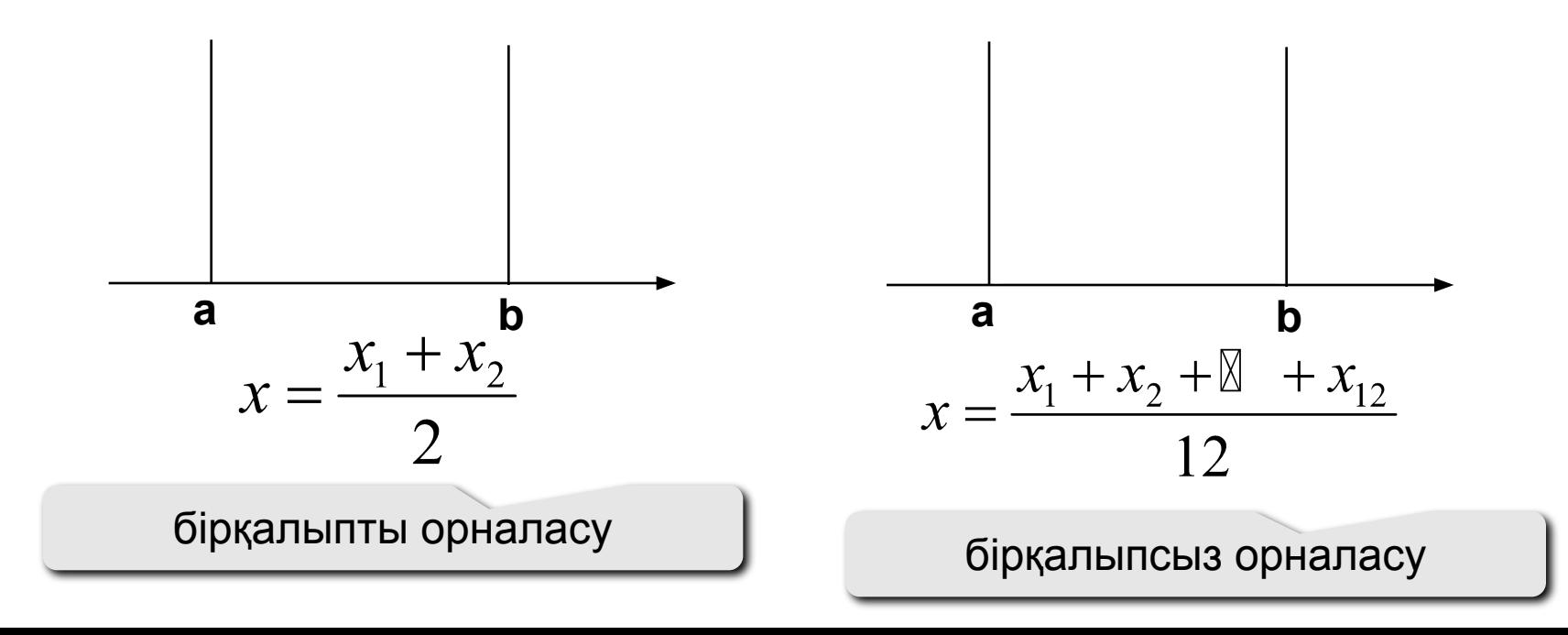
```
145
Паскальдегі кездейсоқ сандардың генераторы
```

```
 [0,N] интервалындағы бүтін сандар:
  var x: integer;
  ...
  x := random ( 100 ); { интервал [0,99] } 
 [0,1] интервалындағы бүтін сандар:
  var x: real;
  ...
  x := random; { интервал [0,1] }
```
# **Кездейсоқ сандар**

**Есеп**: 400х300 пиксельді тіктөртбұрыштың ішін түстері кездейсоқ нүктелермен бірқалыпты етіп толтыру.

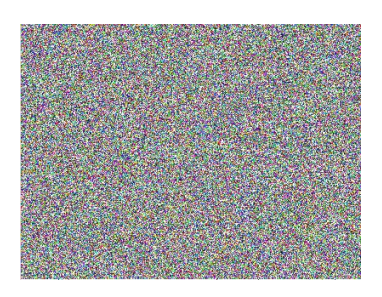

**Нүктенің кездейсоқ координаталарын қалай алуға болады?** 

- **x := random ( 400 );**
- **y := random ( 300 );**

## **Бірқалыптылықты қалай алуға болады?**

**random** функциясы қолданылса автоматты түрде қамтамасыз етіледі

#### **Кездейсоқ түстерді қалай алуға болады?**

**Pen (1, random(256), random(256), random(256)); Point ( x, y );**

### **Программа**

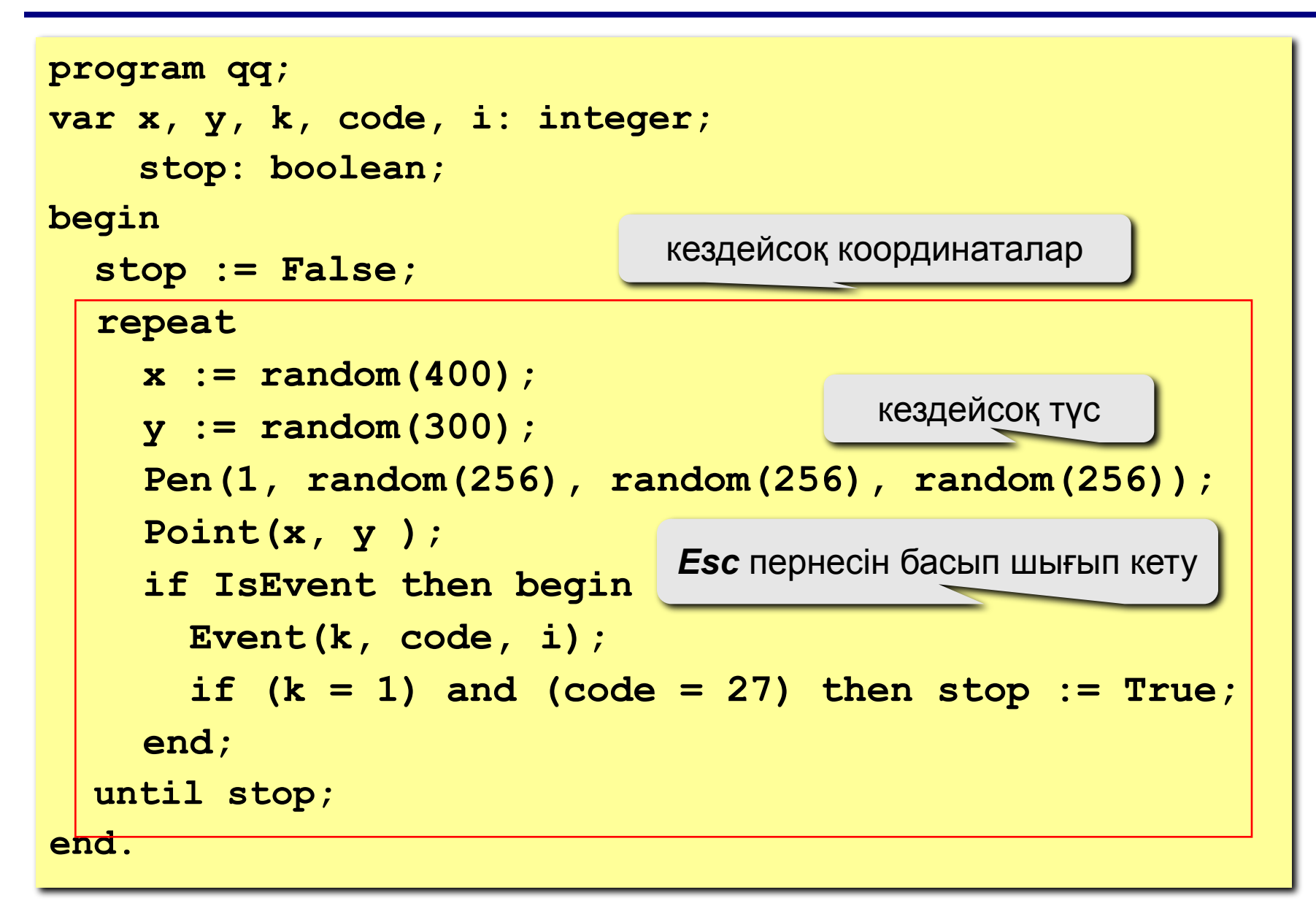

## **Тапсырмалар**

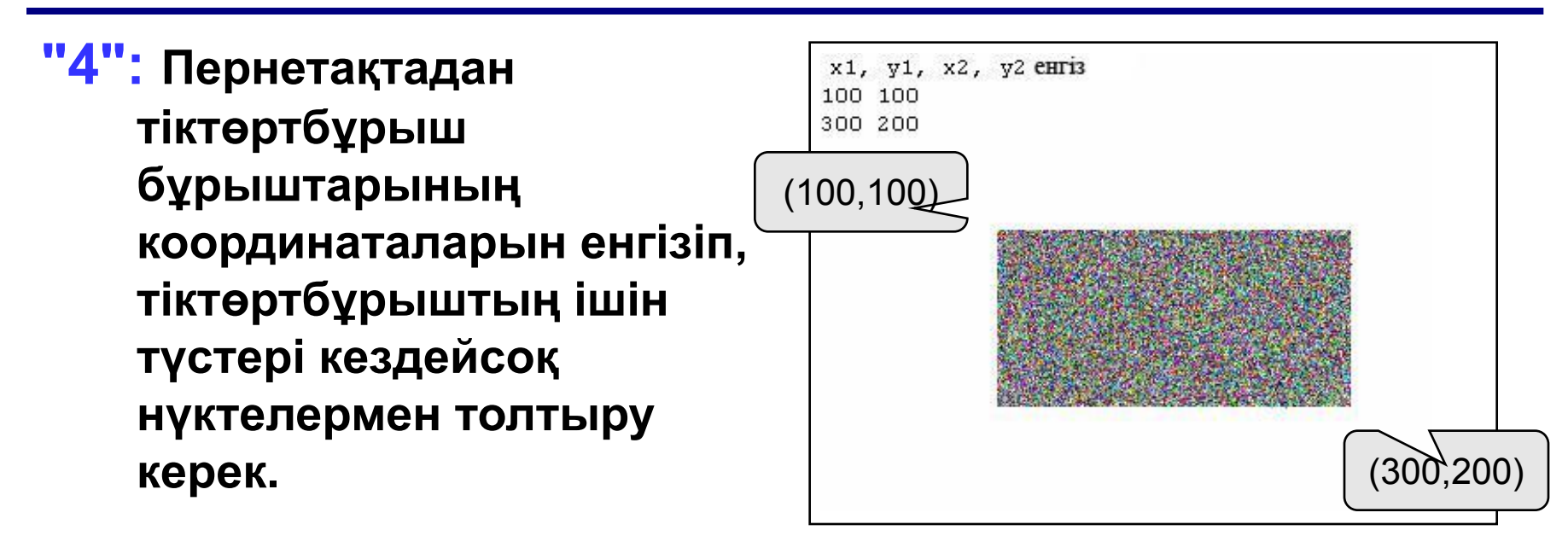

**"5": Үшбұрыштың ішін түстері кездейсоқ болатын нүктелермен толтыру. (бірқалыпты немесе бірқалыпты емес). Қосымша көмек: бұрышы 45<sup>о</sup> болатын теңбүйірлі үшбұрышты алу керек .**

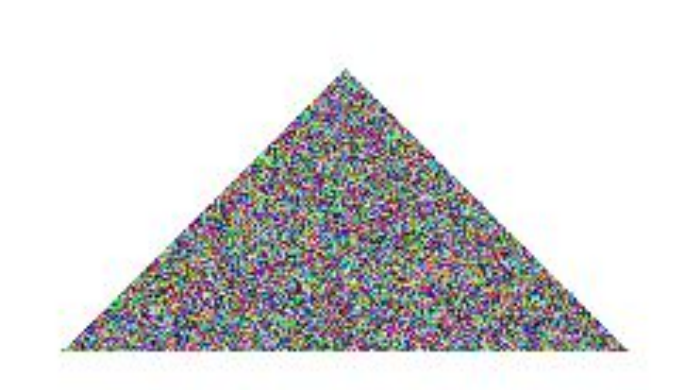

# **Паскаль тілінде программалау**

**Тақырып 13. Функциялар**

149

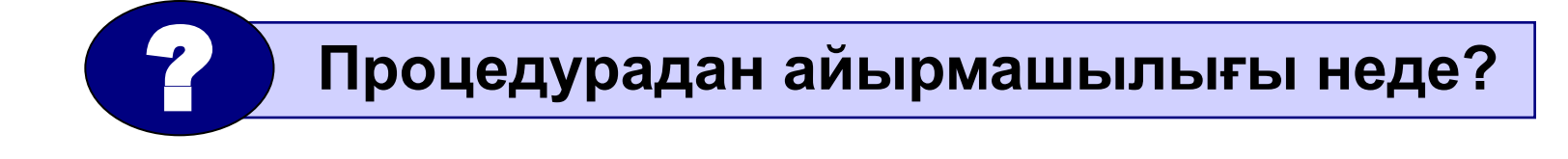

#### **үшін**

- **• функциялардың жалпыға бірдей кітапханаларын құру**
- **• программаның əр жерінде орналасқан бірдей есептеулерді орындау үшін**

# **Неліктен?**

- **• сұраққа жауап (жай сан ба, əлде жай сан емес пе?)**
- $\sin x$ ,  $\cos x$ ,  $\sqrt{x}$  **есептеу • өрнектерді күрделі формулалармен есептеу**

# **Мысалдар**:

**Функция** – нəтижесі қандай да бір мəнге ие болатын көмекші алгоритм (қосалқы программа).

# **Функциялар**

#### **Функциялар**

**Есеп:** екі санның үлкенін анықтайтын функция құру жəне оны қолдануға мысал келтіру

**Функция:**

формальды параметрлер

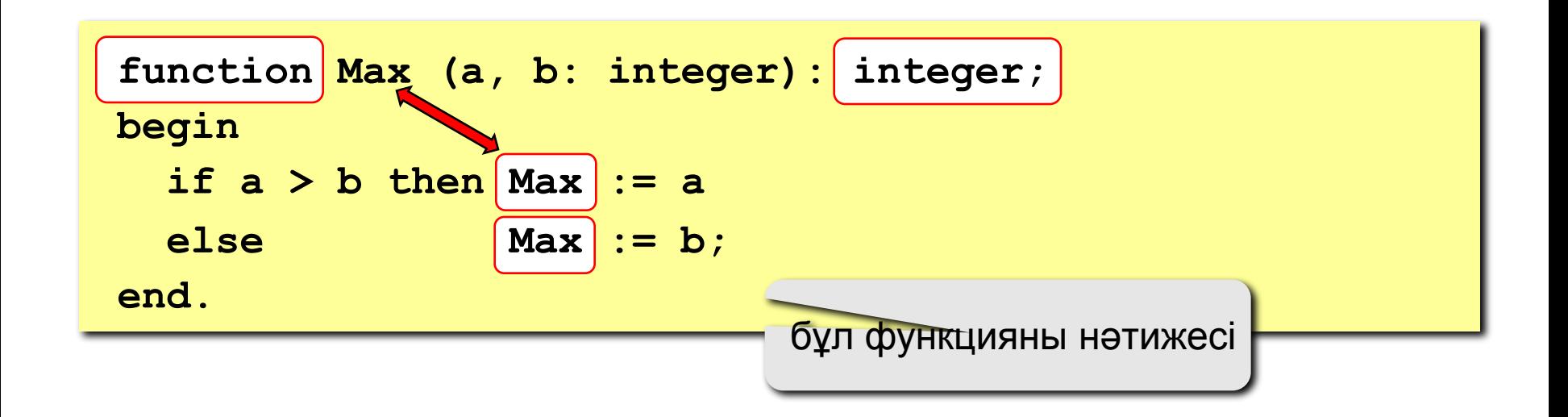

## **Функциялар**

#### **Ерекшеліктері:**

• тақырыбы **function** сөзімен басталады

$$
\begin{array}{|c|c|c|c|c|}\hline \text{functio} & \text{Max} & (a, b: integer): integer; \\ \hline n\\ \hline \end{array}
$$

• функцияда формальды параметрлер процедурадағыдай сипатталады

$$
\frac{function\ qq(\begin{bmatrix}a, b: integer; x: \\ \text{function} & q\end{bmatrix}): real;
$$

• айнымалы параметрлерді пайдалануға болады

function Max ( 
$$
\begin{bmatrix} \nabla a & b: integer \n\end{bmatrix}
$$
 : integer;   
\n $\begin{bmatrix} \n\text{na} & \n\end{bmatrix}$  or  $\begin{bmatrix} a & \n\end{bmatrix}$  or  $\begin{bmatrix} a & \n\end{bmatrix}$ 

• фун<mark>ю function Max (a, b: integer): intege ; |</mark>ласады **r**

# **Функциялар**

#### **Ерекшеліктері:**

**• жергілікті айнымалыларды** жариялауға жəне пайдалануға болады

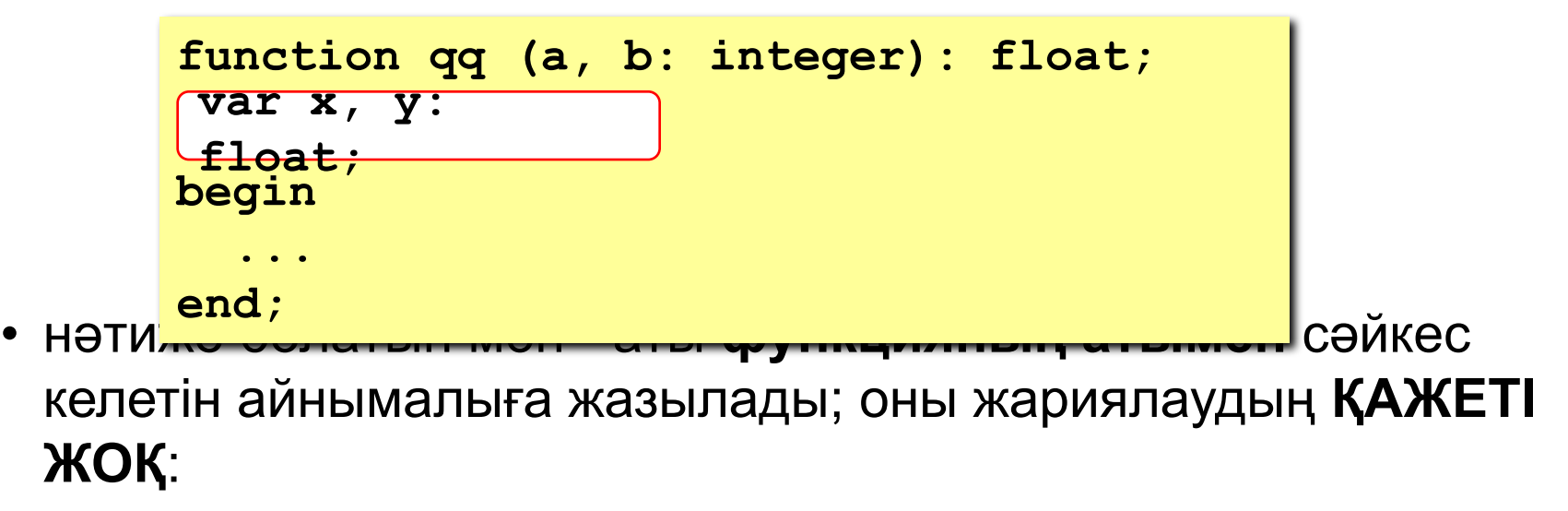

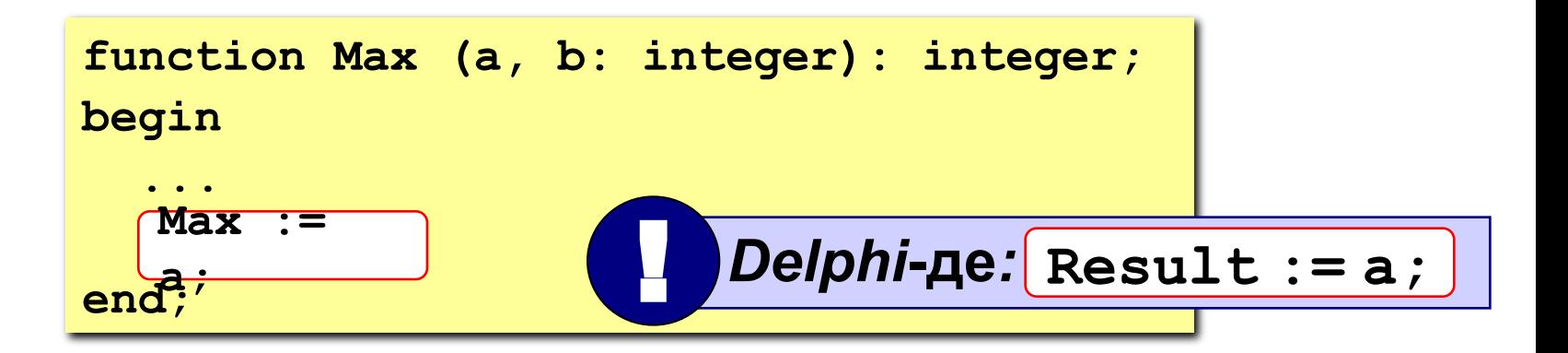

#### **Программа**

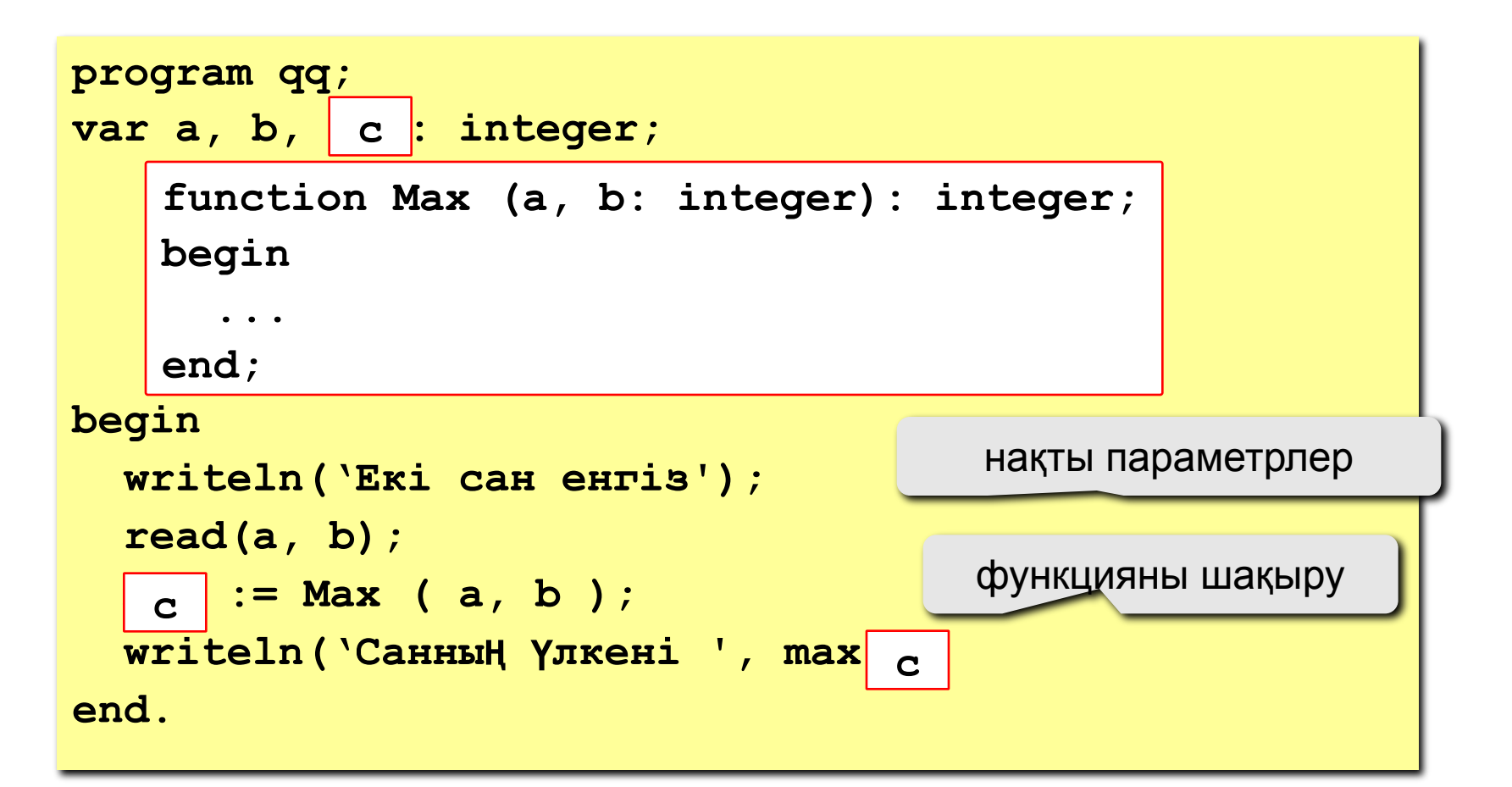

 **Айнымалылардың, функциялардың жəне процедуралардың аттары бірдей болмауы керек!** !

#### **Логикалық функциялар**

**Есеп: енгізілген санның - жай сан екендігін анықтайтын функция құру.**

**Ерекшеліктері:**

- **• жауабы логикалық мəн (True немесе False)**
- **• функцияның нəтижесін if, while шарттарында логикалық шама ретінде қолдануға болады**

**Алгоритм: 2-ден N-1-ге дейінгі аралықтағы бөлгіштердің санын есептейміз, егер олардың саны нөлге тең болмаса енгізілген санның - құрама сан болғаны.** 

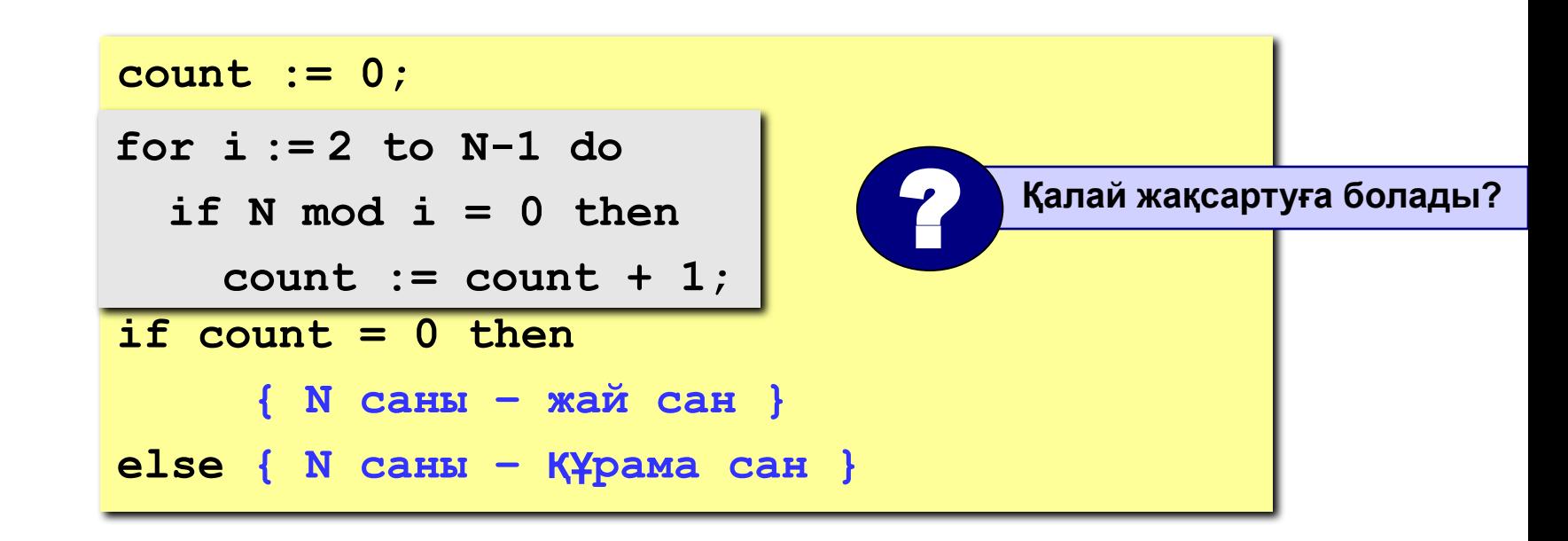

#### **Логикалық функциялар**

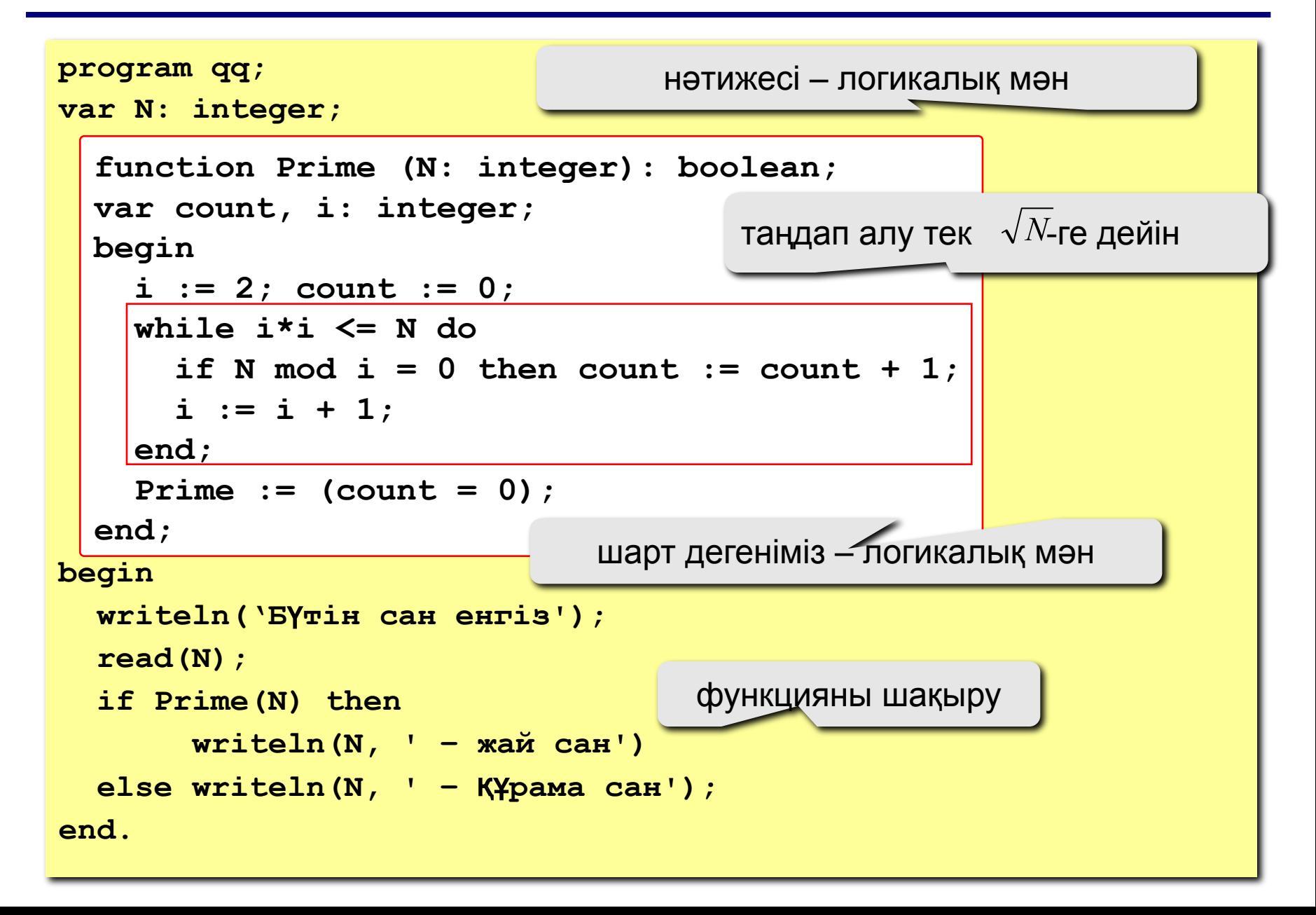

# **Тапсырмалар**

**"4": 1-ден N-ге дейінгі сандардың қосындысын анықтайтын функция құру жəне оны қолдануға мысал келтіру. Мысал:**

```
 Сан енгіз:
100
қосынды = 5050
```
**"5": Шахматты ойлап шығарған адамның N-ші торға неше бидайдың қоюын сұрағанын анықтайтын функция құру. ( 1-шісіне – 1 дəн, 2-шісіне – 2 дəн, 3-шісіне – 4 бидай дəнін, …)**

```
 Мысал:
```

```
 Тордың нөмірін енгіз:
```

```
28
```
 **28-шісі торда 134217728 бидай д**ә**ні.**

## **Тапсырмалар (2-нұсқа)**

**"4": Екі натурал санның ең үлкен ортақ бөлгішін анықтайтын функция құру жəне оны қолдануға мысал келтіру.**

 **Мысал:**

 **Екі сан енгіз: 14 21 Е**Ү**ОБ(14,21)=7**

**"5": Синус функциясын қатардың қосындысы секілді есептейтін функция құру. (0.001 дəлдікпен)**

$$
\sin x = x - \frac{x^3}{3!} + \frac{x^5}{5!} - \frac{x^7}{7!} + \mathbb{N}
$$
\n**Mbican:**

\nГрадус тҮріндеті бұрышты енгіз:

\n45

\nsin (45) = 0.707

#### **Фильмнің соңы**